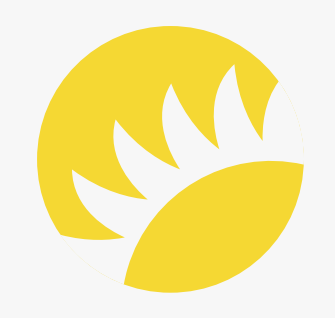

# Software Requirements Specification

## Revision History

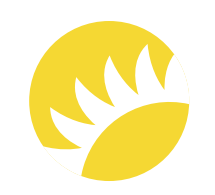

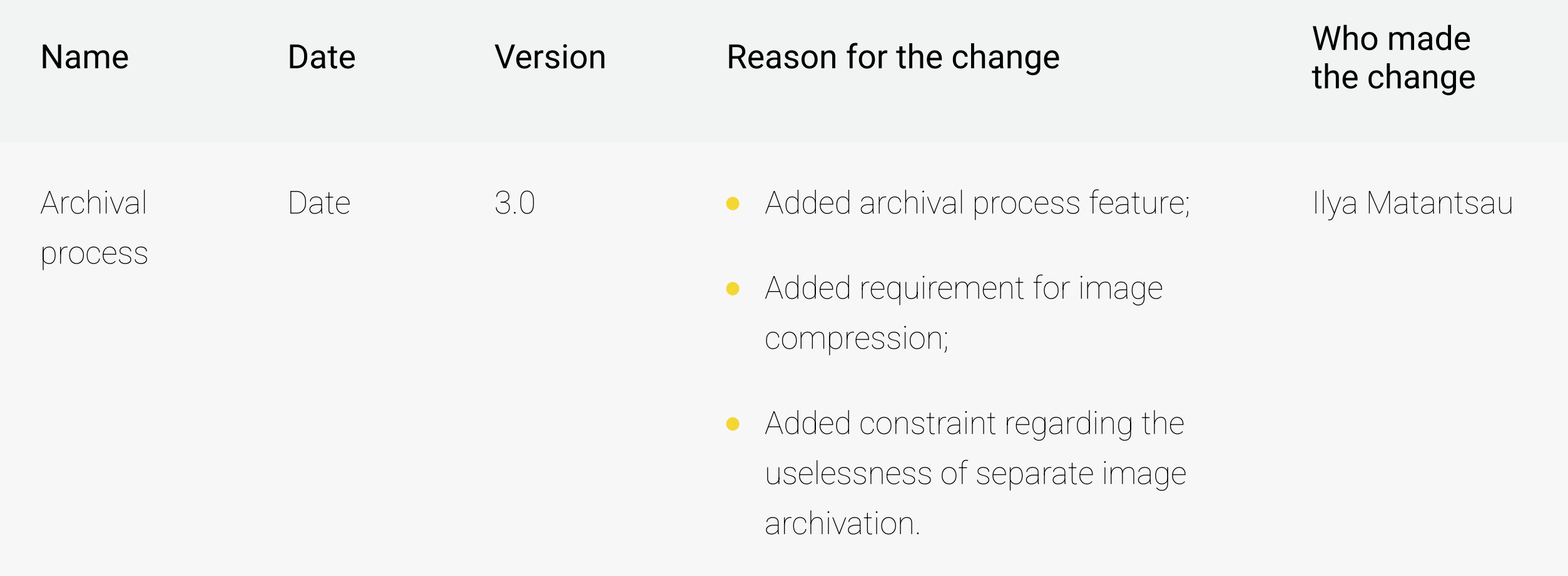

## Change Requests

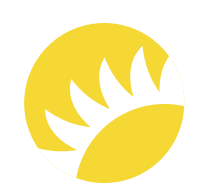

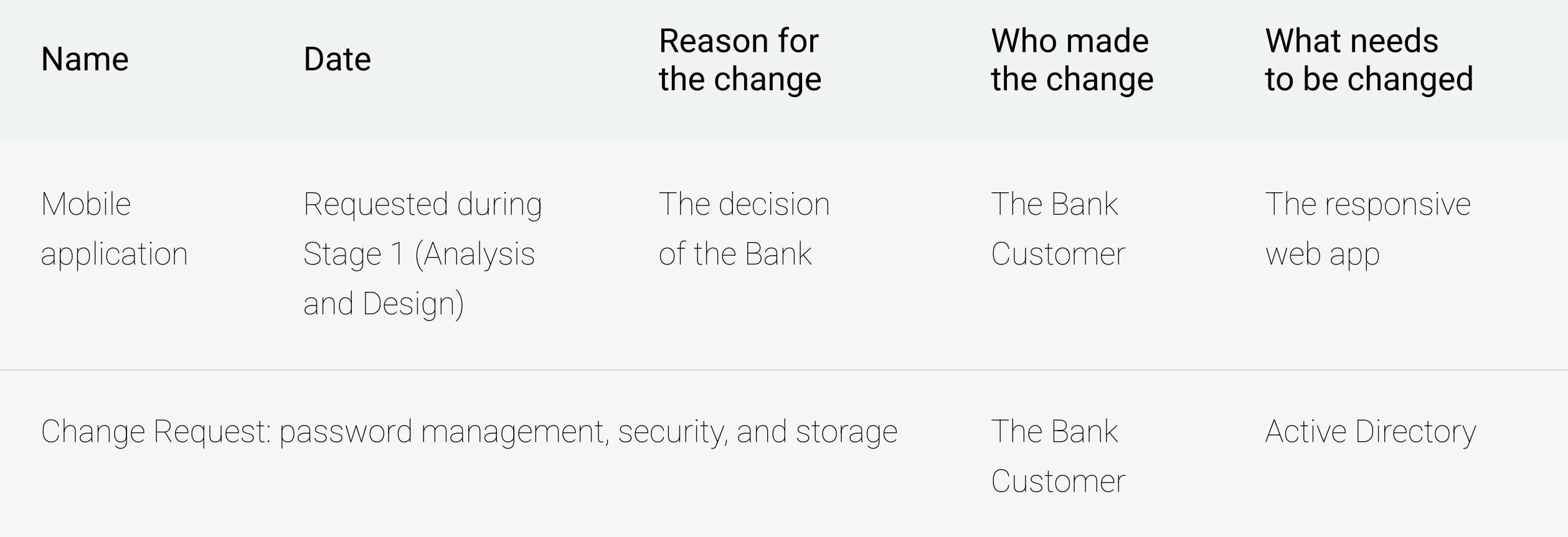

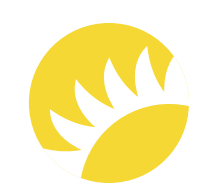

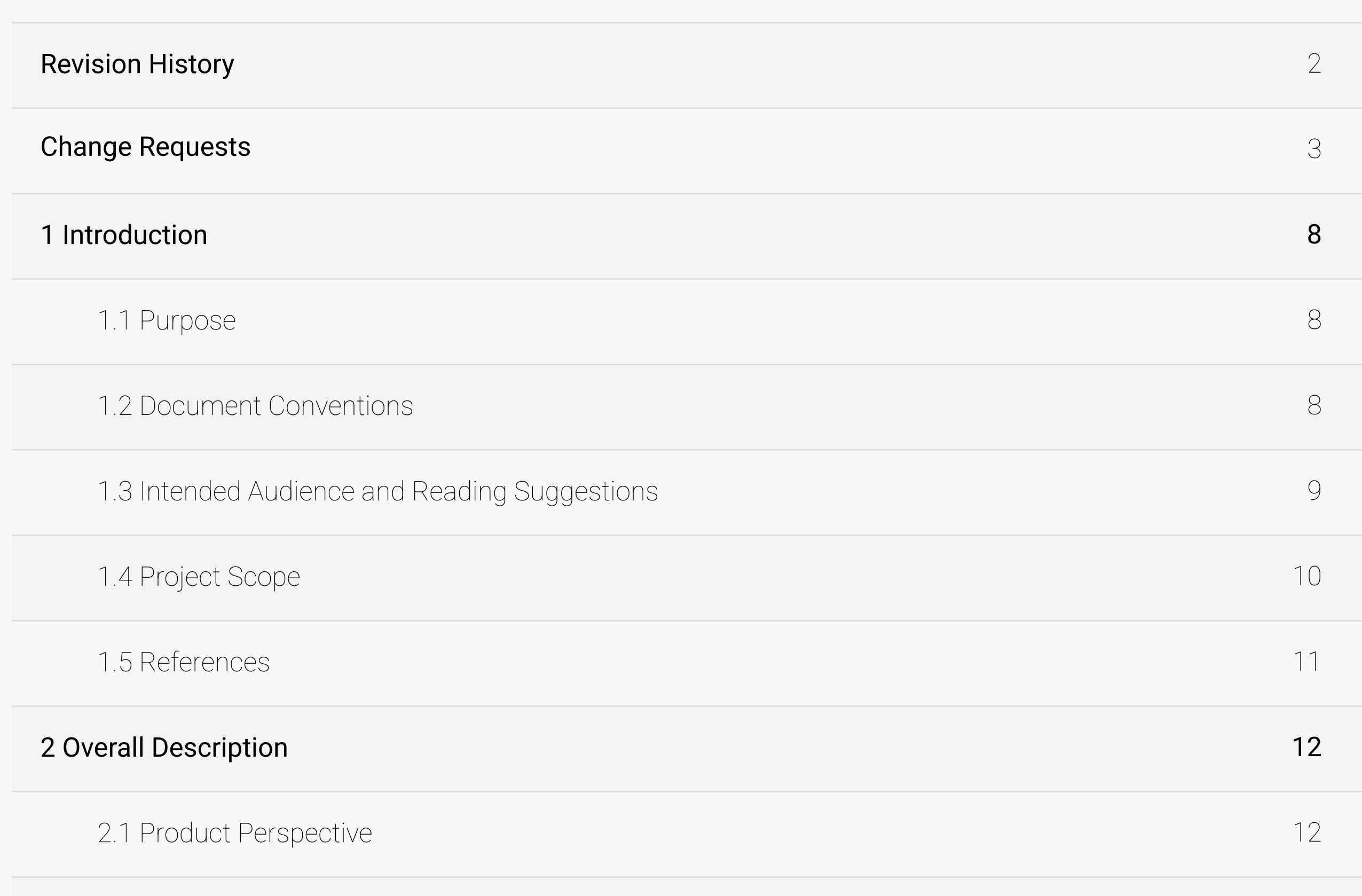

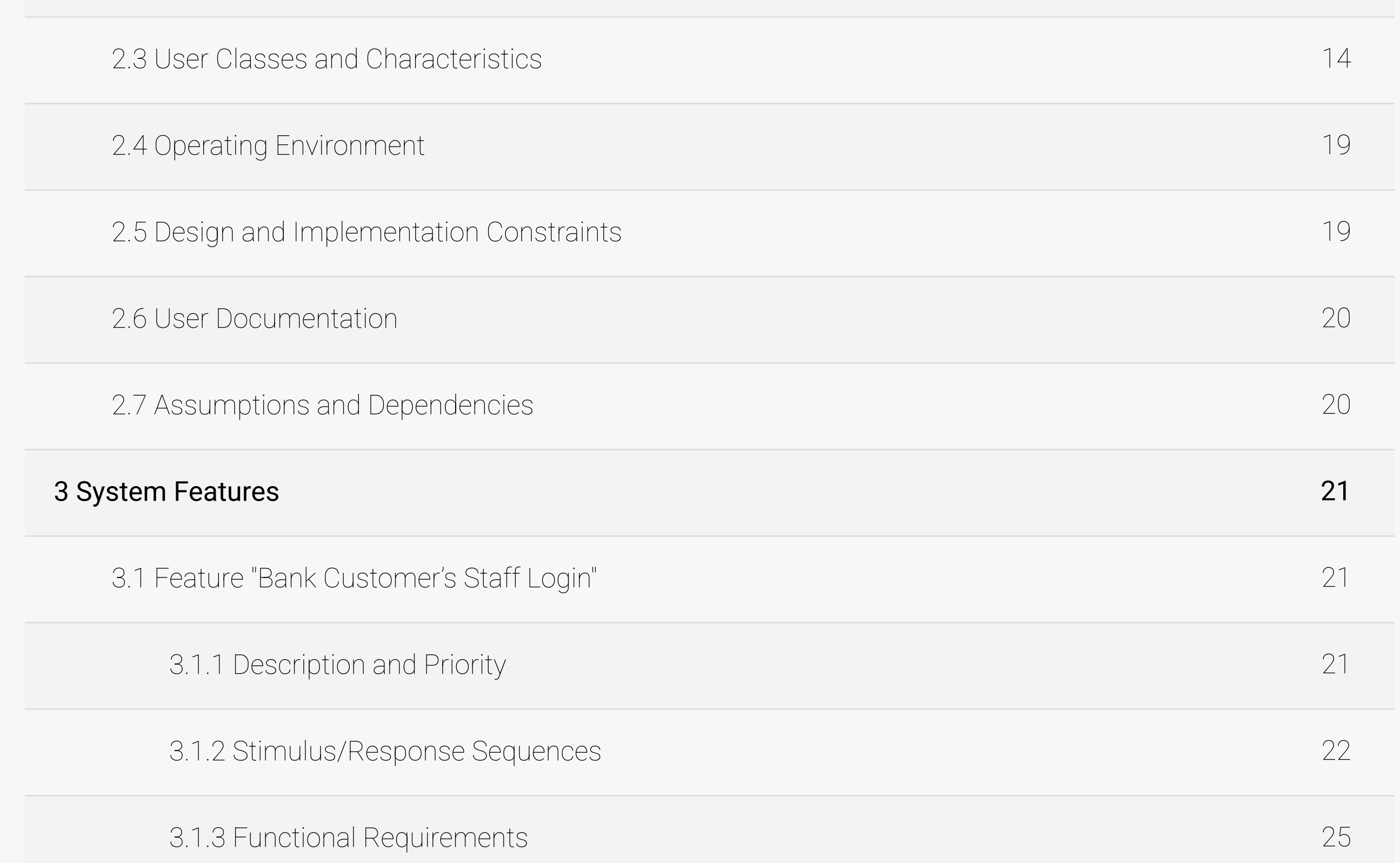

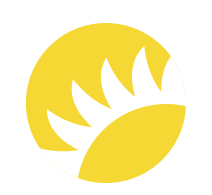

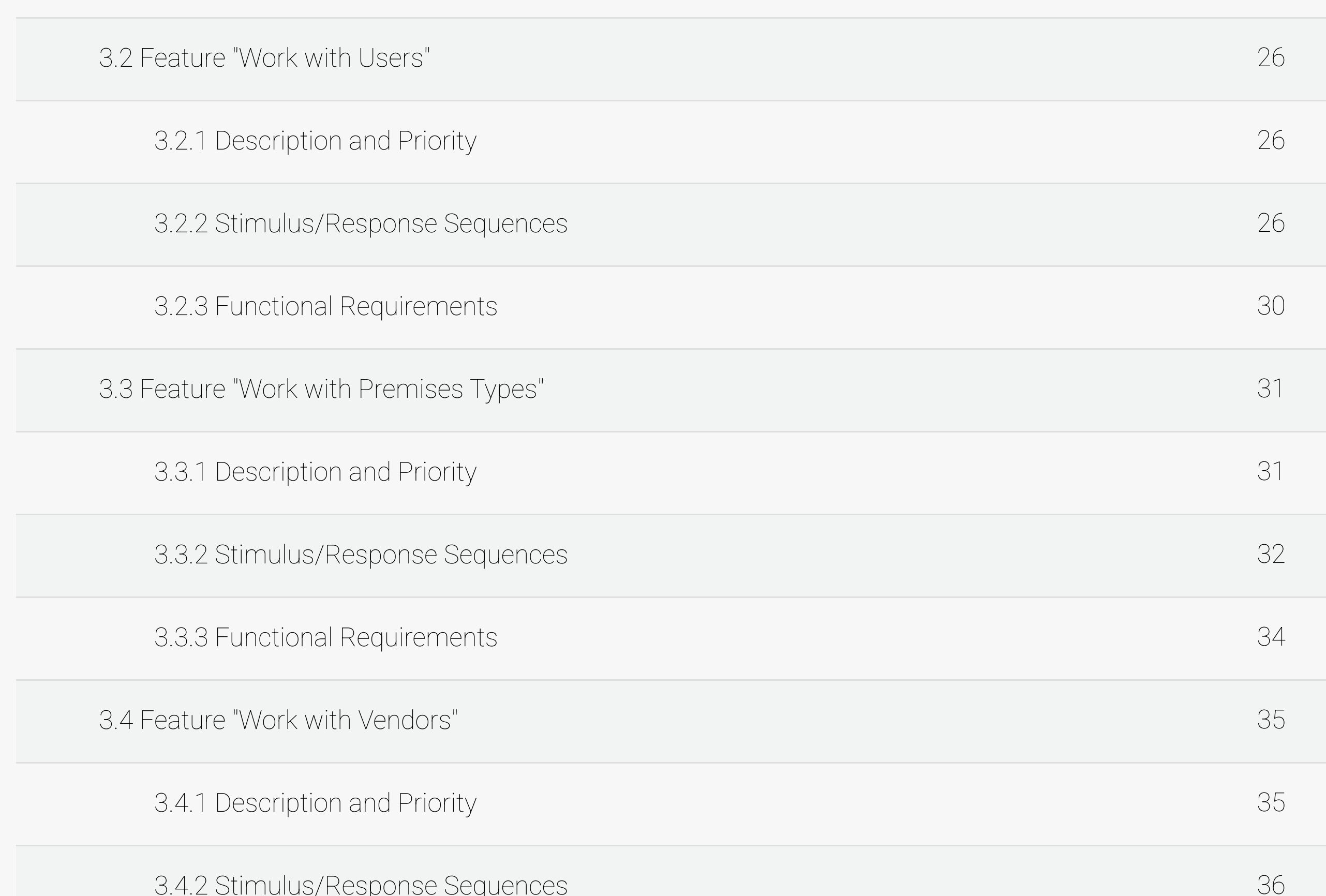

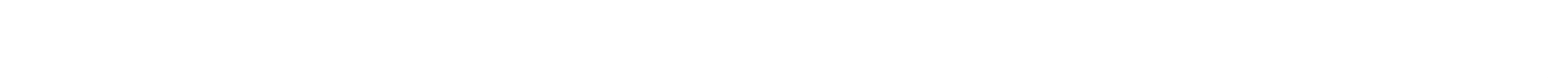

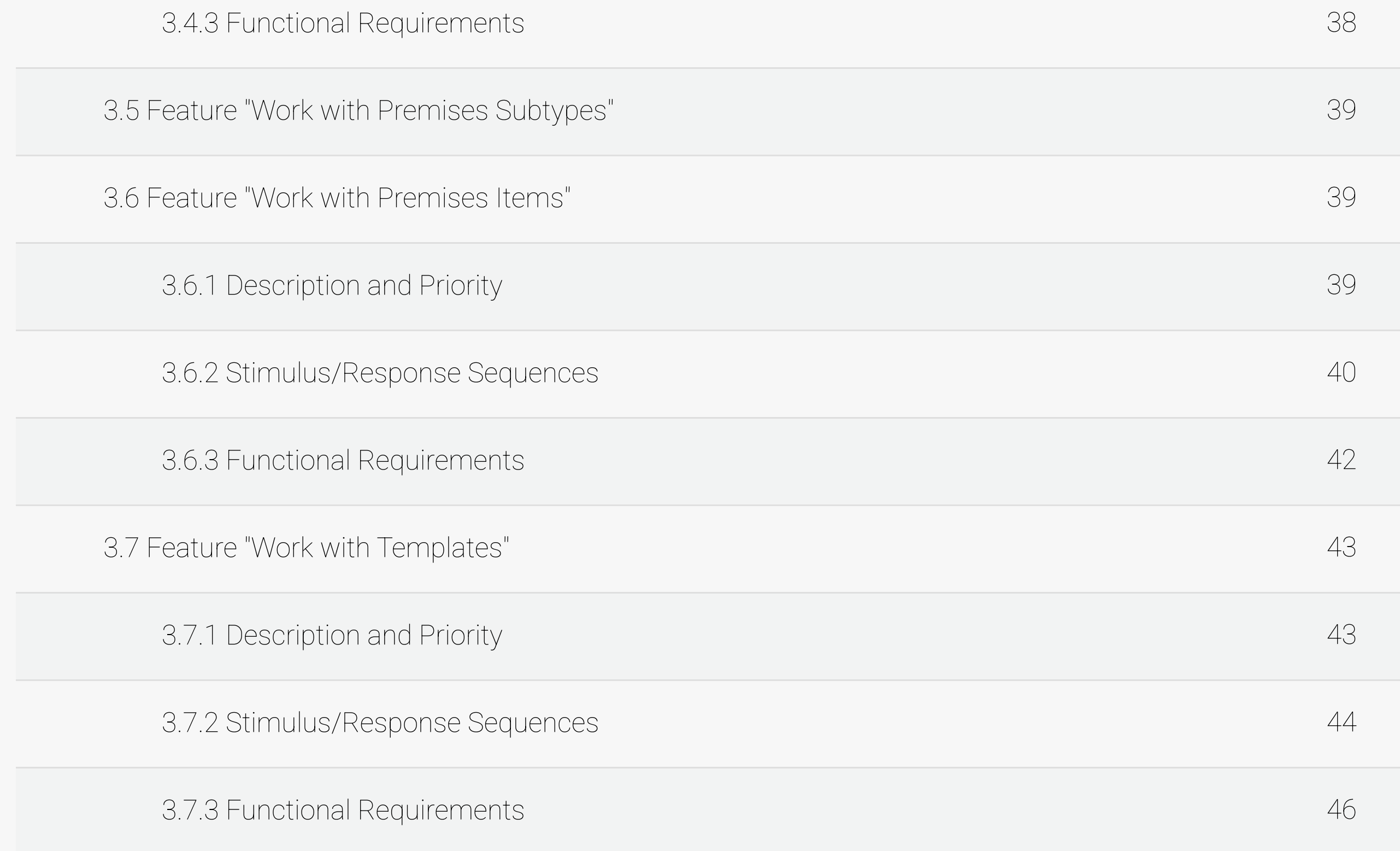

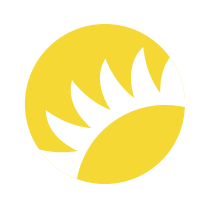

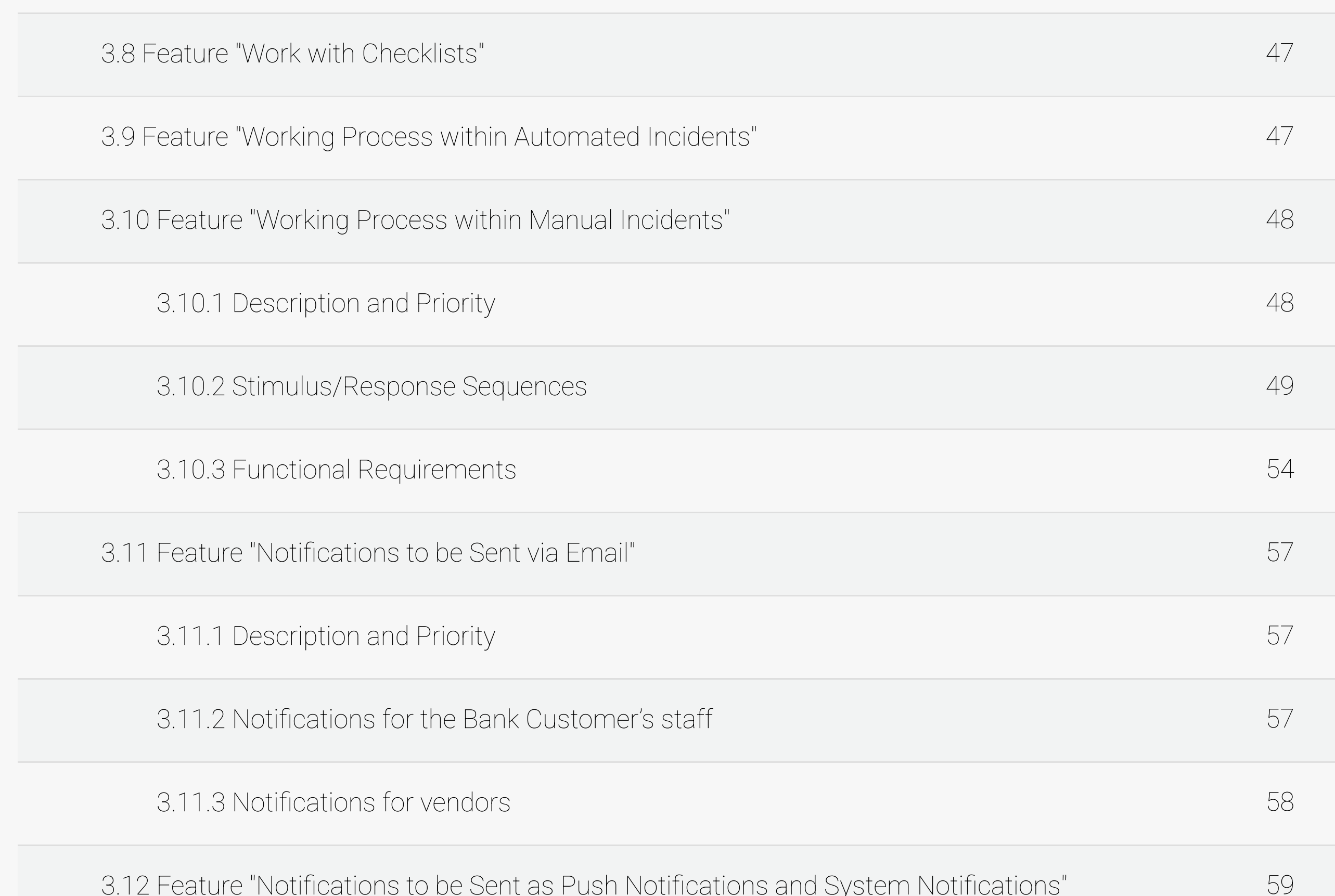

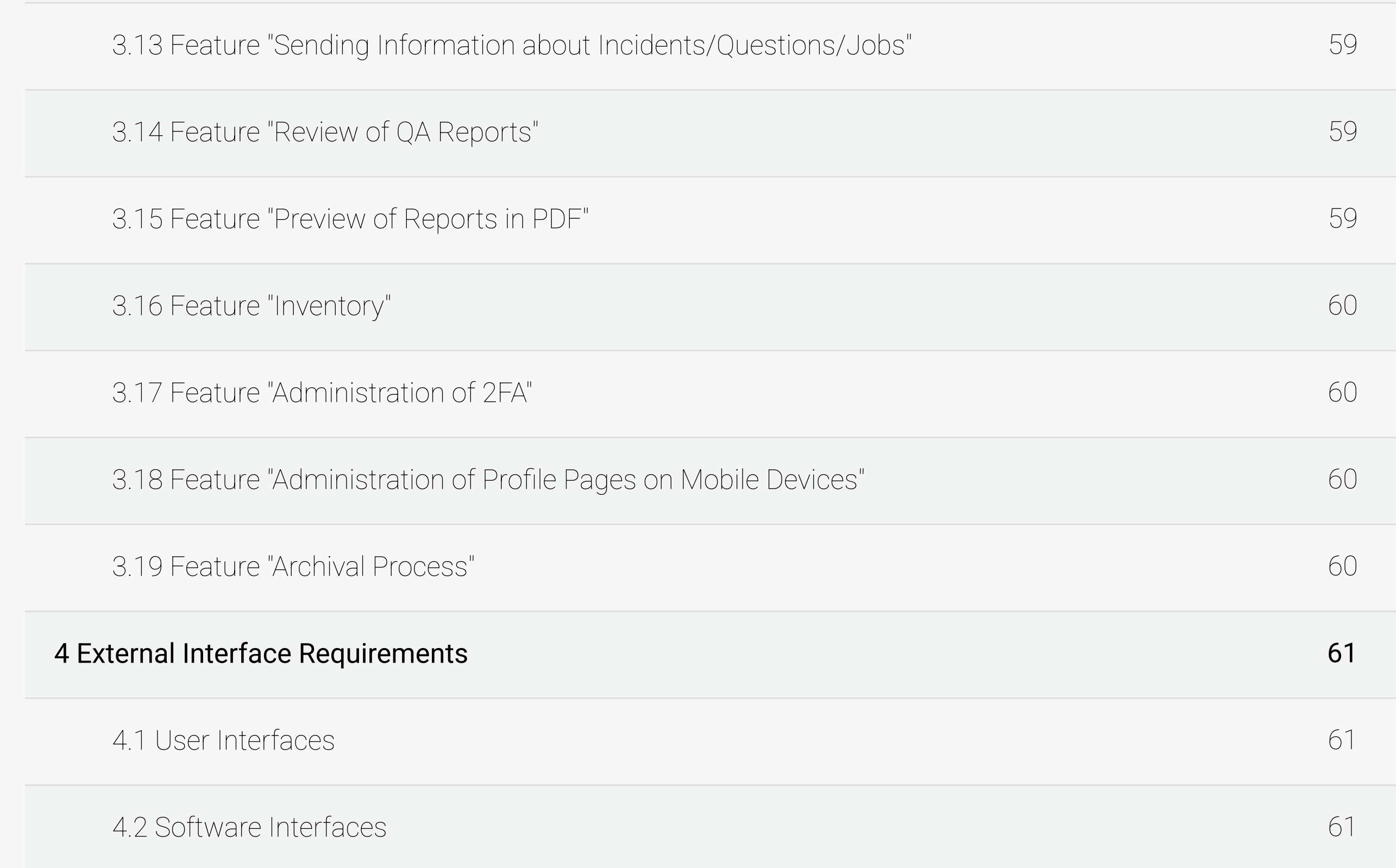

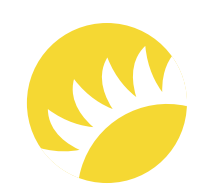

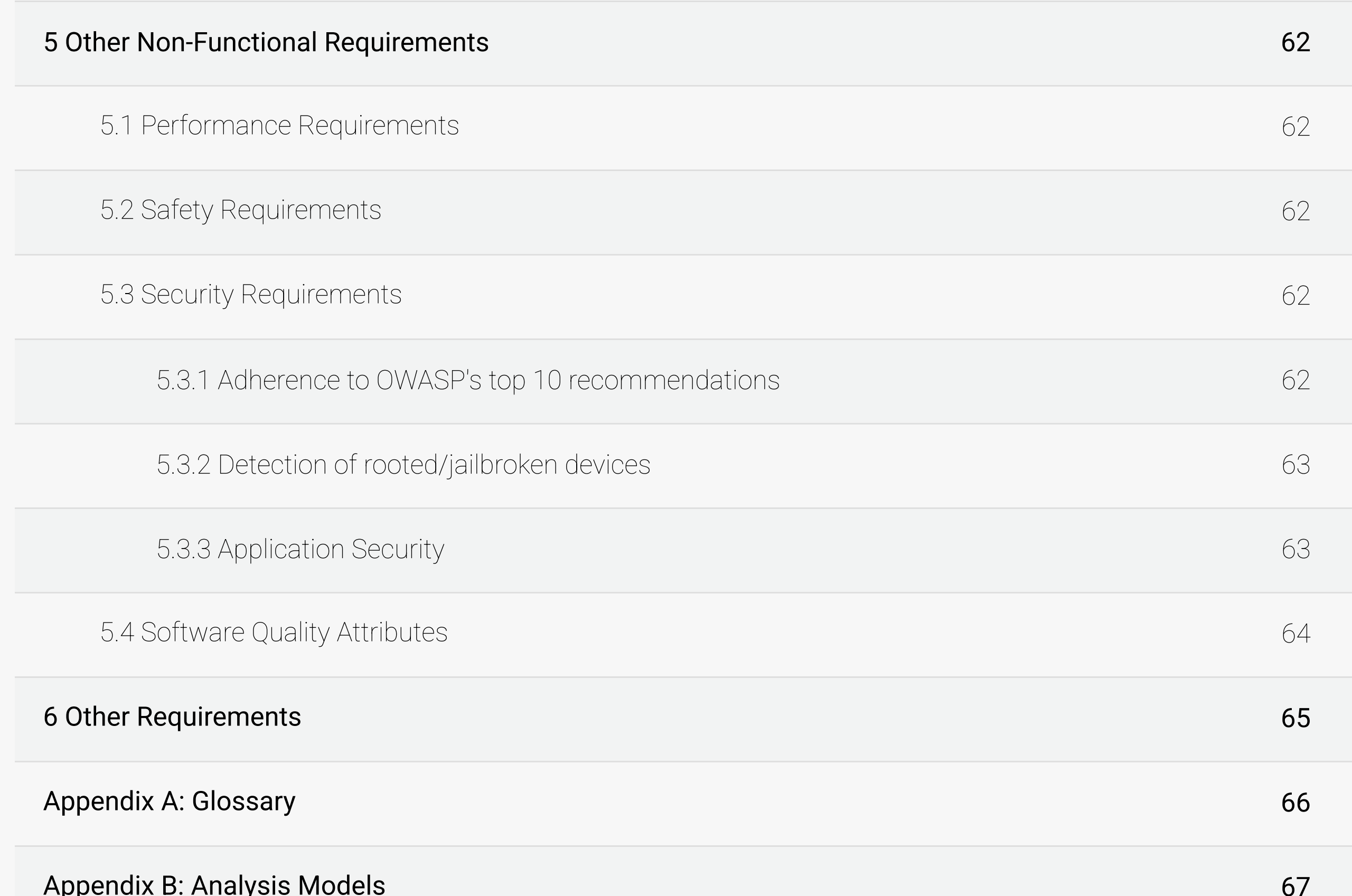

Appendix C: List of Issues

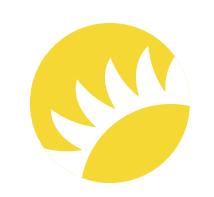

#### 1.1 Purpose

This System Requirements Specification describes the whole system that the Bank Customer is going to use to automate the entire auditing process of its premises (both locally and internally). The system will provide tracking questions/jobs for the scope of the incidents documented by the Bank Customer's staff so that all stakeholders are aware of the fact that audits are carried out. On the basis of it, the analytics for further scrutiny of audits will be available.

- UC a Use Case;
- CREATE-PREMISES-SUBTYPE an abbreviation of functionality  $\bullet$ (here, it is functionality for creating premises subtypes).

#### 1.2 Document Conventions

This Document is created based on the IEEE template for System Requirements

Specification Documents.

Use Case IDs are formed according to the UC-CREATE-PREMISES-SUBTYPE formula where:

Functional Requirements' IDs are formed according to the FR-LOG-01 formula where:

- FR a Functional Requirement;
- LOG an abbreviation of functionality (here, it is the login functionality);
- 01 an integer number of the requirement.  $\bullet$

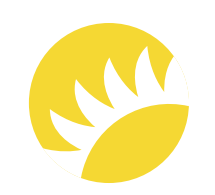

Descriptions of features are formed in such a way that all the use cases in the scope of a feature are located one after another and functional requirements are relevant for all use cases.

There are three priority levels for features:

HIGH - High priority. Important for implementation in Stage 2.

MEDIUM - Medium priority. Important for implementation as early as possible but can be postponed to following releases.

LOW - Low priority. Not important for implementation in Stage 2.

#### 1.3 Intended Audience and Reading Suggestions

- The Bank Customer's IT department specialists who will approve/comment on the  $\bullet$ solution and plan Stage 2 and the activities of the next releases together with Andersen's representatives;
- The Bank Customer's business representatives who will review the requirements  $\bullet$ and further confirm and use the solution;
- A development team who are interested in working on the project to further develop  $\bullet$ it or fix the existing bugs;
- Other future users and staff who will use the system and take part in audit activities.

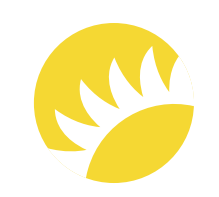

#### 1.4 Project Scope

Automating the Quality Assurance NDA Audits of the Bank Customer's premises is the main aim of this project. It includes automated creation of checklists (with the possibility to attach photos to and comment on each question) for individual premises types and their subtypes. When these checklists are filled in and confirmed, a report needs to be generated, and all problems (incidents) need to be documented in a structured manner for further work.

The solution is supposed to allocate the incidents and questions/jobs to any external vendors (the vendors will be provided with limited access to view job details and upload images of the job completion) for handling and to the Bank Customer's employees (executors and QA engineers) for review and resolution of the problem according to predefined settings. The completion images will be added to the reports generated to show that those incidents are closed.

The system is expected to allow for customizing templates, checklists, premises types/subtypes, and items. Also, there needs to be the possibility to create new users and user groups.

All data points from this system/web-based app will be displayed in an analytics dashboard that most users can access, allowing them to get insights on how to improve processes and costs or enhance communication or production materials/methods (Analytics is not conducted in Stage 2).

When audits are completed, the information about inventory is supposed to be visualized in an appropriate division. In case of their quantitative and qualitative changes, they need to be appropriately edited (Inventory is not conducted in Stage 2).

The Bank Customer's employees will be able to communicate via push notifications, system notifications, and emails (emails are included in Stage 2; push and system notifications and notifications in the system are not included in Stage 2).

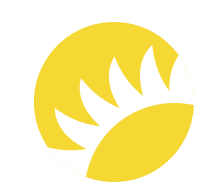

#### 1.5 References

Unit tests are not included in the development stage.

Business Requirements Document

References are not available in this sample.

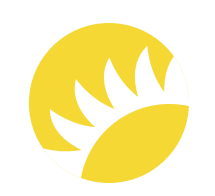

#### 2.1 Product Perspective

#### 2.2 System Features

The future system is an automation portal for auditing the Bank Customer's premises (both locally and internationally), tracking the jobs stemming from those audits, and briefing vendors. The system will also work as an analytics platform to derive information about the work and audits done.

Currently, audits are processed manually: reports for each type of premises are written manually, and the work is controlled by regular communication between employees.

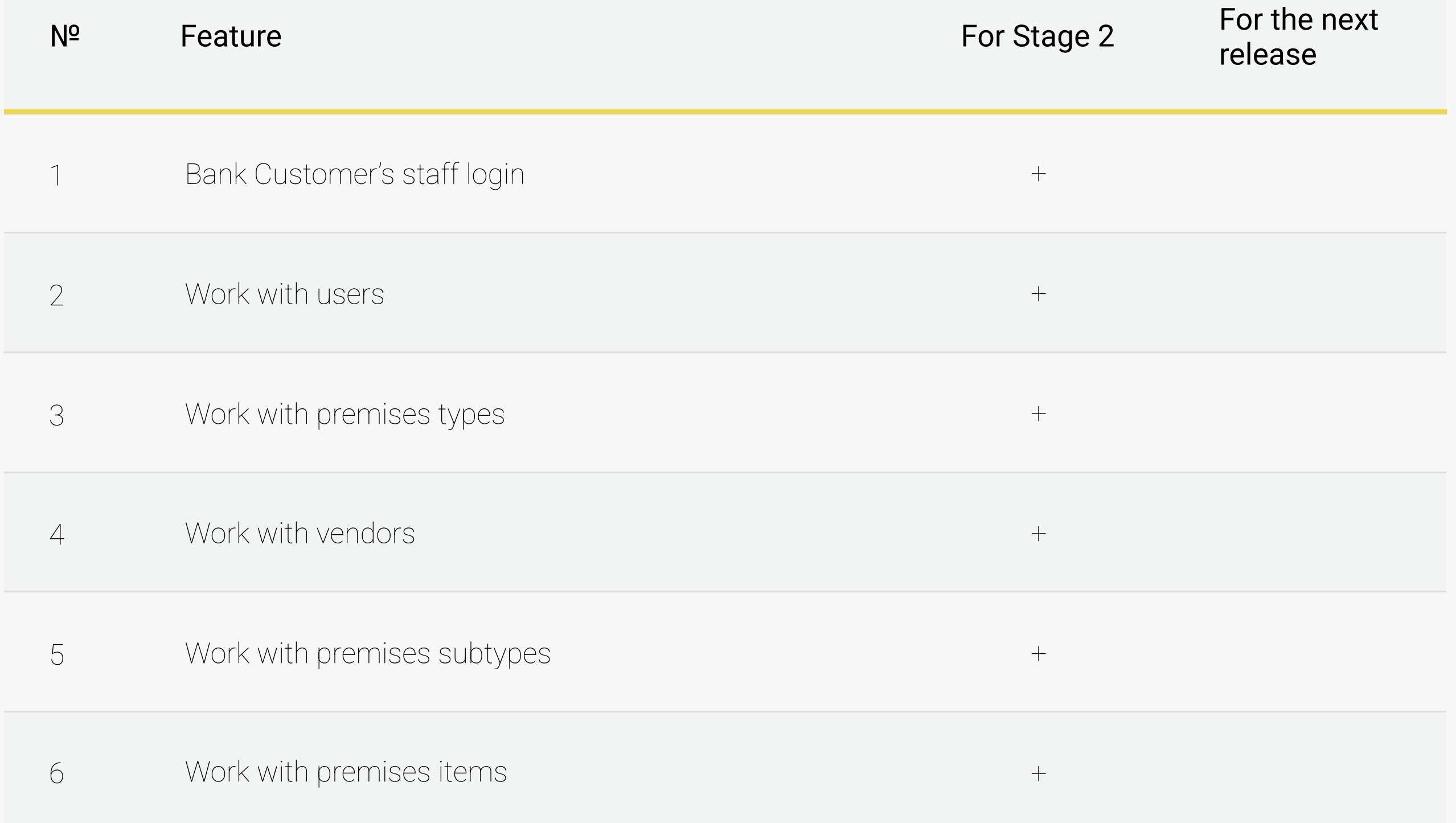

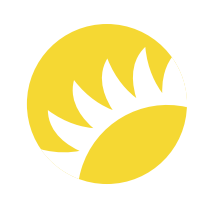

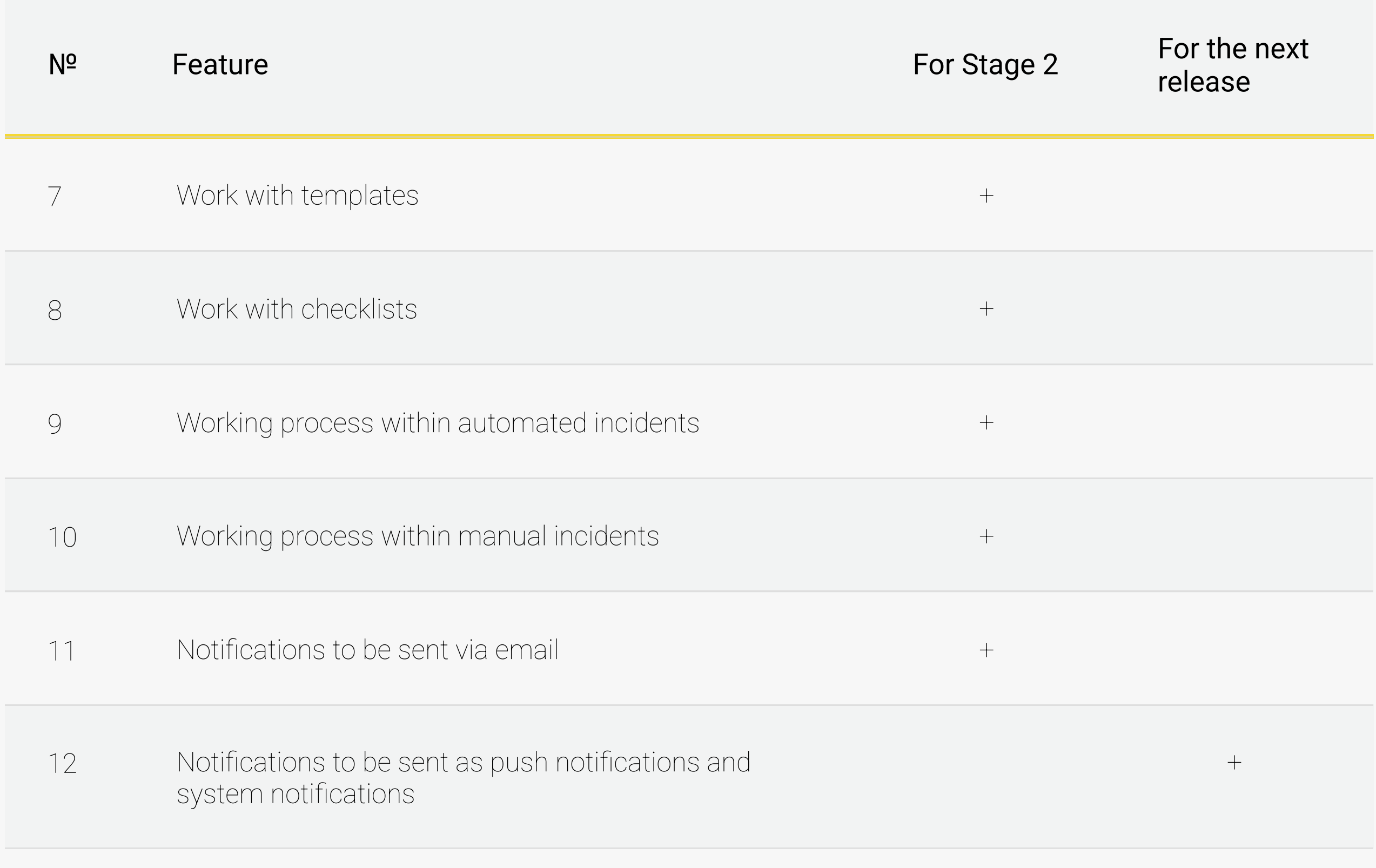

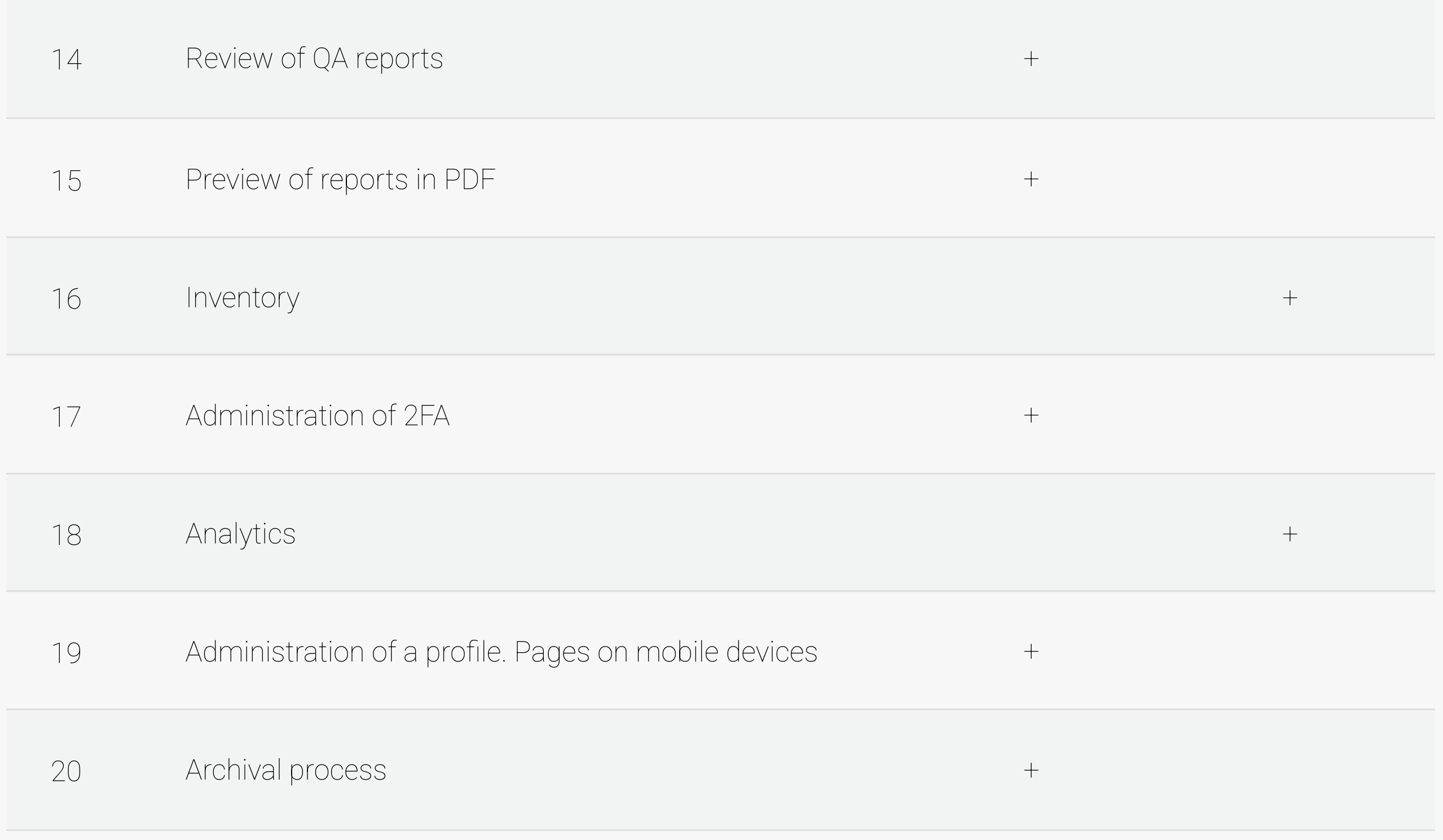

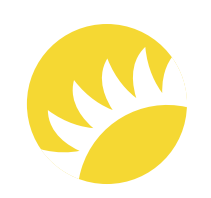

#### Note:

- Stage 2 includes development for the Bank Customer's country in the English  $\bullet$ language (with comments in English and the country's national language);
- The platforms that users will be able to use in Stage 2 are listed in the User Classes  $\bullet$ and Characteristics division (responsive web for mobile and tablet versions are included in Stage 2);
- Email notifications are included in Stage 2;  $\bullet$
- Push notifications and system notifications may be not included in Stage 2;  $\bullet$
- Analytics is not included in Stage 2.

#### 2.3 User Classes and Characteristics

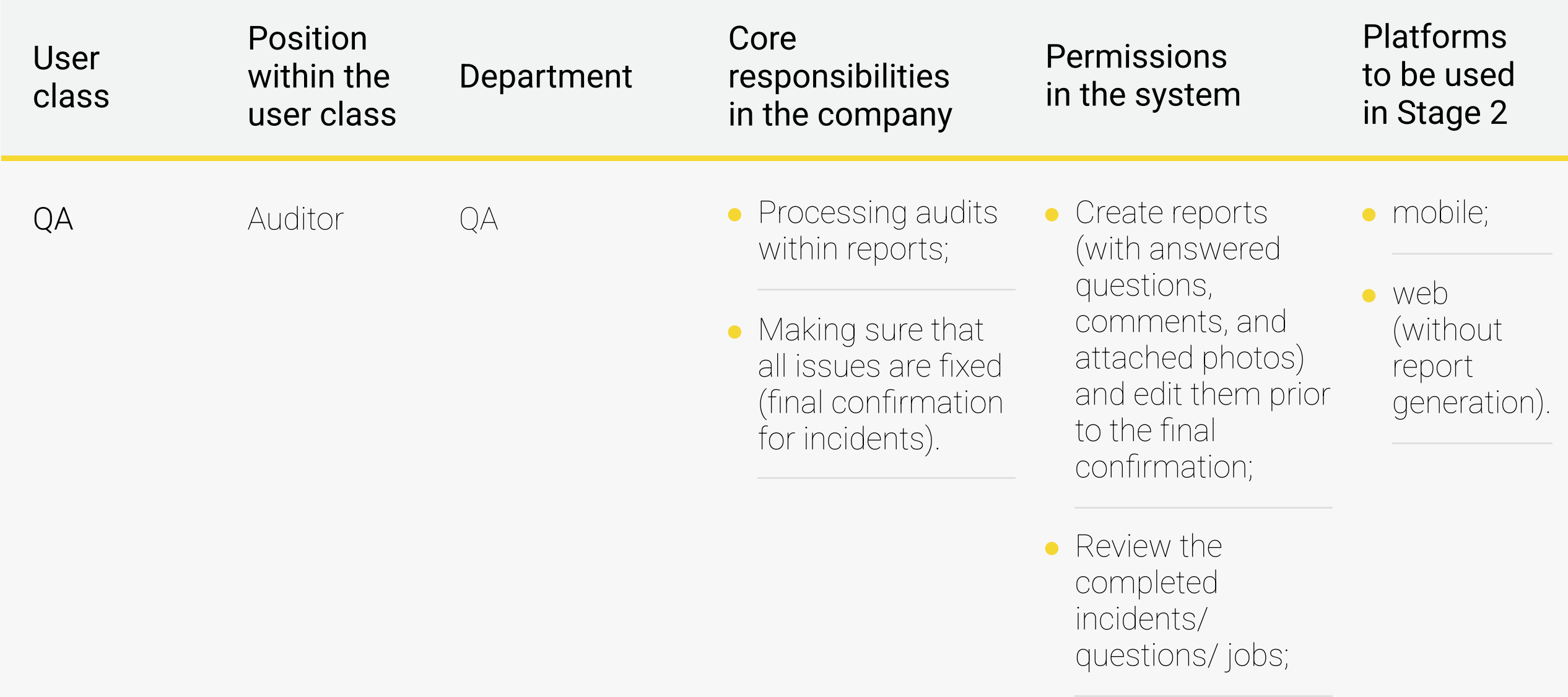

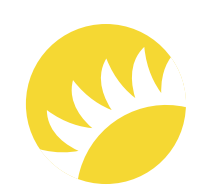

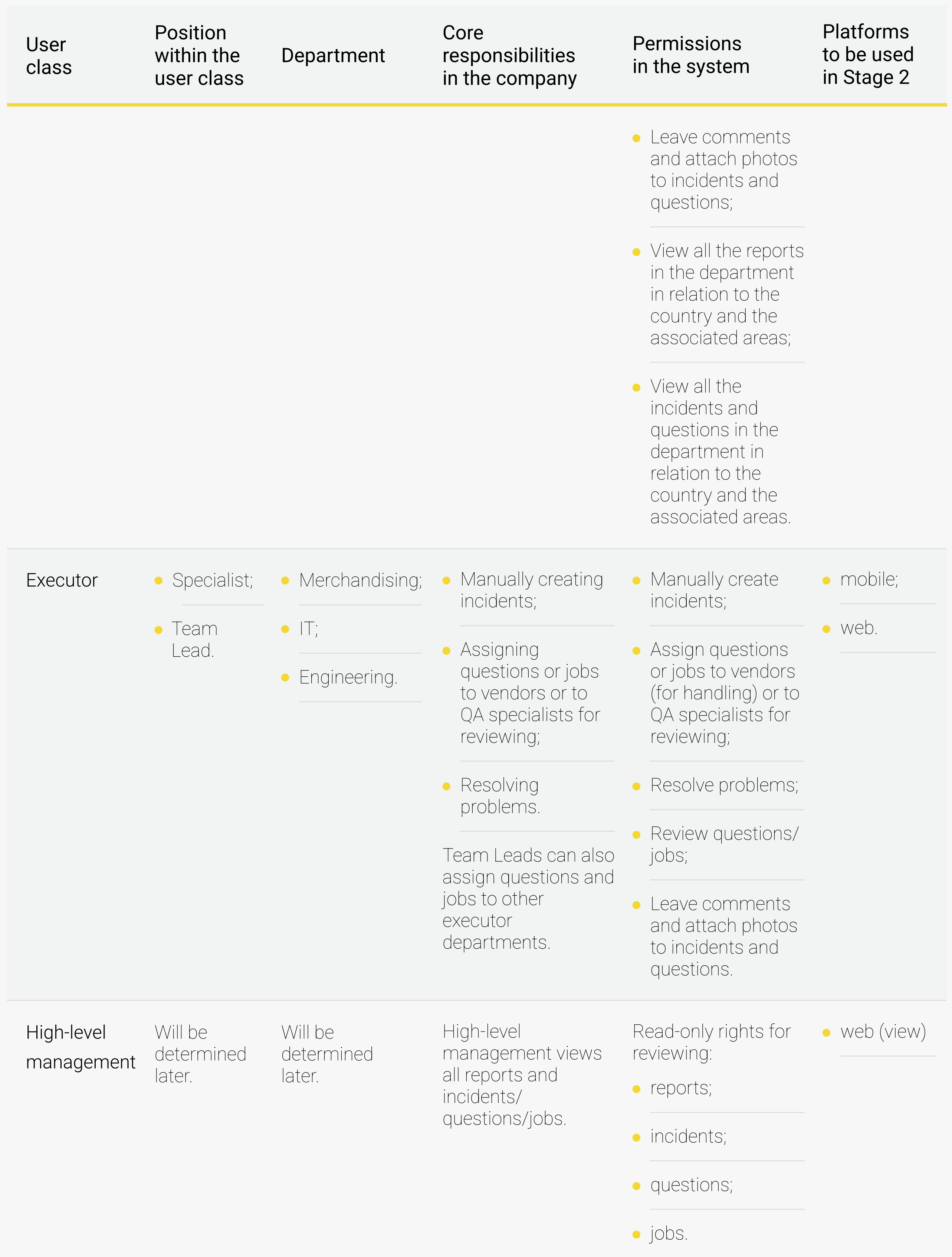

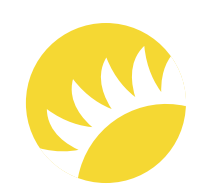

• Complete the questions and jobs for further review.

Andersen for CRIF. This document is confidential and Copyright © 2022 16

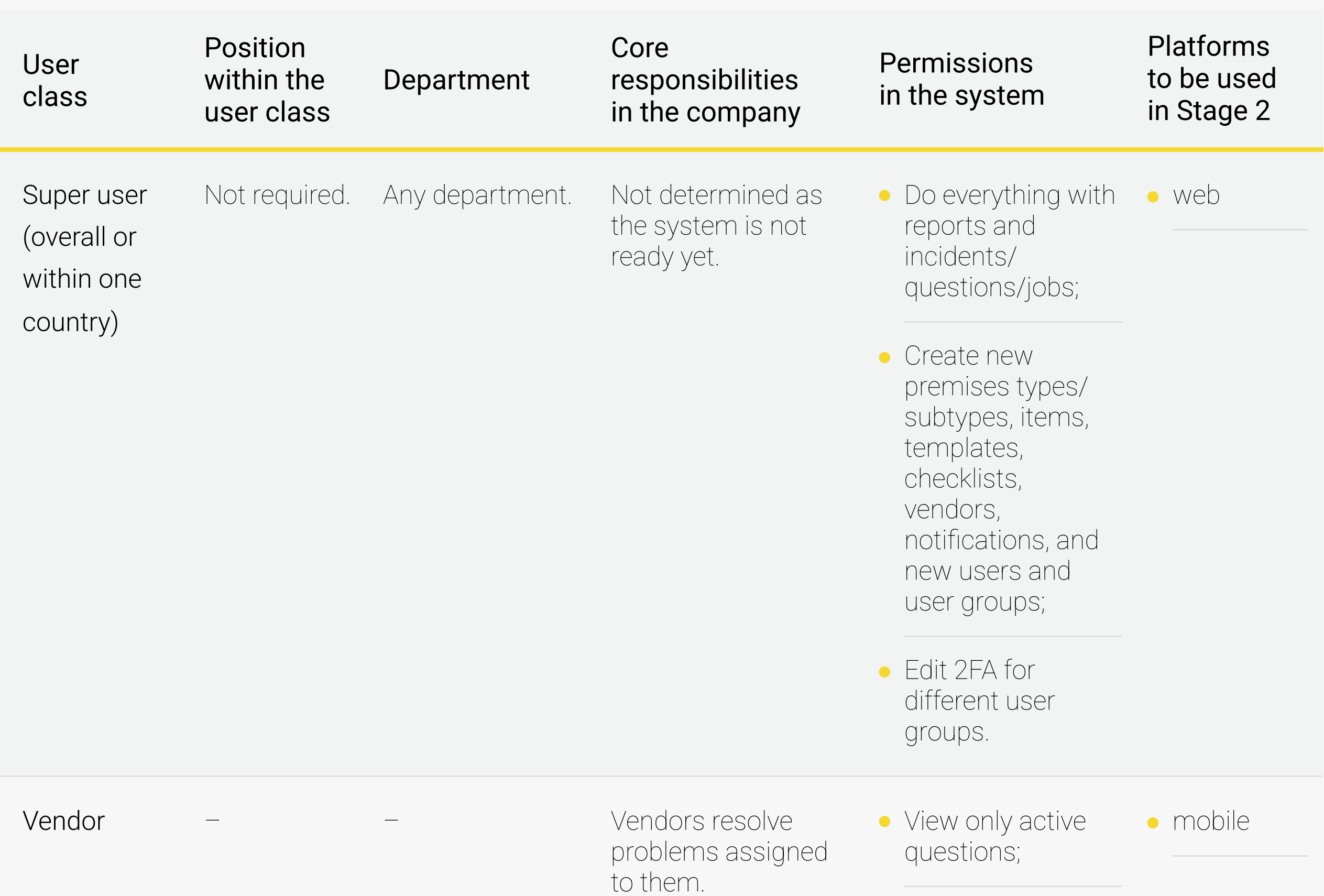

Comment and take photos for their questions and jobs;

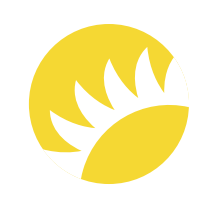

#### Table with screens available for user classes

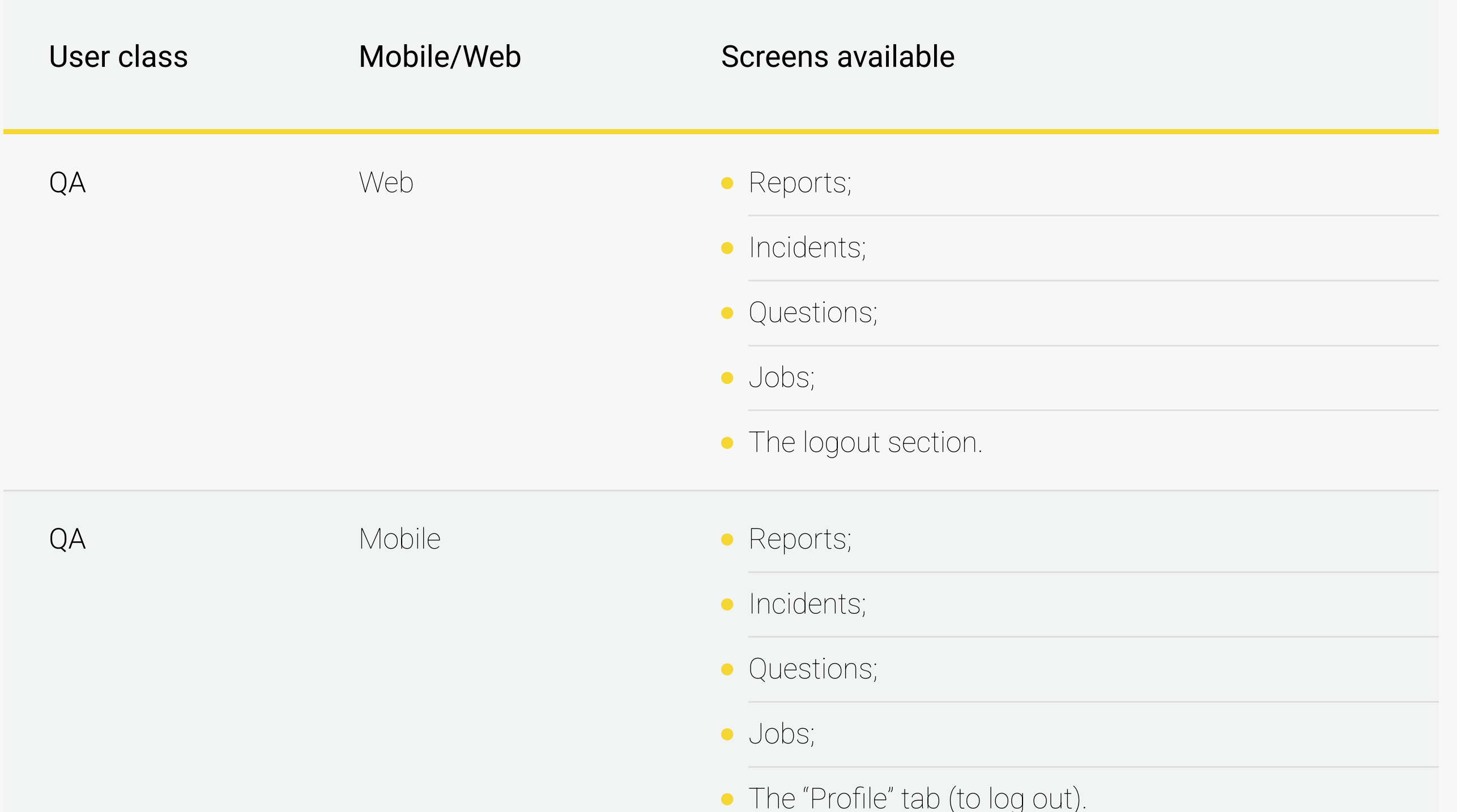

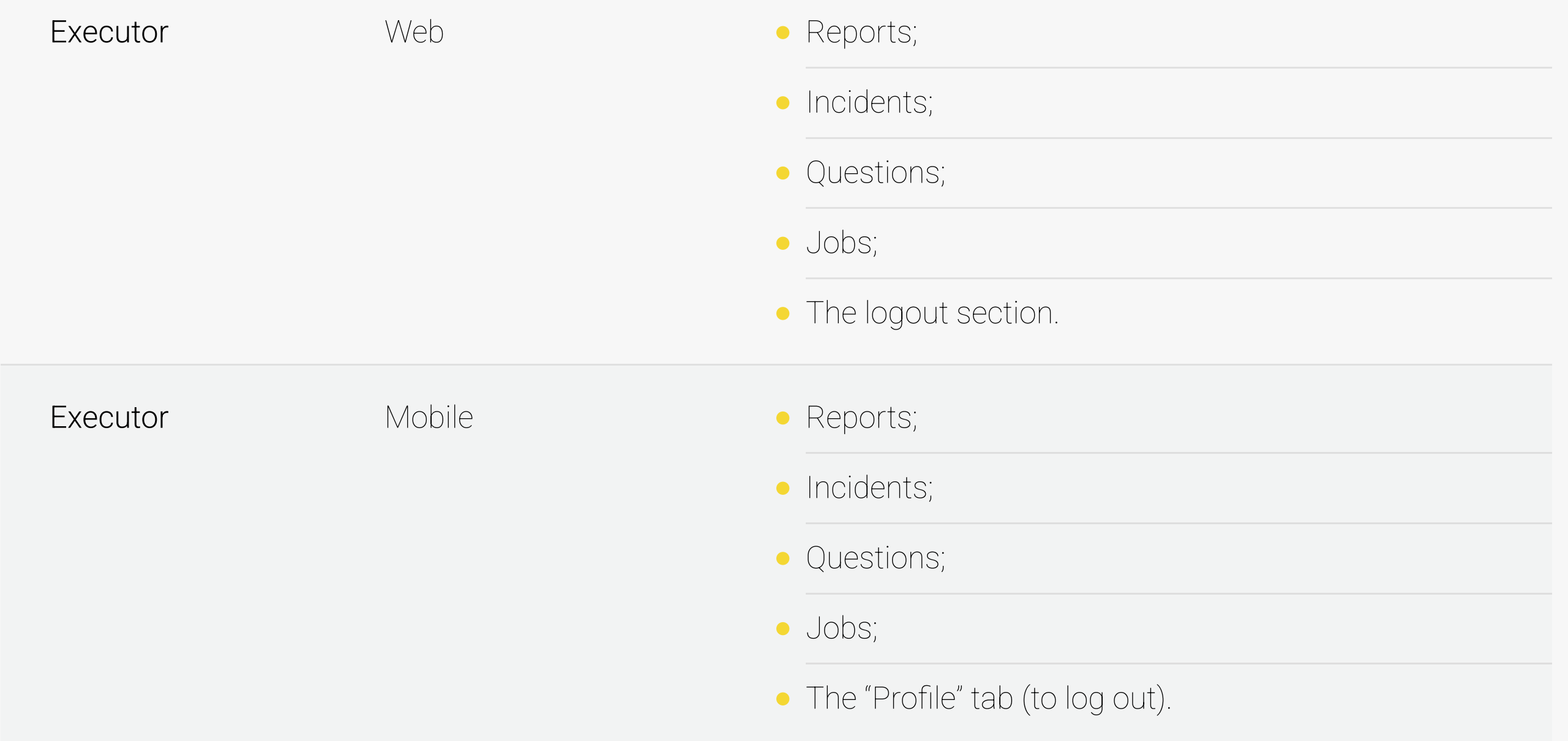

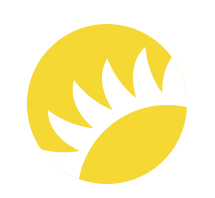

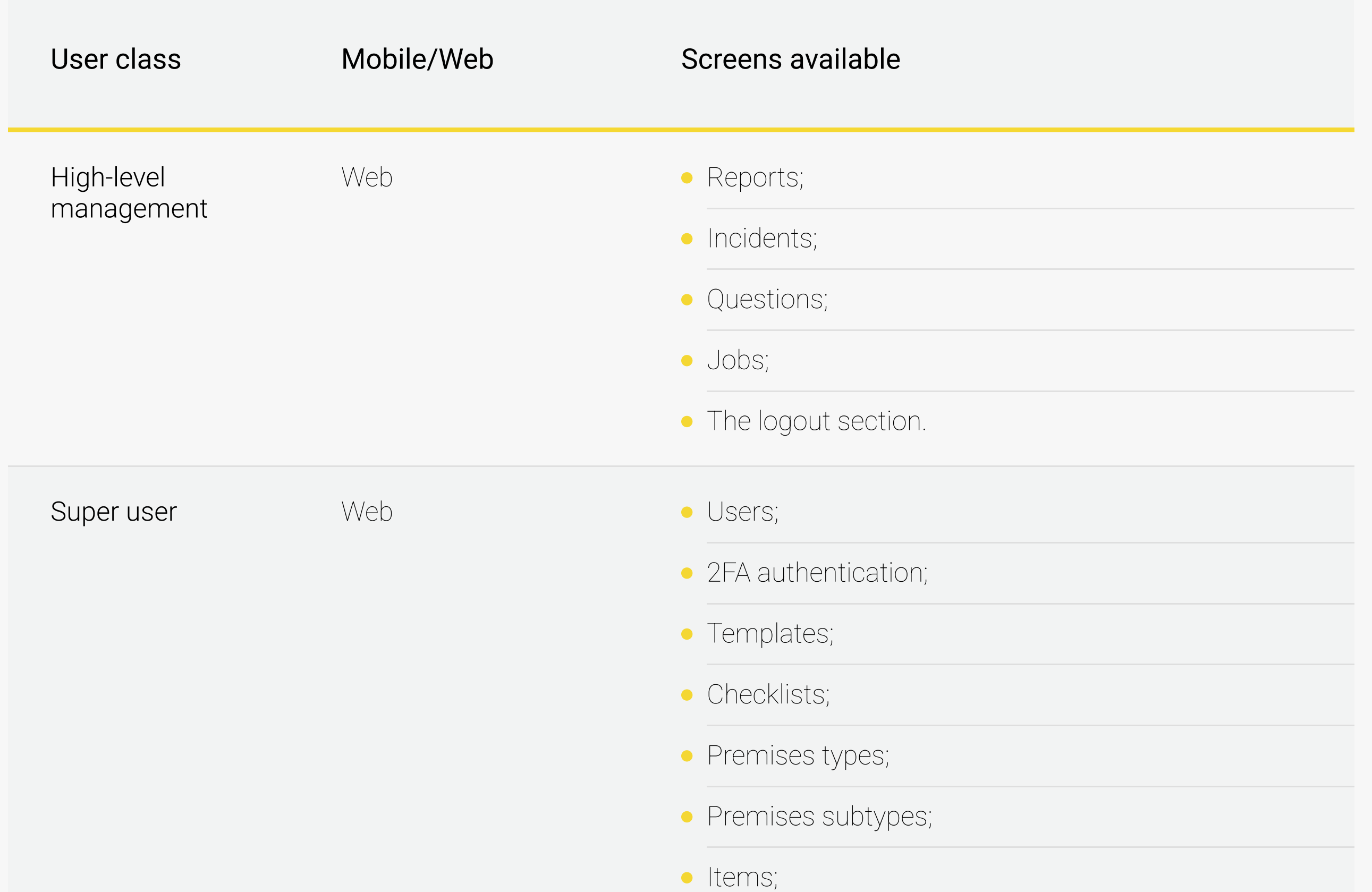

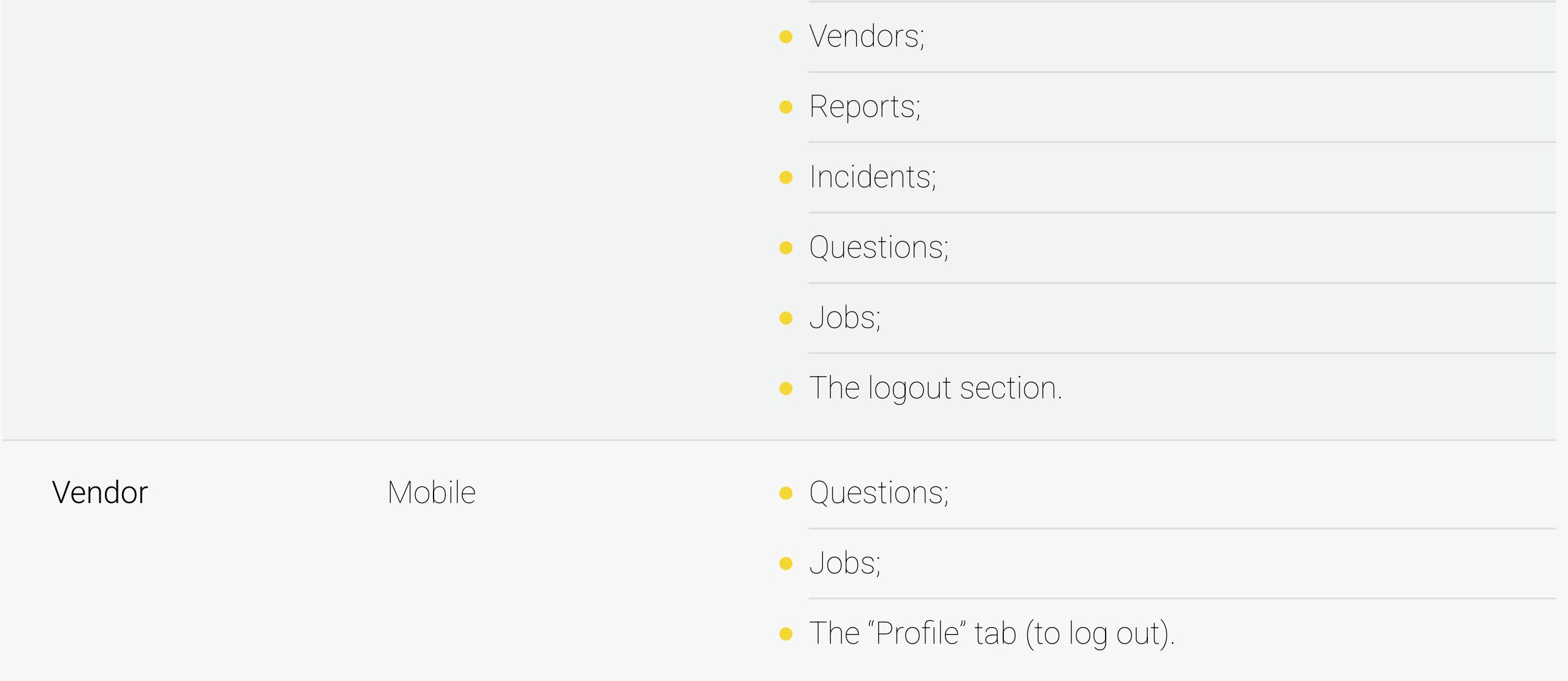

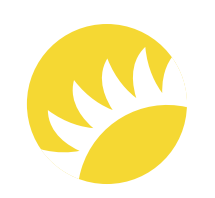

### 2.4 Operating Environment

#### 2.5 Design and Implementation Constraints

OE-1 – In order to run on mobile devices, the system needs to support iOS 8+ (for Apple devices) and API 16+ (for Android devices).

OE-3 – It must be possible to open the web app in Internet Explorer and Edge, Google Chrome, Safari, and Mozilla Firefox (the versions will be determined later).

OE-2 – The solution is supposed to be stored and deployed on the Bank Customer's side.

OE-4 – PC screen resolution will be primarily 1920x1024 and 1280x1024.

OE-5 – Photos for the mobile versions need to be uploaded from the camera, not from the gallery.

OE-6 – When push notifications are implemented, the mobile user will be asked to confirm or decline push notifications in the system. As a consequence, this feature will be available for editing in System Settings in the device. It's a default system requirement for iOS and Android platforms.

OE-7 – When camera integration is implemented, the mobile user will be asked to confirm or decline access for the app to the device camera. As a consequence, this feature will be available for editing in System Settings in the device. It's a default system requirement for iOS and Android platforms.

CN-1 – The implementation of customizable user groups will be postponed to the next release due to its complexity and long development.

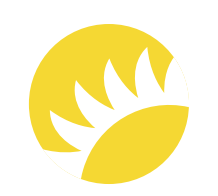

CN-2 – The implementation of the inventory view functionality is included into the specification. The possibility to move inventories from one location to another will be more suitable to discuss after the viewing functionality is implemented.

 $CN-3$  – The customization of notifications needs to include a lot of triggers that will cause them to be sent. It would be better to continue the discussion on this issue when planning the activity for future releases.

 $CN-4$  – The search for location in a dynamic list (which can be edited) is a very complex functionality; therefore, this search via Google Maps and the creation of the report would be better discussed within the scope of further releases.

 $CN-5$  – As the Analytics division is not of HIGH priority, this matter should be discussed in detail later as it is quite a complex part of the project and will require a lot of time to develop.

 $CN-6$  – A separate feature for archiving images is not needed since all photos will be compressed to the size 72 or 92 DP when uploaded.

User guides and user documentation are not available in this sample.

Not applicable.

Andersen for CRIF. This document is confidential and Copyright © 2022 2001 2001 2002 20

#### 2.6 User Documentation

#### 2.7 Assumptions and Dependencies

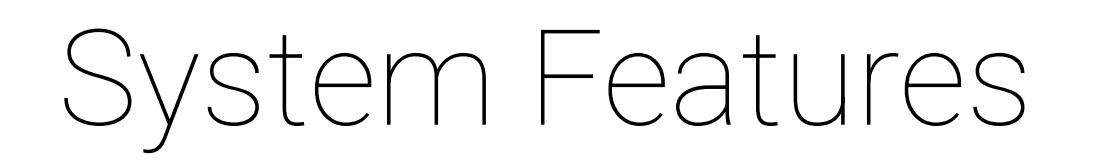

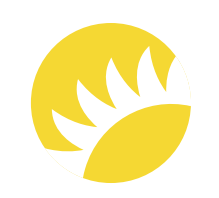

#### 3.1 Feature "Bank Customer's Staff Login"

The basic security measures are, first of all, login restrictions. All of the Bank Customer's employees should be obligated to log in to the system (no matter if they log in via the mobile or the web version). They will need to enter their employee number, predefined in the bank system, and password. During the validation, the user will be checked in the system's database. If the user is listed in both systems with filled values, they will get access to the system.

The priority of this feature is HIGH as it is a basic security measure for system access.

Andersen for CRIF. This document is confidential and Copyright © 2022 21 21

#### 3.1.1 Description and Priority

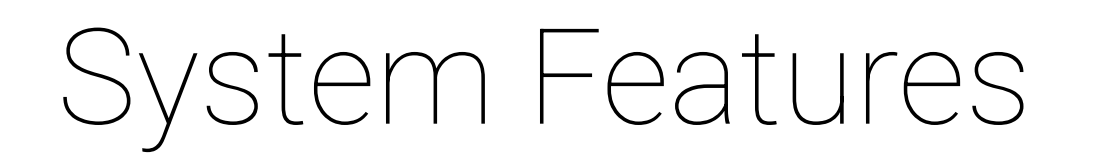

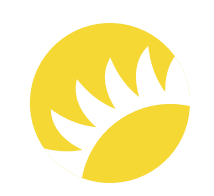

#### 3.1.2 Stimulus/Response Sequences

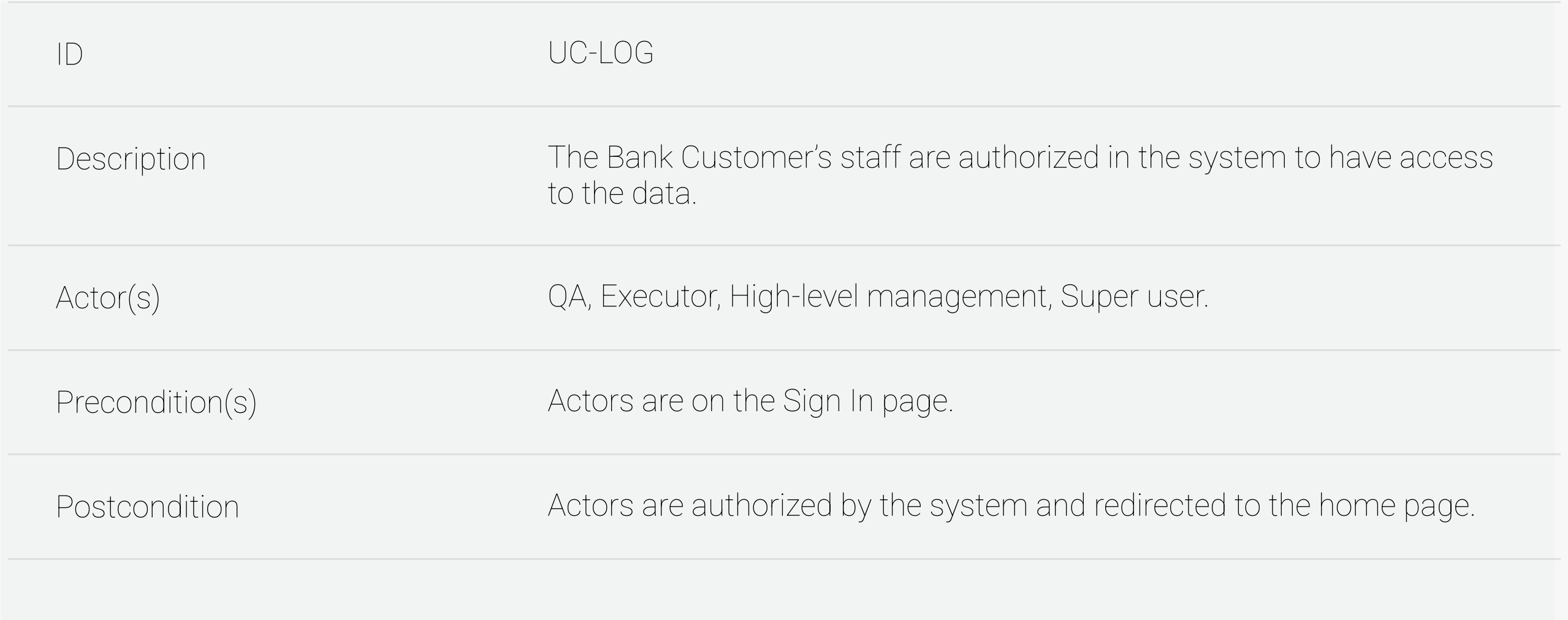

Success flow scenario – Actors are successfully authorized by the system.

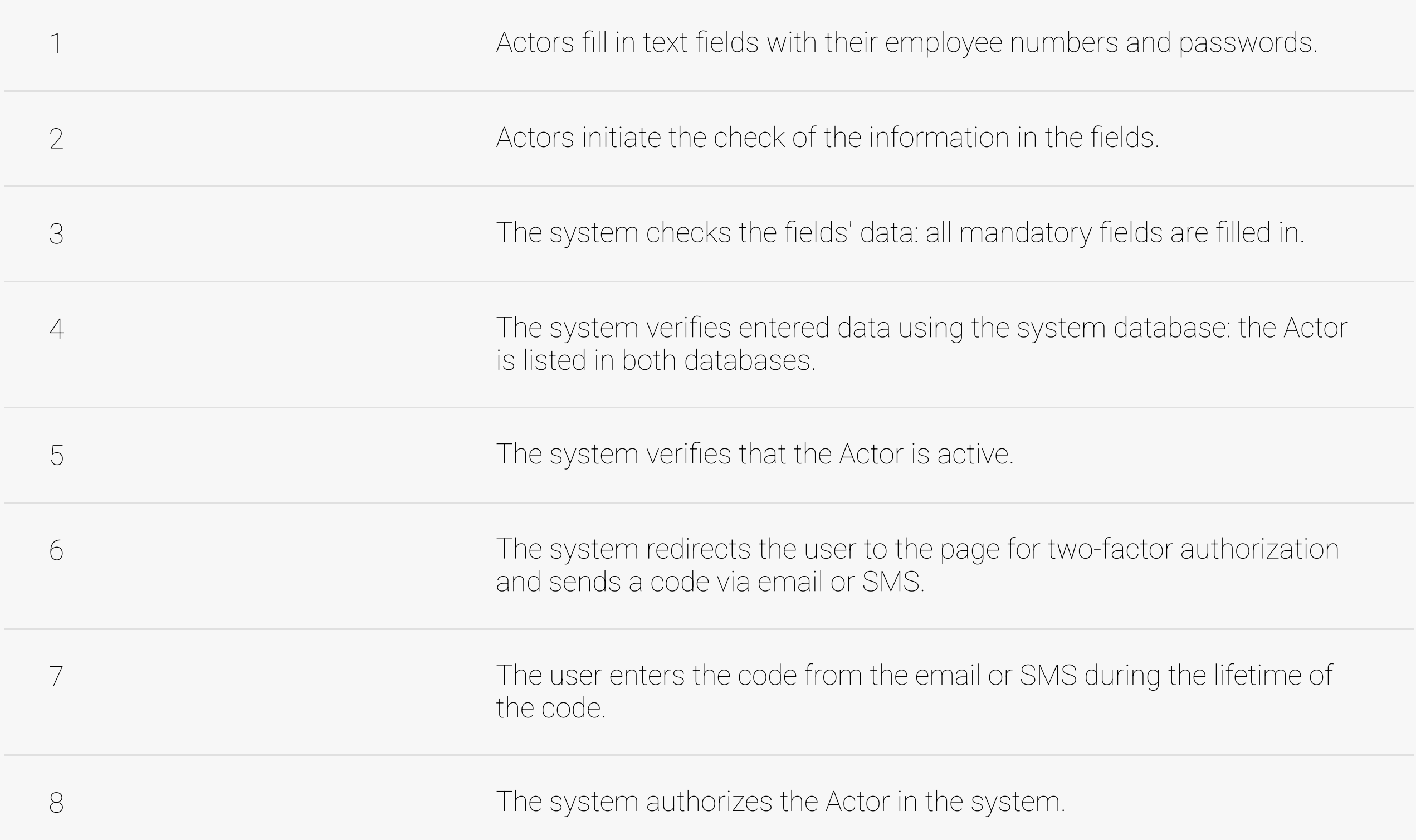

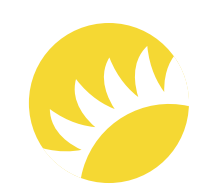

Alternative flow scenario 2 - The user enters the code after its lifetime has passed.

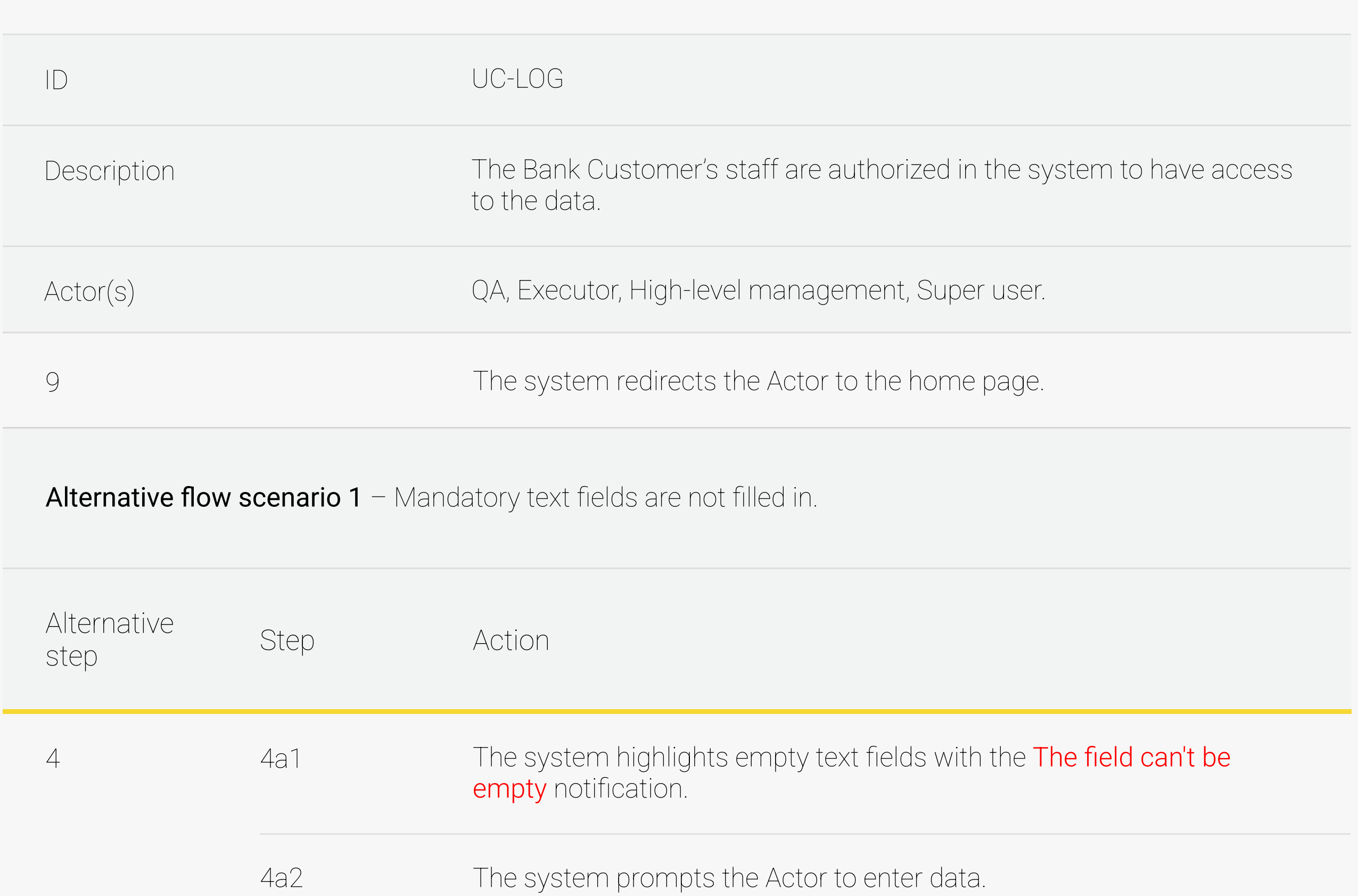

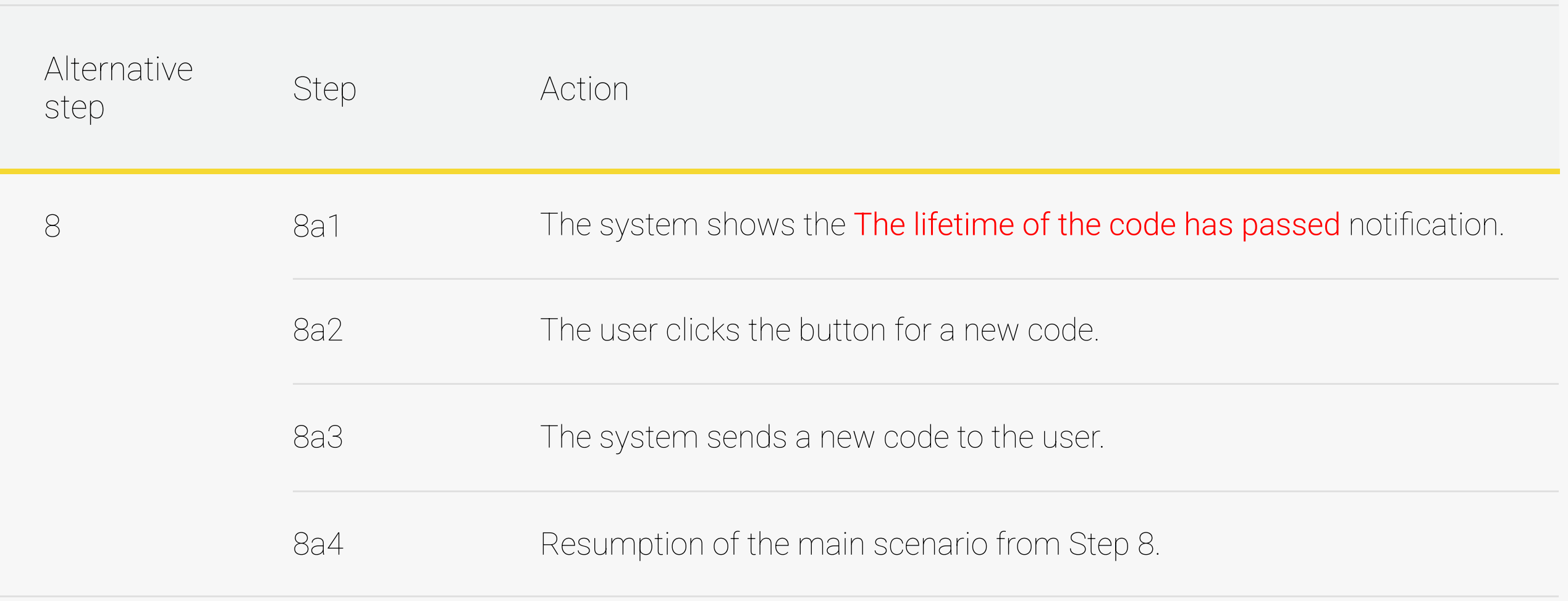

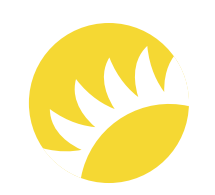

**Exception 1** – The system database has no entered data record and/or LDAP doesn't have a record of the user's full name.

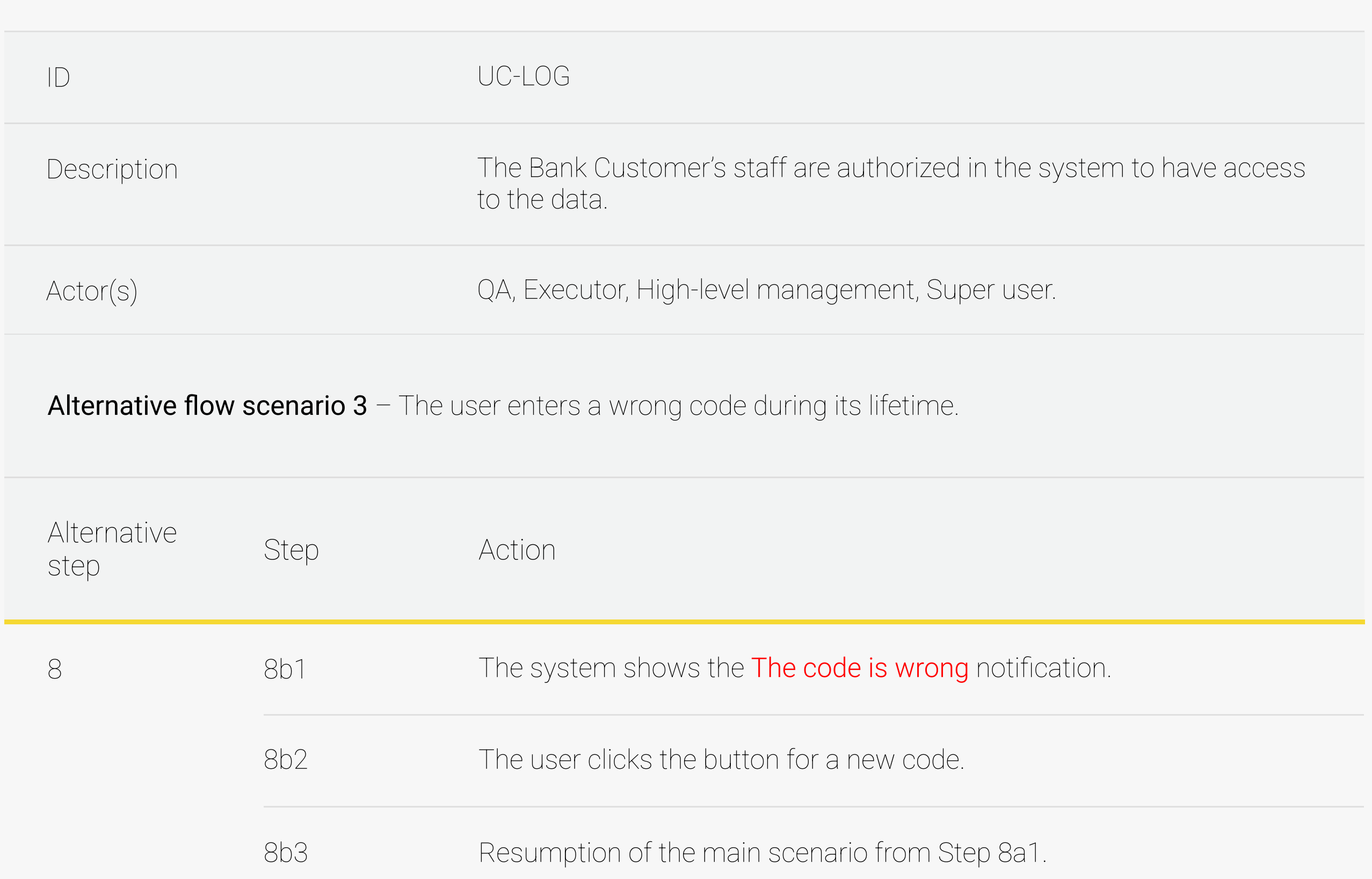

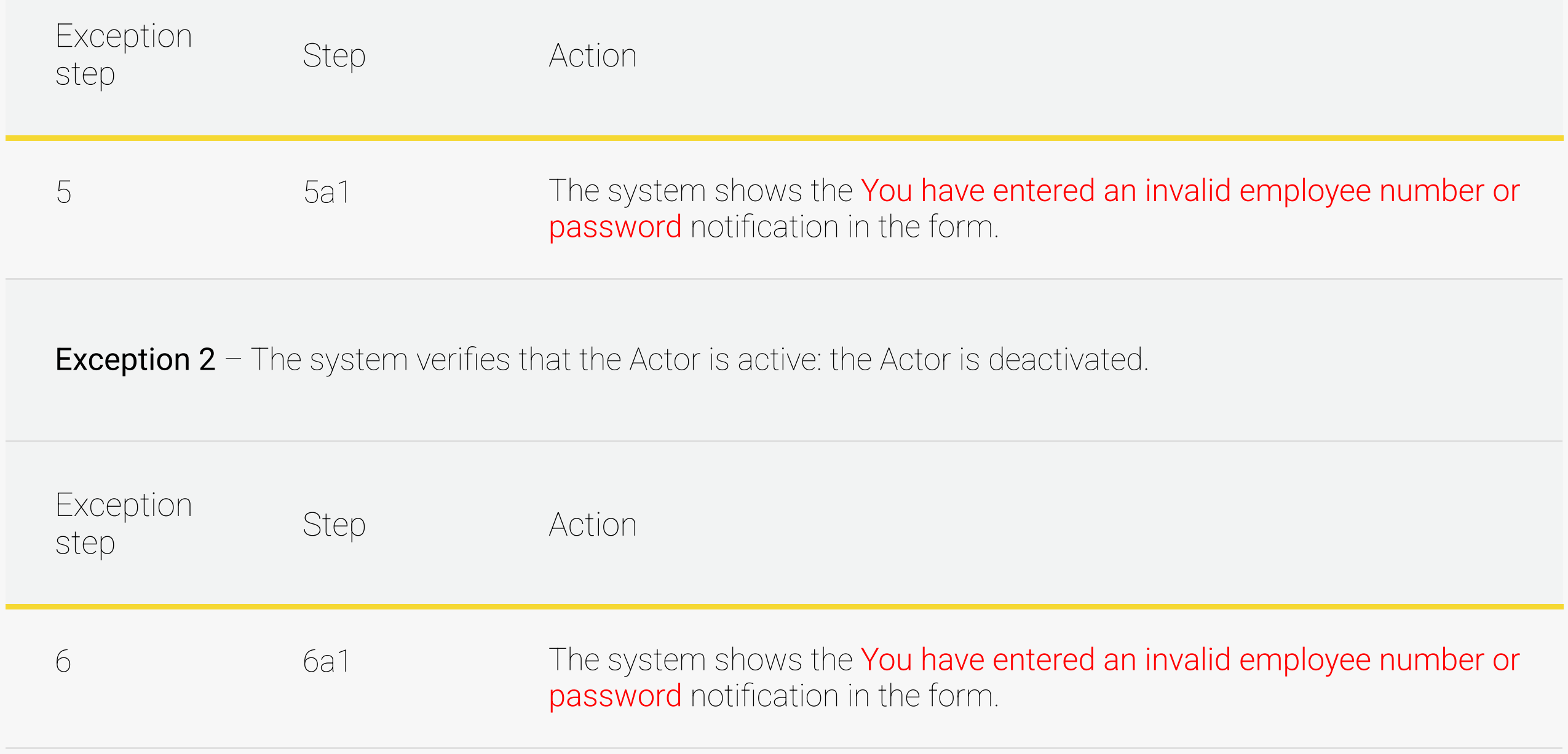

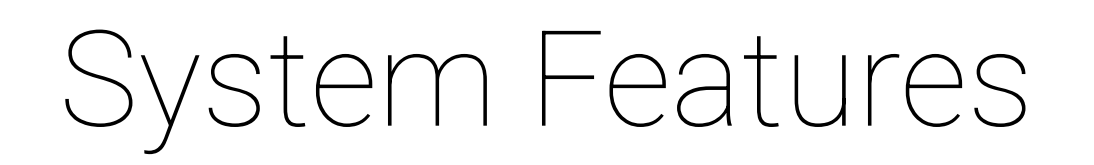

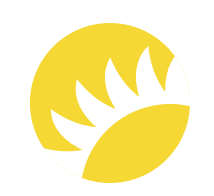

#### 3.1.3 Functional Requirements

FR-LOG-01 – The mandatory fields are Employee number and Password. After that, the Login button is clicked to enable authorization in the system. The Login button only becomes clickable when the **Employee number** and **Password** fields are filled in.

FR-LOG-02 – If all mandatory fields are not filled, the The field can't be empty notification will be shown after any data that has been entered is deleted from one of the mandatory fields.

FR-LOG-04 – If the user filled in a valid employee number and password, they will be redirected to the page with the code for two-factor authentication or confirmation via biometrics, and a code with a lifetime will be sent via email or SMS or access will be allowed after a biometrics check.

FR-LOG-03 – If the user is not listed in the database and/or LDAP or is listed but deactivated in the system, the **You have entered an invalid employee number or password** notification is shown in the Login form.

FR-LOG-05 – If the user entered the correct code during its lifetime (the timer for the lifetime is shown under the field for the security code), they will be authorized in the system according to the user group and redirected to the home page.

FR-LOG-06 – If the user entered an incorrect code during its lifetime, didn't confirm their identity with biometrics, or entered the correct code after its lifetime, they will be shown the corresponding notification.

 $FR\text{-}LOG\text{-}07$  – If the user didn't enter anything in the security code field, the Confirm button isn't clickable.

FR-LOG-08 - The session should last for 9 hours, and then the user has to log in again.

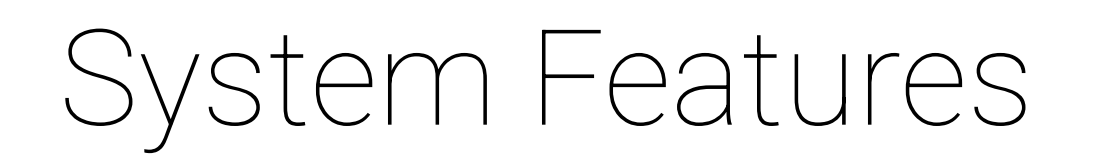

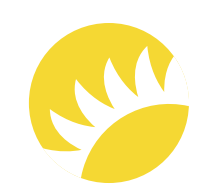

Super users need to be able to edit new users. At the moment, there is no functionality for restoring passwords. If the functionality is needed, it will be implemented in future releases.

When creating a new user, information about the user type (QA, Executor, High-level management, Super user), password, first and last names, employee number, country, position, department, phone number, and email is required.

The priority for this feature is HIGH.

Optional for MVP.

Creating users for the Bank Customer's country is obligatory for Stage 2.

For users from other countries, this functionality can be postponed to future releases.

#### 3.2 Feature "Work with Users"

#### 3.2.1 Description and Priority

#### 3.2.2 Stimulus/Response Sequences

#### 3.2.2.1 Create a new user

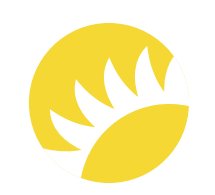

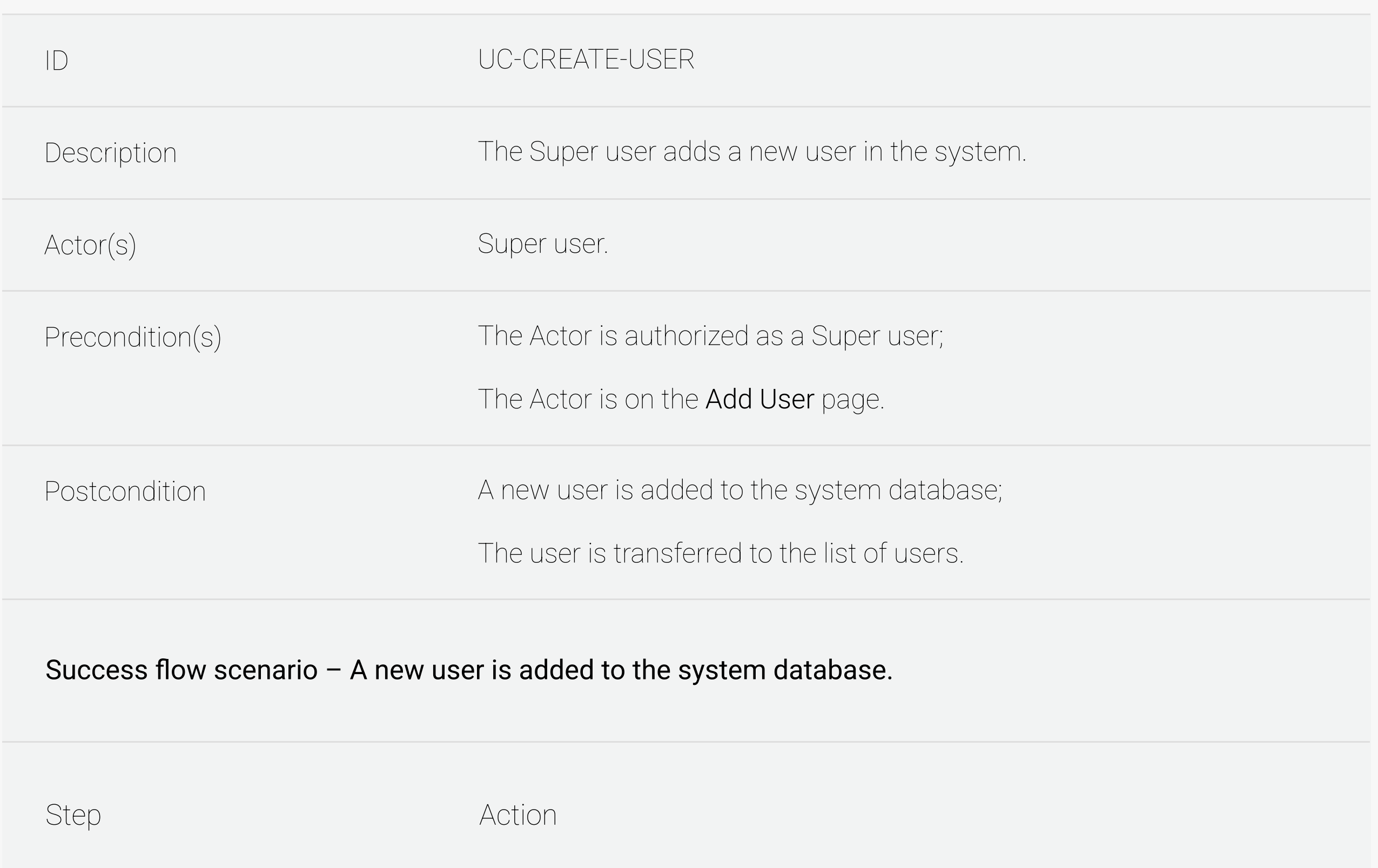

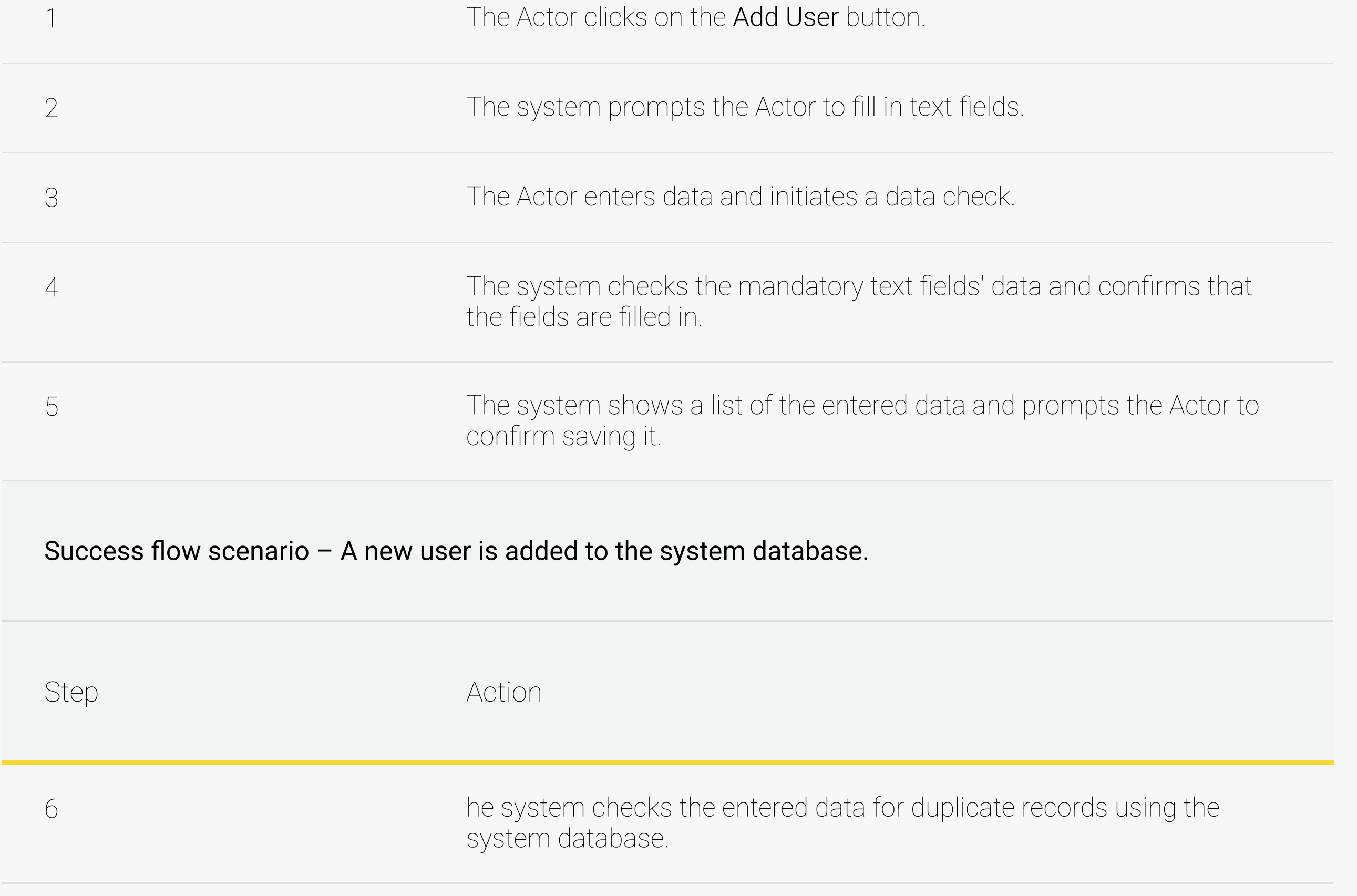

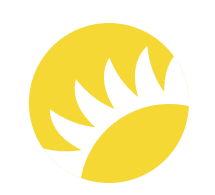

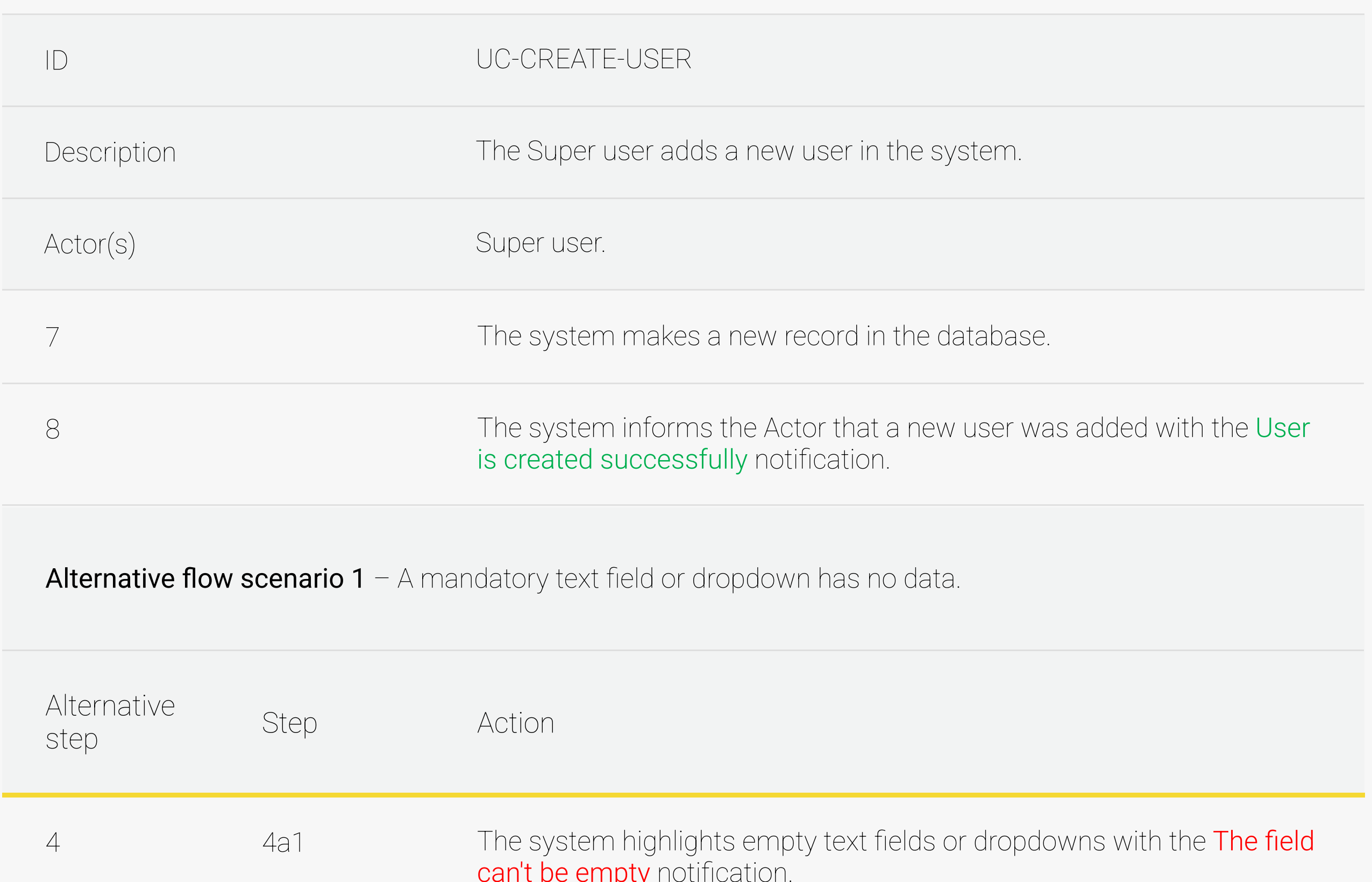

Alternative flow scenario 2 - The Actor cancels editing a user's data on the confirmation step.

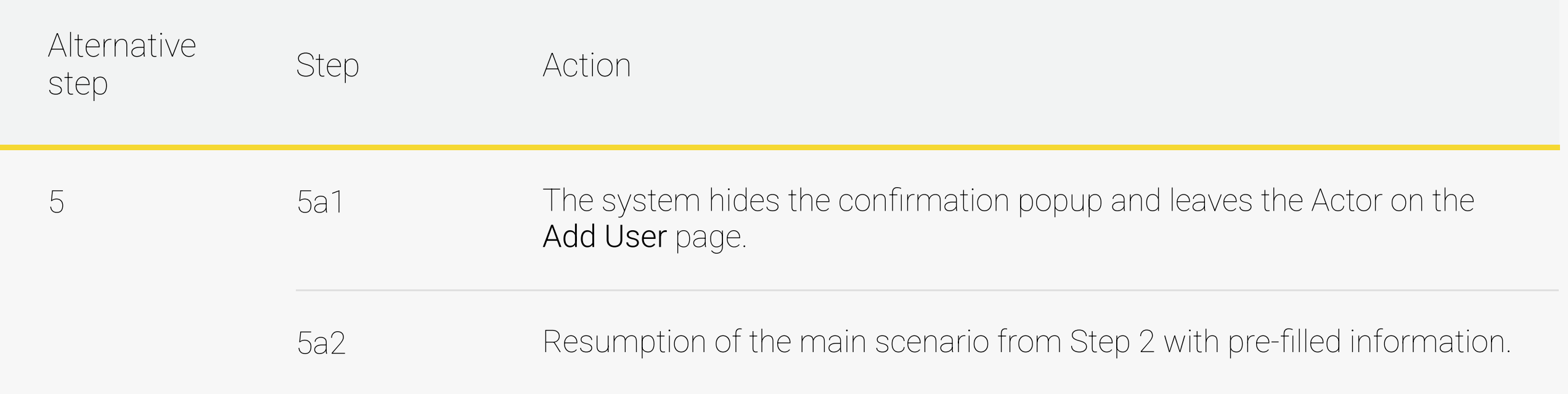

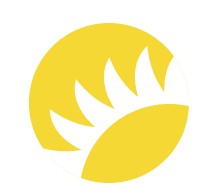

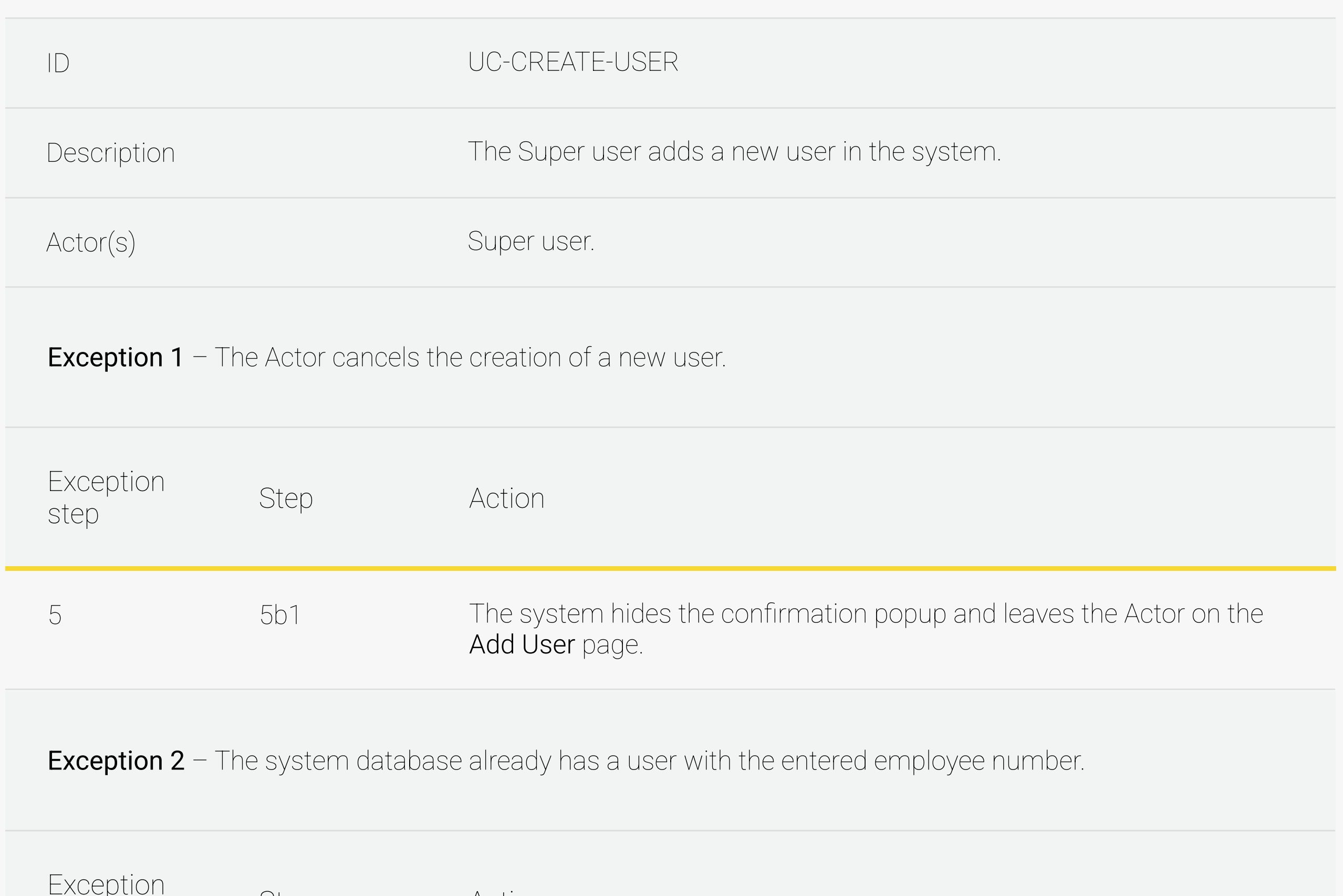

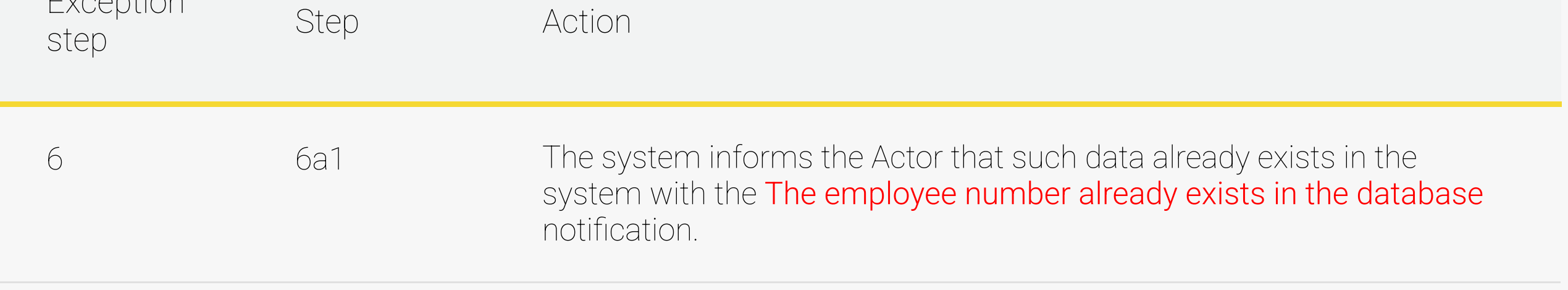

#### 3.2.2.2 Edit an existing user

The full description of the feature is not available in this SRS example.

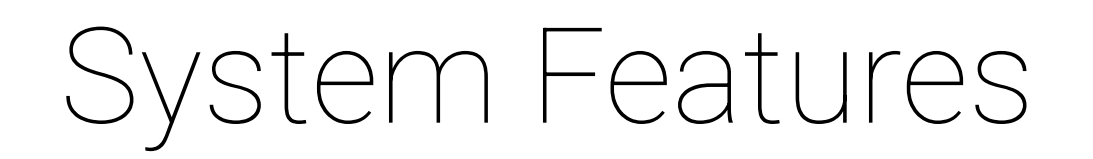

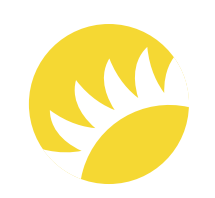

3.2.3 Functional Requirements

FR-USR-1 – The User Type dropdown needs to include all the user type options (for Stage 2, these are QA, Executor, High-level management, and Super user). The default value is Empty.

FR-USR-2 – The Employee number field should have  $\leq$  20 but  $\geq$  2 symbols and only contain numbers. The field can only be filled in when a new user is being created and can't be edited later. The default value is Empty.

FR-USR-4 – The Position and Department fields should be formed according to the user type selected. The default value is Empty.

FR-USR-5 – The Country dropdown should include countries available for the system (only the Bank Customer's country for Stage 2). The default value is the Bank Customer's country for Stage 2.

FR-USR-3 – The Last name and First name fields should have ≤ 30 but ≥ 1 symbols; no special characters are available. The default value is Empty.

The full description of the feature is not available in this SRS example.

3.2.2.3 Delete a user

The full description of the feature is not available in this SRS example.

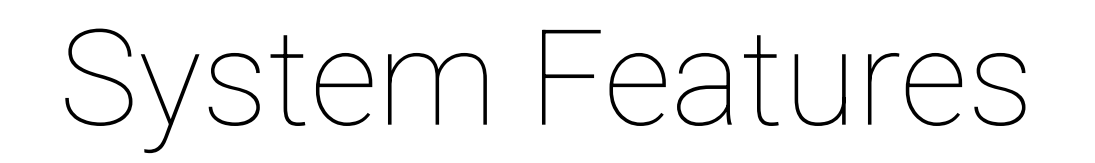

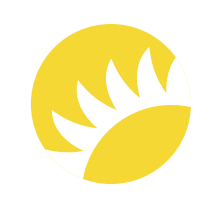

The premises types identify high-level groups of premises. There might be a situation where any premises type is absent in the country. That's why the country should be mentioned when creating or editing the premises types. For the premises types, more definite subtypes will be defined. The premises types can't be deleted if there are subtypes for them or there are attached templates of checklists.

One separate premises type – Inventory – should be created without editing for inventories.

The priority of this feature is HIGH as it is obligatory for creating checklists.

Optional for MVP.

The Inventory premises type is optional for Stage 2.

The Bank Customer's country is obligatory for Stage 2. Other countries will be available in further releases.

#### 3.3 Feature "Work with Premises Types"

#### 3.3.1 Description and Priority

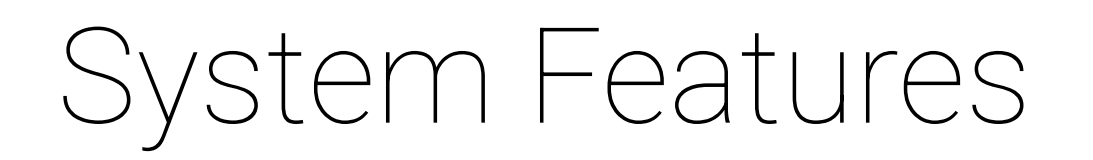

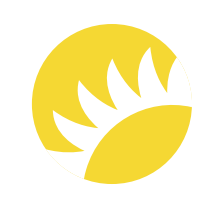

#### 3.3.2 Stimulus/Response Sequences

#### 3.3.2.1 Create a new premises type

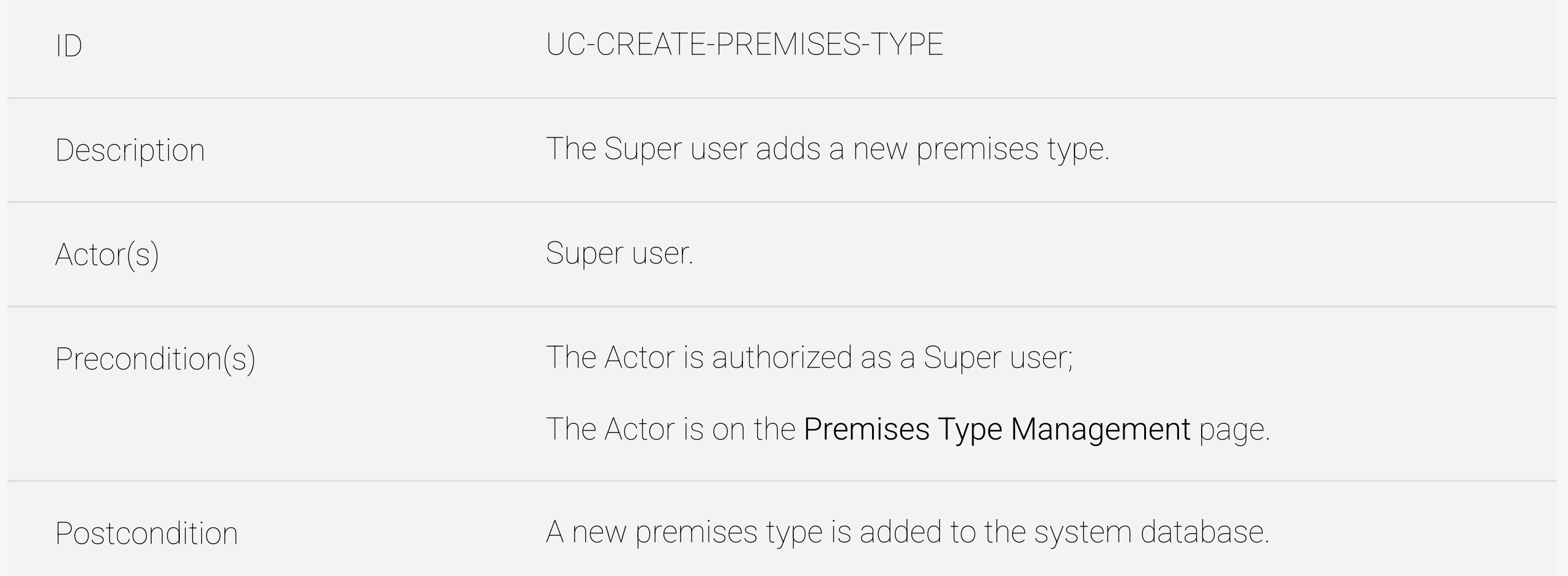

Success flow scenario – A new premises type is added to the system database.

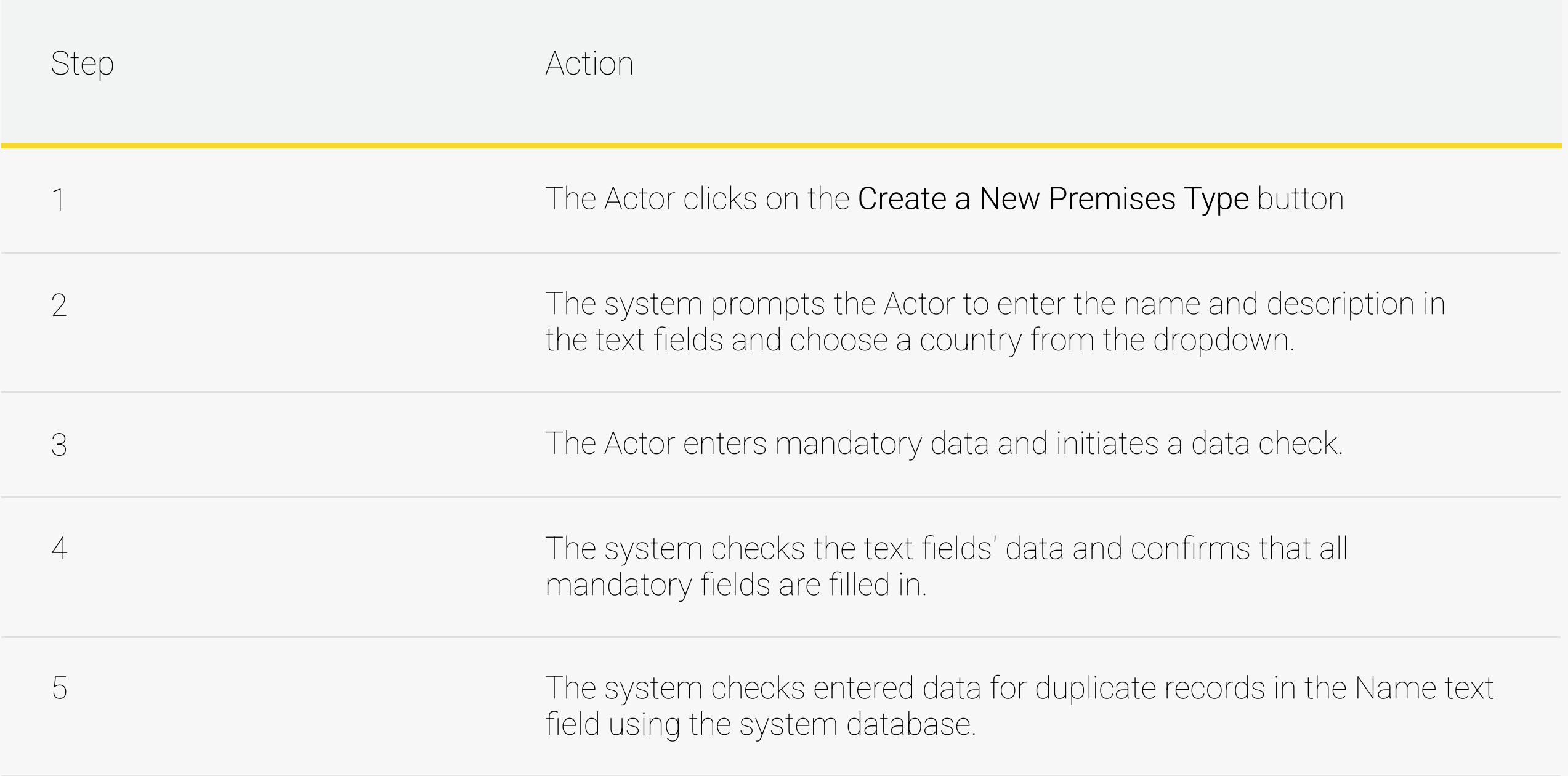

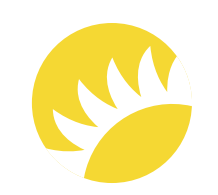

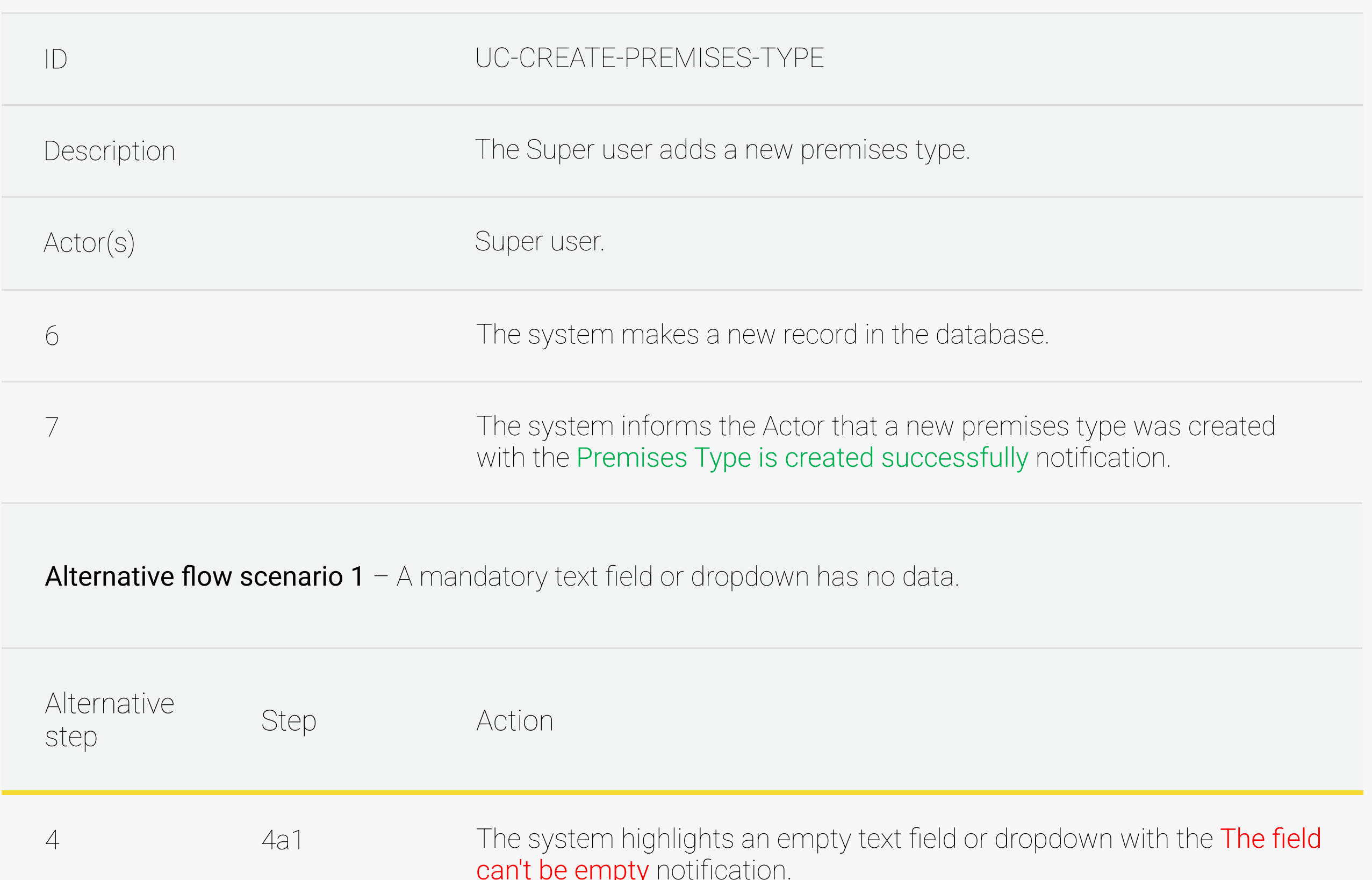

Alternative flow scenario 2 - The system database already has the entered data record.

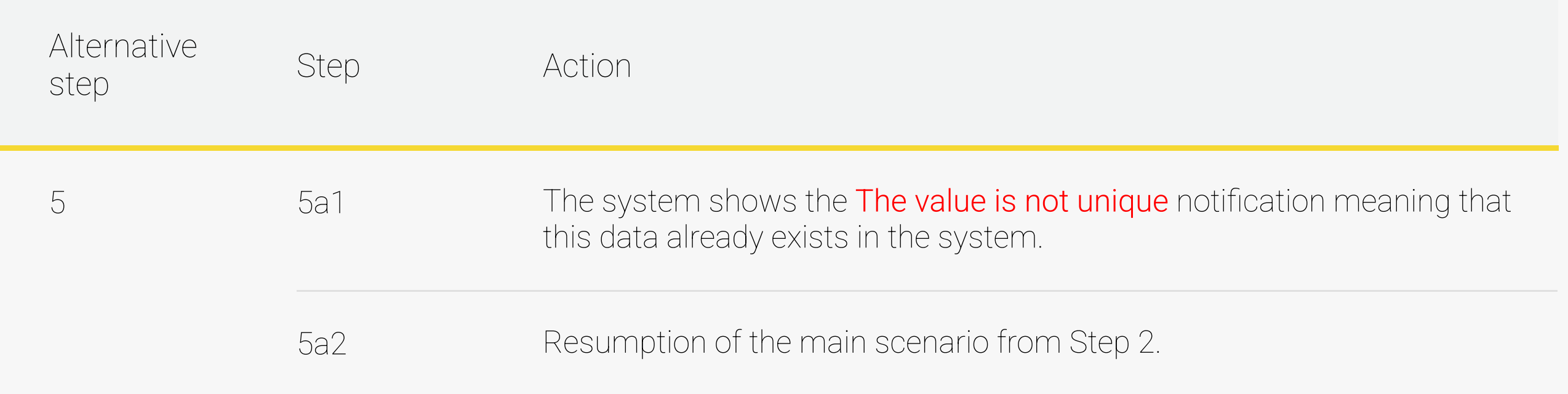

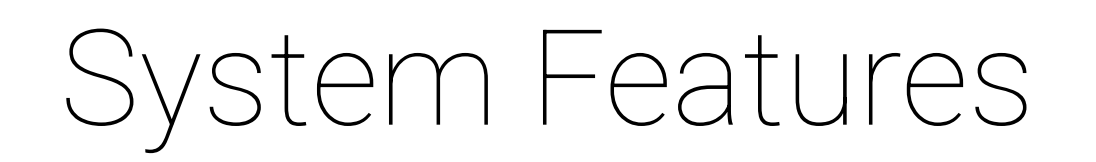

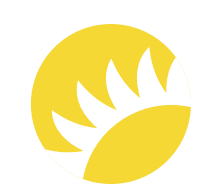

The full description of the feature is not available in this SRS example.

The full description of the feature is not available in this SRS example.

FR-PRT-1 - Mandatory fields for filling in are Name and Description, and at least one country should be assigned to a premises type.

#### 3.3.2.2 Edit an existing premises type

3.3.3 Functional Requirements

FR-PRT-2 – The Name text field is a mandatory field, is unique in character, and can't be of more than 100 symbols. The default value is Empty.

3.3.2.3 Delete a premises type

FR-PRT-3 – If a mandatory field is empty, the The field can't be empty notification should be shown near the field.

FR-PRT-4 - The list of countries should only contain the Bank Customer's country.

FR-PRT-5 – The Description text field should contain no more than 300 symbols. The default value is Empty.

The full description of the feature is not available in this SRS example.

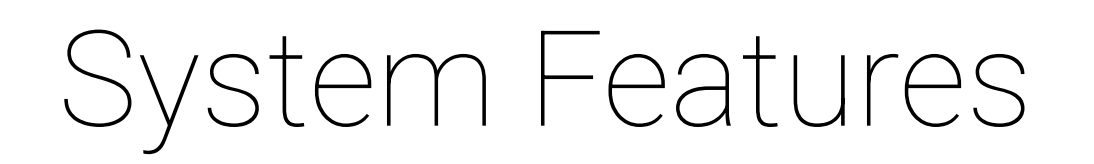

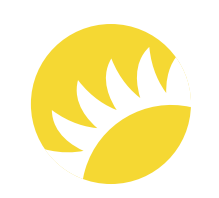

The priority of this feature is HIGH as it is obligatory for completing questions/jobs and delegating for coping with the system.

Vendor management is obligatory in the system, as they provide external services that can't be carried out by the Bank Customer's staff. The information mandatory for a vendor includes the company, the full name of the representative, country, phone number, and email.

Optional for MVP.

The Bank Customer's country is obligatory for Stage 2 for vendors. Other countries will be added in further releases.

Andersen for CRIF. This document is confidential and Copyright © 2022 35

#### 3.4 Feature "Work with Vendors"

#### 3.4.1 Description and Priority

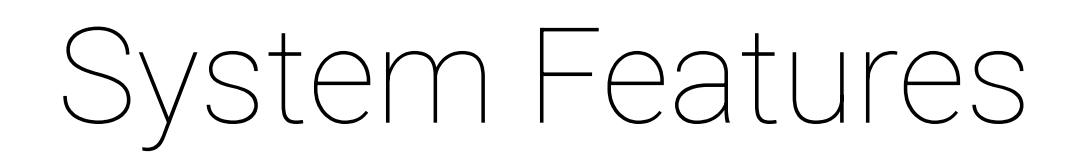

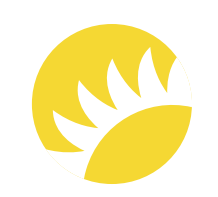

#### 3.4.2 Stimulus/Response Sequences

#### 3.4.2.1 Create a new vendor

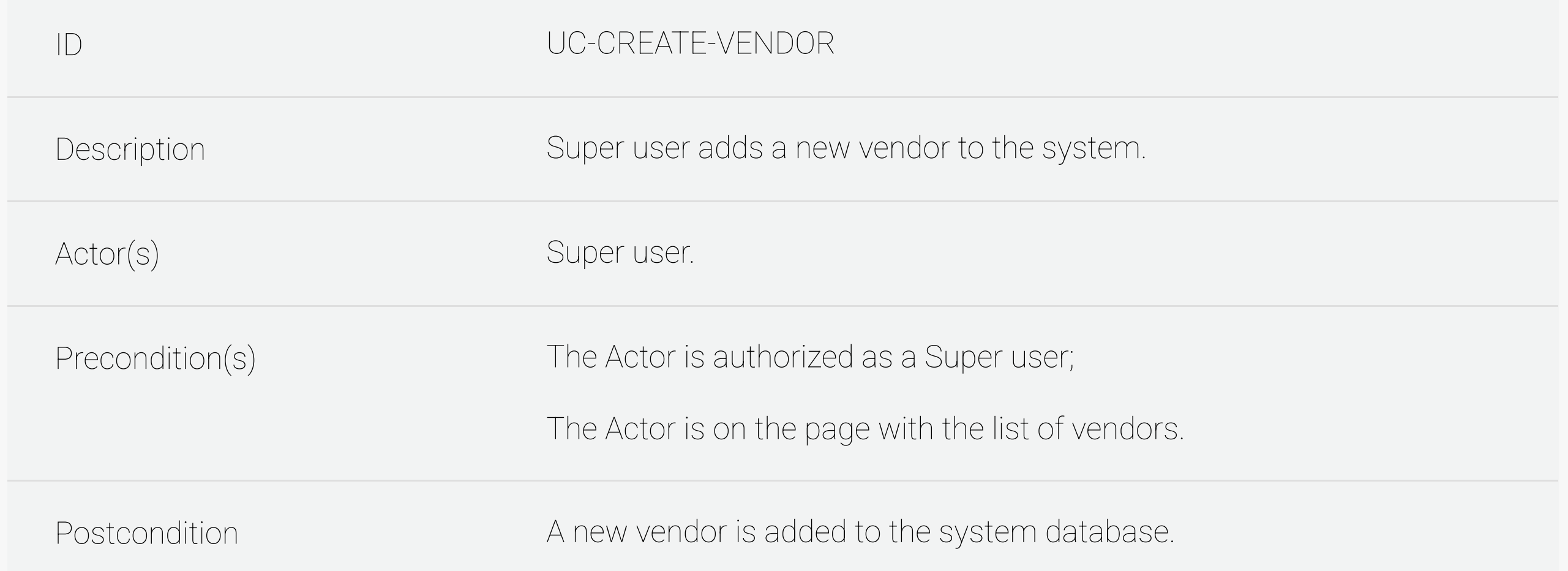

Success flow scenario – A new vendor is added to the system database.

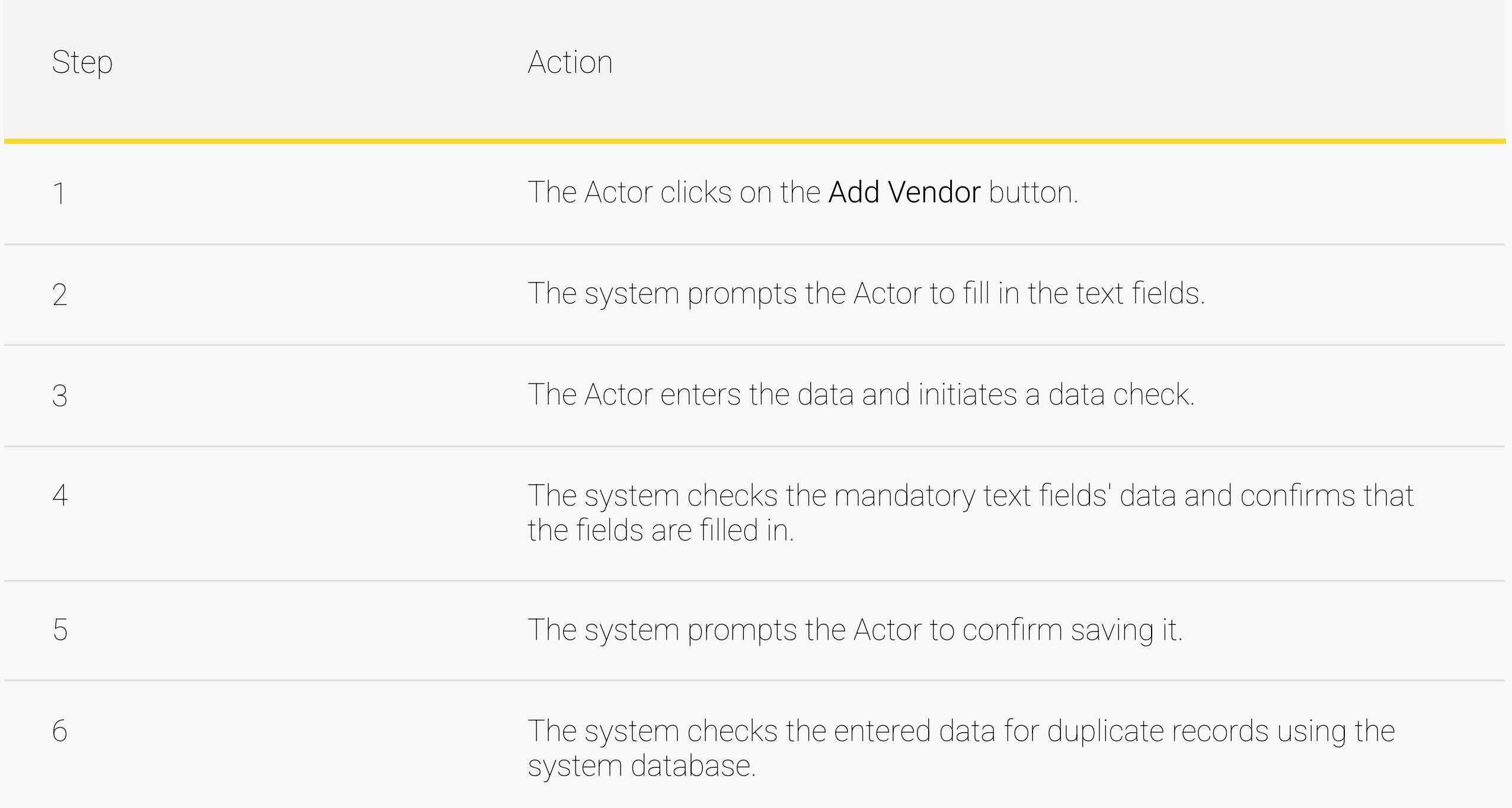
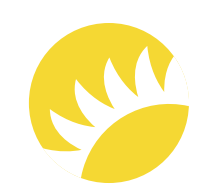

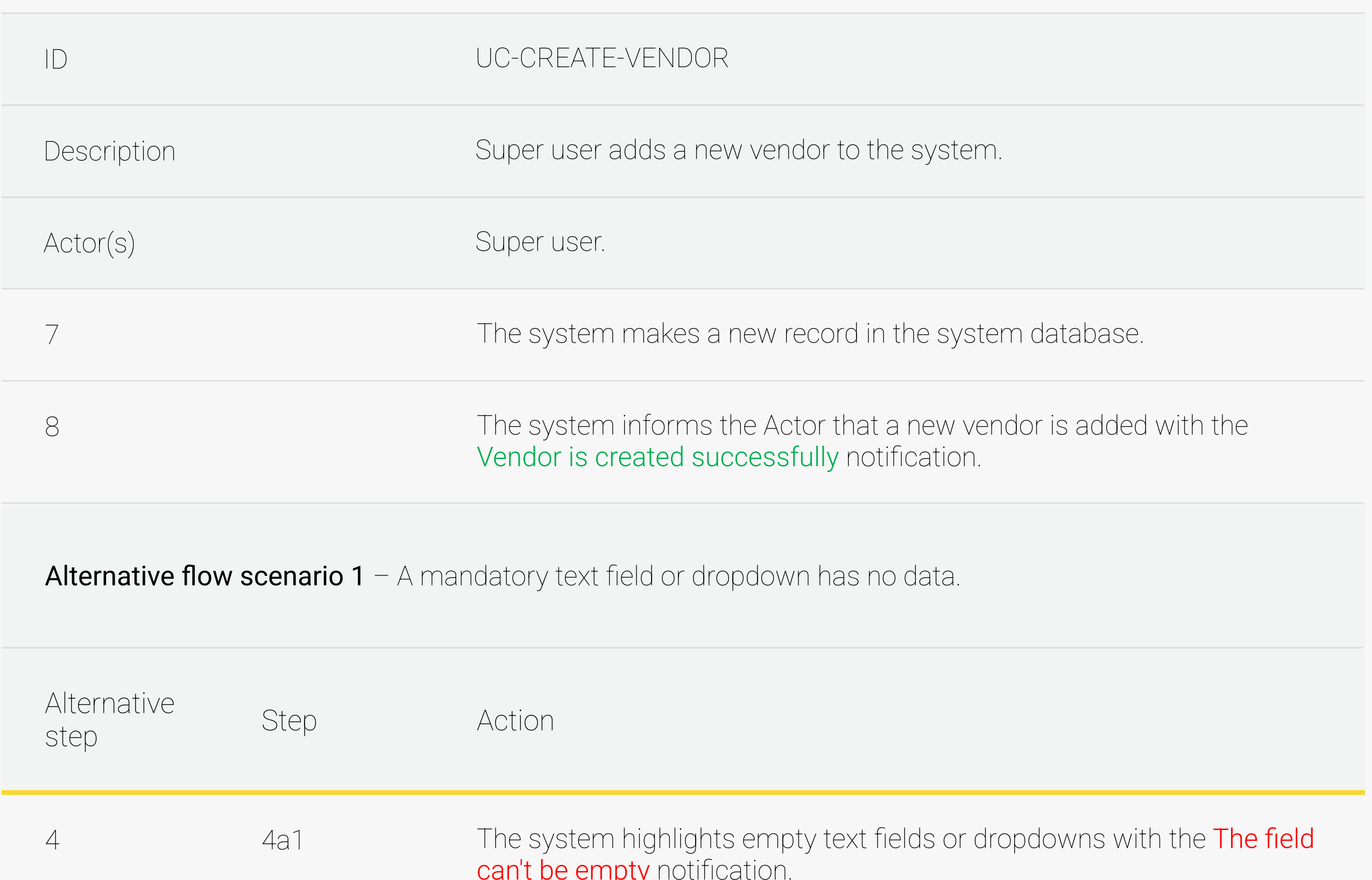

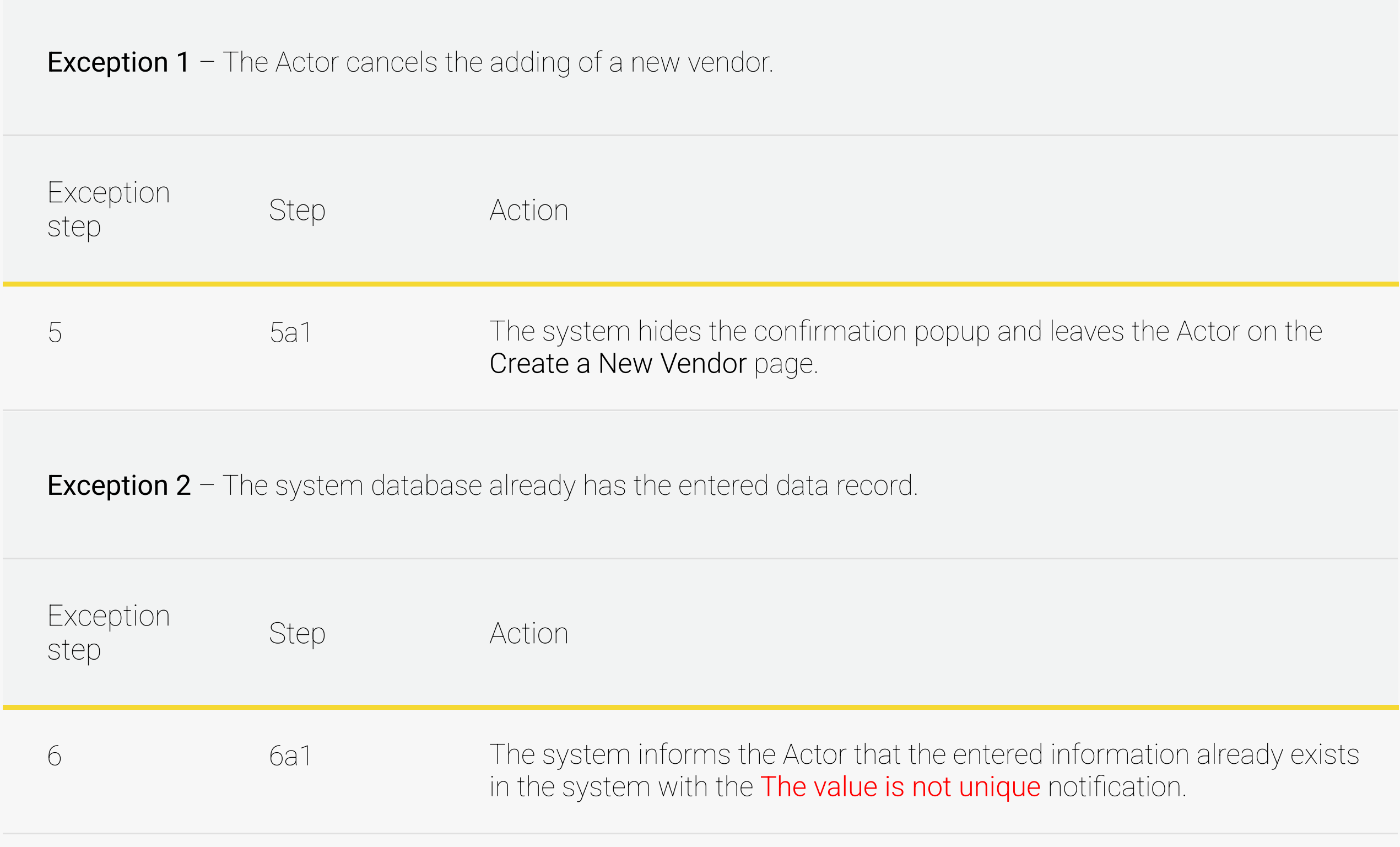

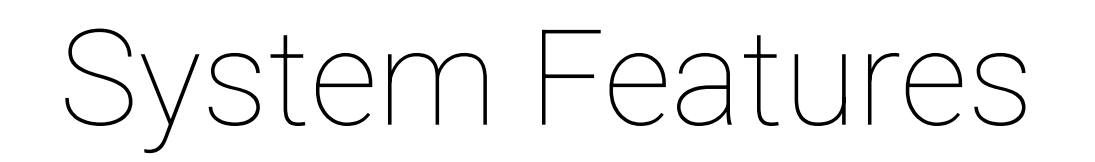

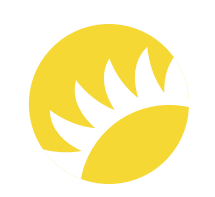

The full description of the feature is not available in this SRS example.

The full description of the feature is not available in this SRS example.

3.4.2.2 Edit an existing vendor

FR-VEN-1 – The mandatory fields for creating a new Vendor or editing the existing one are Company, Full Name of the Representative (First Name and Last Name), Country, Phone Number, and Email.

3.4.3 Functional Requirements

3.4.2.3 Delete an existing vendor

FR-VEN-2 – The Company and Full Name of the Representative (First Name and Last Name) fields are textual and should have  $\leq$  30 but  $\geq$  1 symbols, no special symbols are available for filling.

FR-VEN-3 - The Country dropdown should include all available countries (only the Bank Customer's country for Stage 2). Only one option can be selected. The default value for a new vendor is Select country.

FR-VEN-4 – The Phone Number field should start with a dialing code according to the country selected in the dropdown; only numbers are available. The default value for a new vendor is Enter phone number.

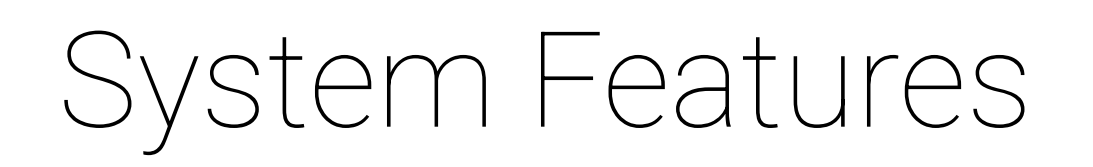

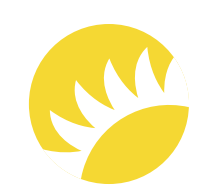

FR-VEN-5 – The Email field should validate the email. The default value for a new vendor is Enter email.

The full description of the feature is not available in this SRS example.

The detailed description of the feature is not available in this SRS example.

### 3.5 Feature "Work with Premises Subtypes"

Premises items are the most low-level features that will be audited (examples: the door, the light, etc.). The items will determine the department that incidents should be assigned to as a precondition (further in templates, it will be specified that individual questions can be assigned to different departments).

The priority of this feature is HIGH as it is obligatory for creating checklists.

3.6 Feature "Work with Premises Items"

#### 3.6.1 Description and Priority

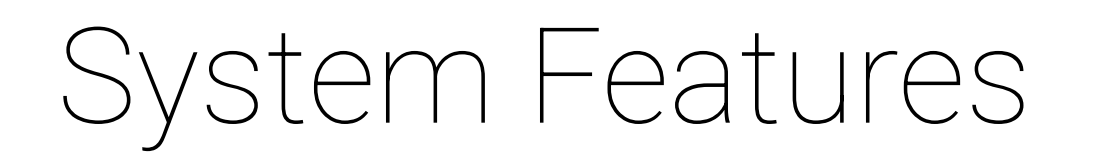

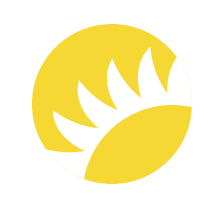

#### 3.6.2 Stimulus/Response Sequences

#### 3.6.2.1 Create a new premises item

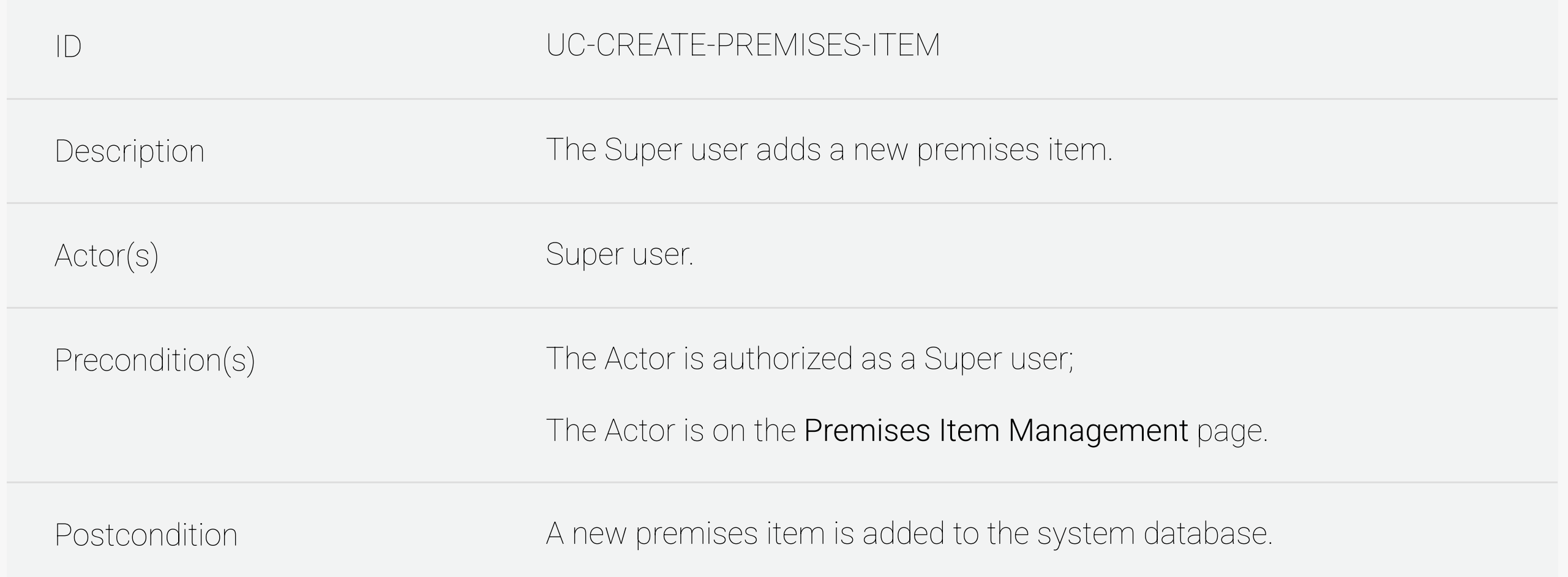

Success flow scenario – A new premises item is added to the system database.

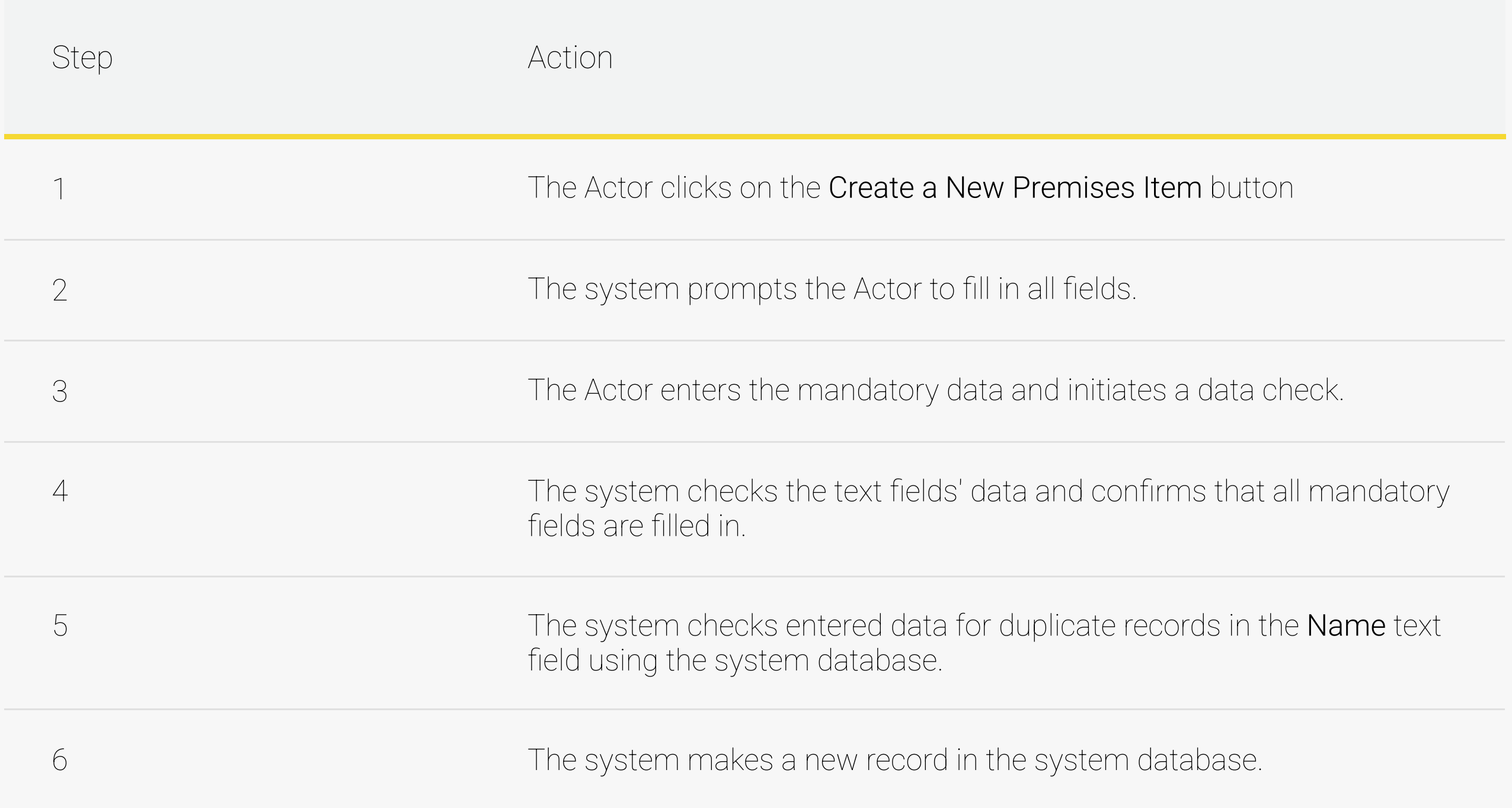

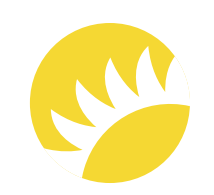

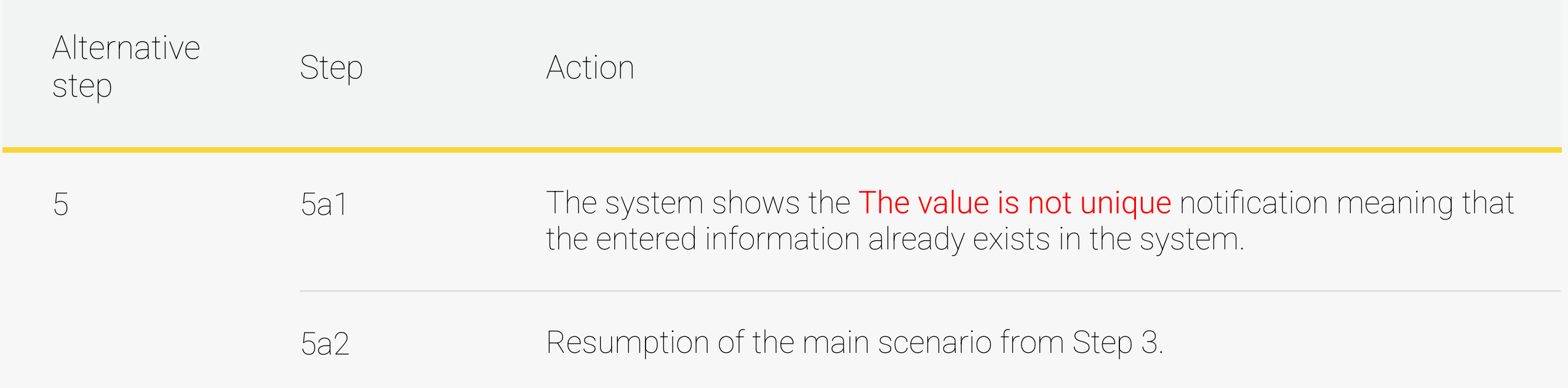

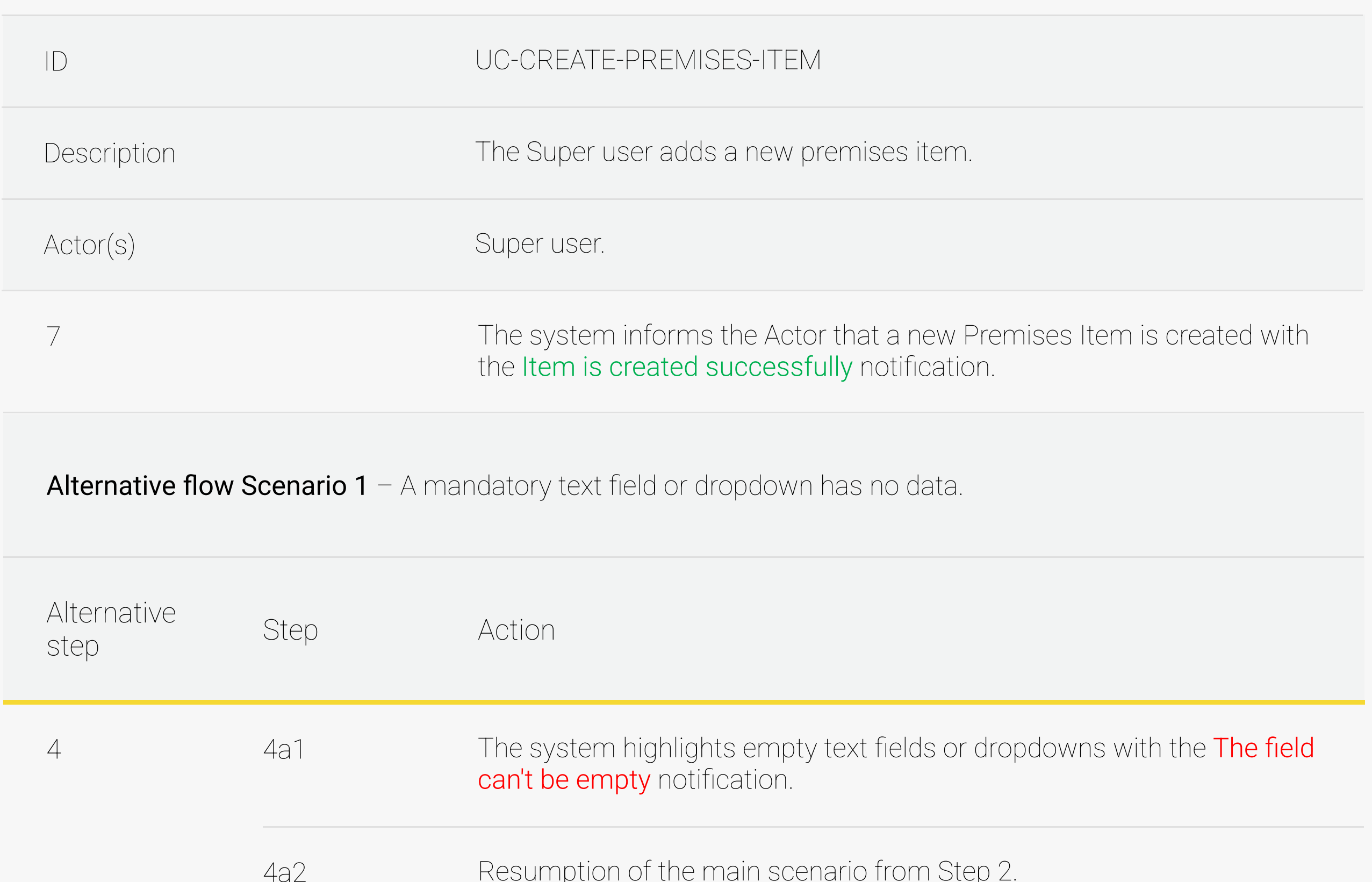

Alternative flow Scenario 2 - The system database already has the entered data record.

The full description of the feature is not available in this SRS example.

Andersen for CRIF. This document is confidential and Copyright © 2022 41

#### 3.6.2.2 Edit an existing premises item

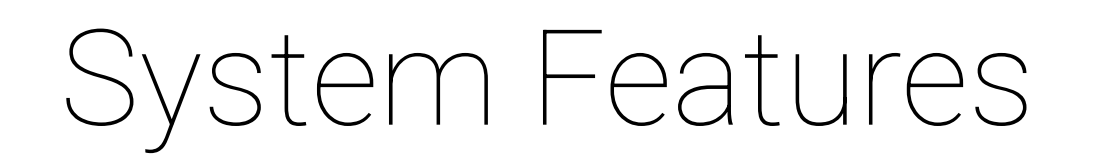

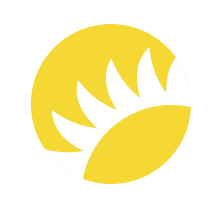

The full description of the feature is not available in this SRS example.

3.6.3 Functional Requirements

FR-PRI-1 - The mandatory fields for filling in are Name, Description, and Default Department that questions/jobs will be assigned to.

3.6.2.3 Delete a premises item

FR-PRI-2 - The Name text field is unique and can't be more than 100 symbols. The default value is Empty.

 $FR-PRI-3$  – If a mandatory field is empty, the The field can't be empty notification should be shown near the field.

FR-PRI-4 – The Default Department that questions/jobs will be assigned to is a dropdown with the departments of Executors that the incident and all questions/jobs related to the incident should be assigned to. The default value is Empty. If another department is mentioned in the template/checklist for a definite question, then:

1. This question is assigned to the mentioned department;

2. All other questions and the incident are assigned to the department chosen in the dropdown.

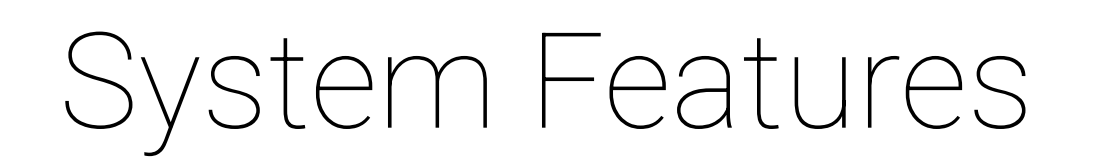

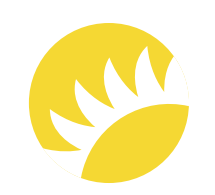

- FR-PRI-5 The Description text field should contain no more than 300 symbols. The default value is Empty.
- FR-PRI-6 For each Item, it is possible to define sub-items that will be shown in the questionnaire to determine which sub-items we have and in what quantity.
- The full description of the feature is not available in this SRS example.
- 3.7 Feature "Work with Templates"

Templates are common entities that identify the premises types common for all countries, which are attached to the template. It's necessary to resolve several challenges:

The priority of this feature is HIGH as it is obligatory for creating checklists and hence reports.

Andersen for CRIF. This document is confidential and Copyright © 2022 43

- 1. Creating a checklist for a new subtype will be easier if we take a common template and, based on the template, edit a final checklist for a particular premises subtype;
- 2. It is necessary to eliminate the creation of plenty of checklists for a great variety of subtypes in large numbers of countries.

3.7.1 Description and Priority

The logic is the following: a template is for one premises type in many countries; checklists are for particular subtypes (a subtype is a subentity of a premises type) in different countries on the basis of the common template.

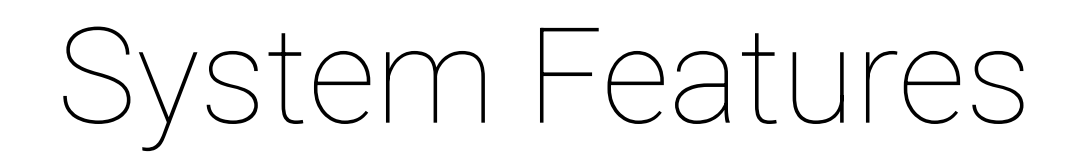

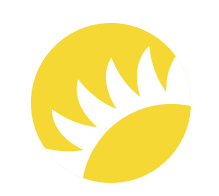

#### 3.7.2 Stimulus/Response Sequences

#### 3.7.2.1 Create a new template

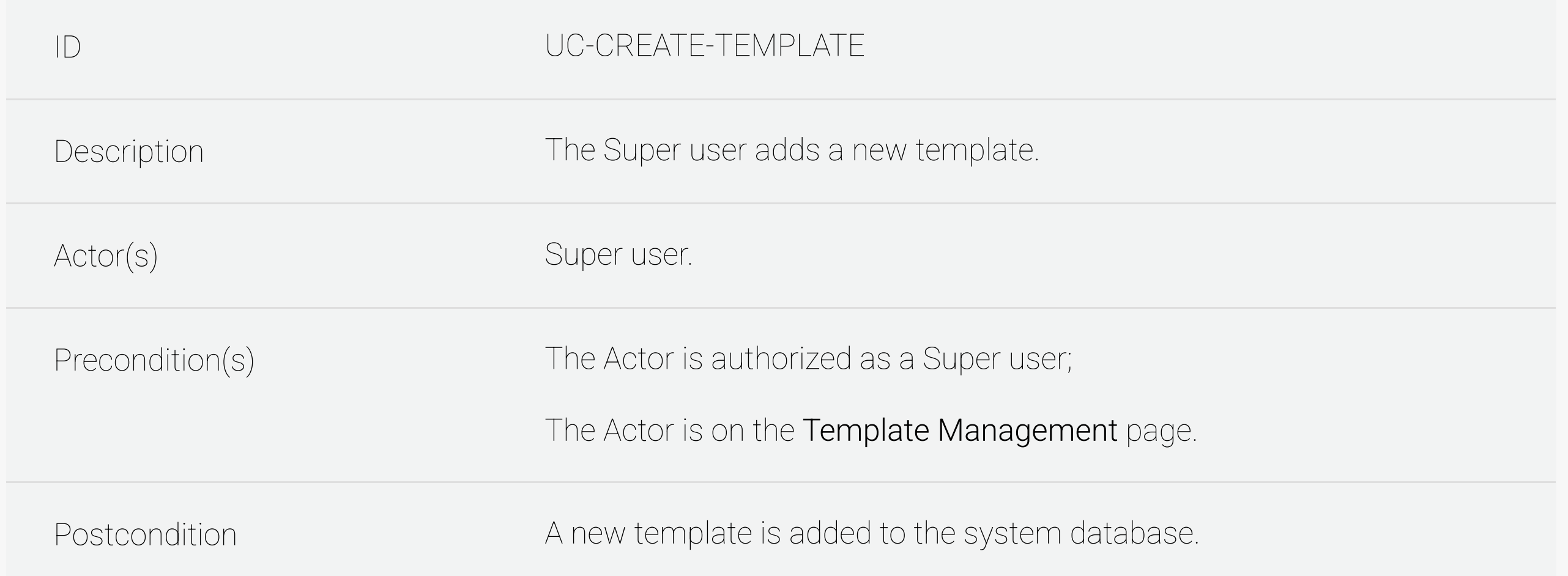

Success flow scenario – A new template is added to the system database.

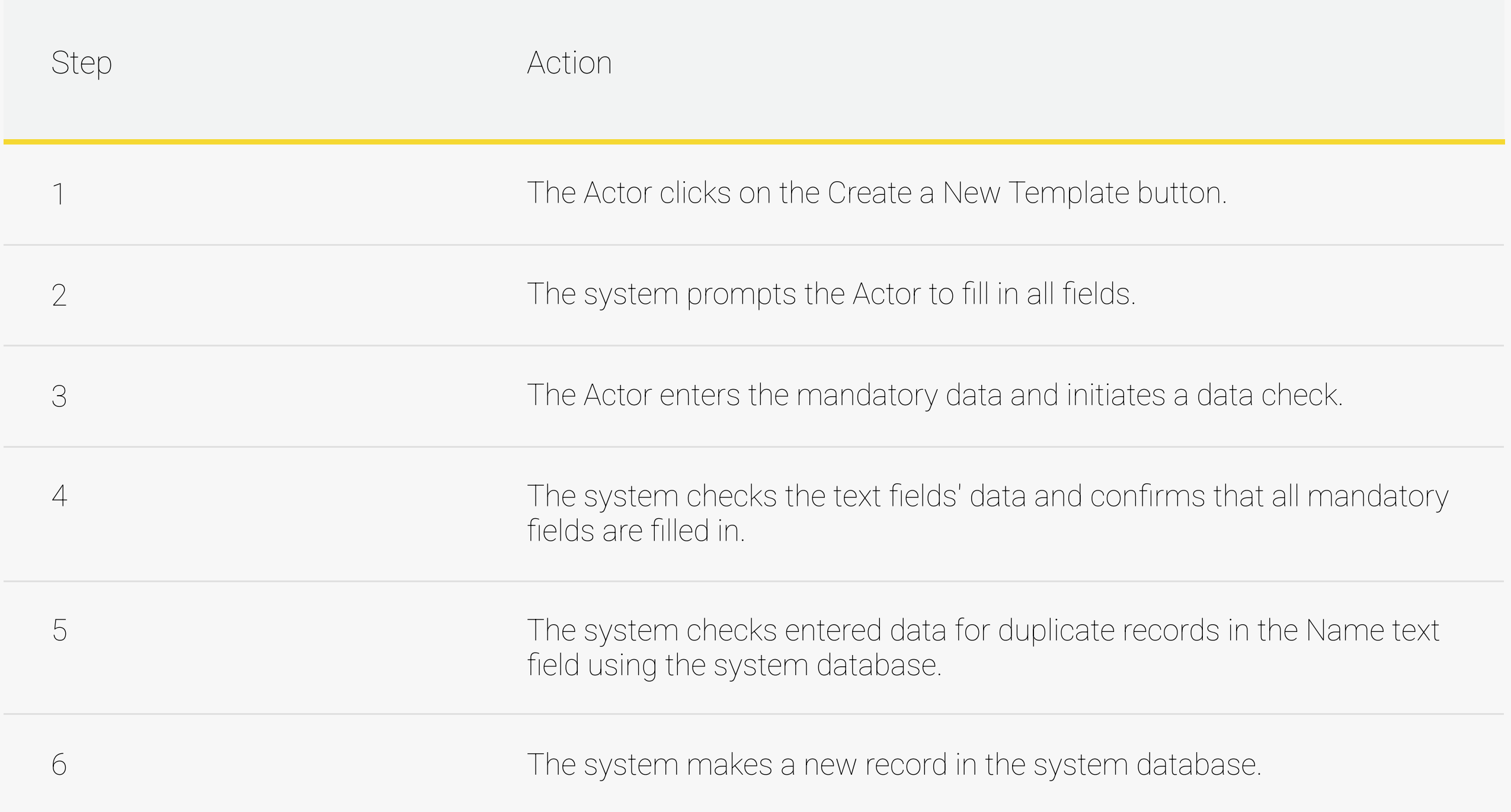

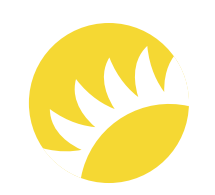

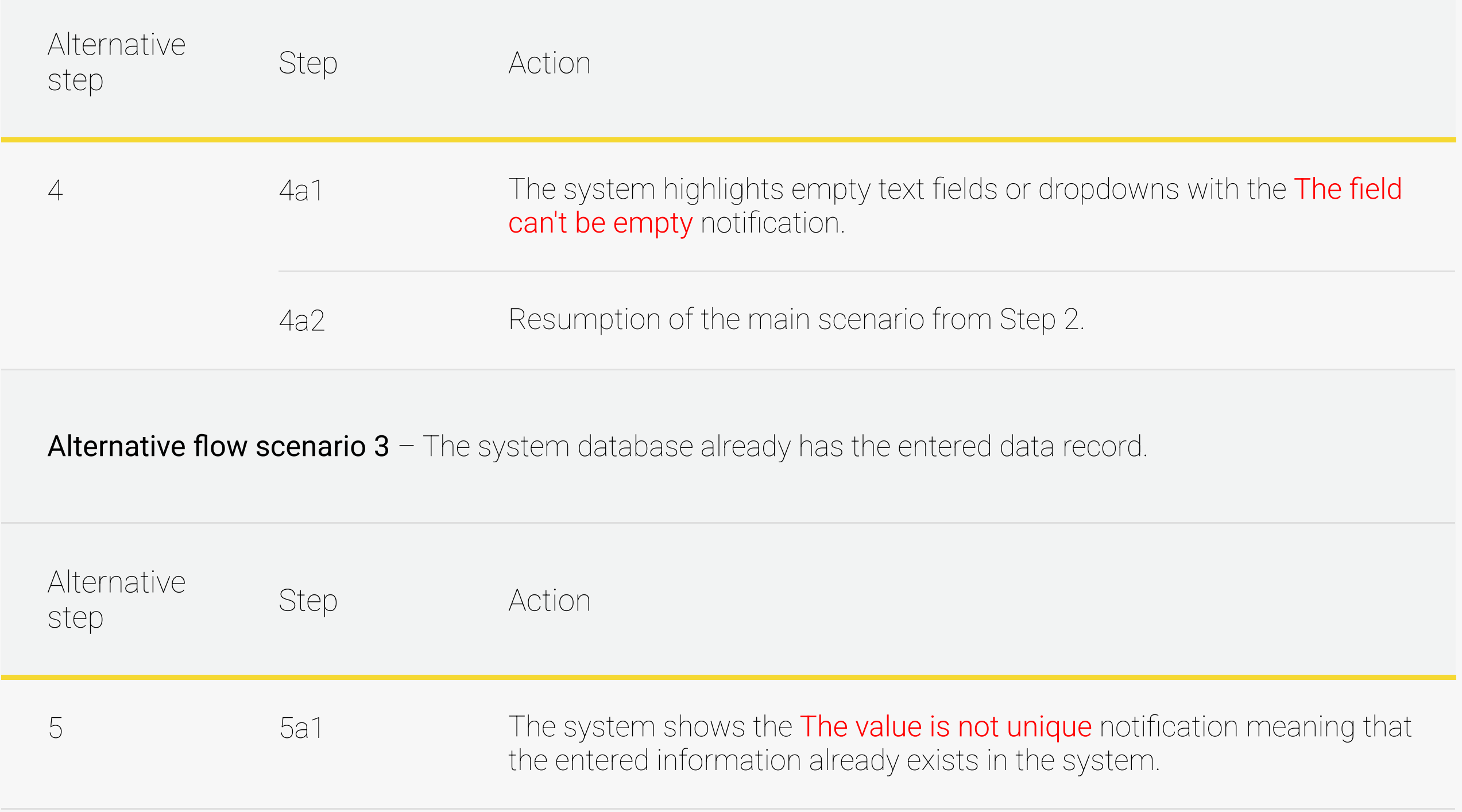

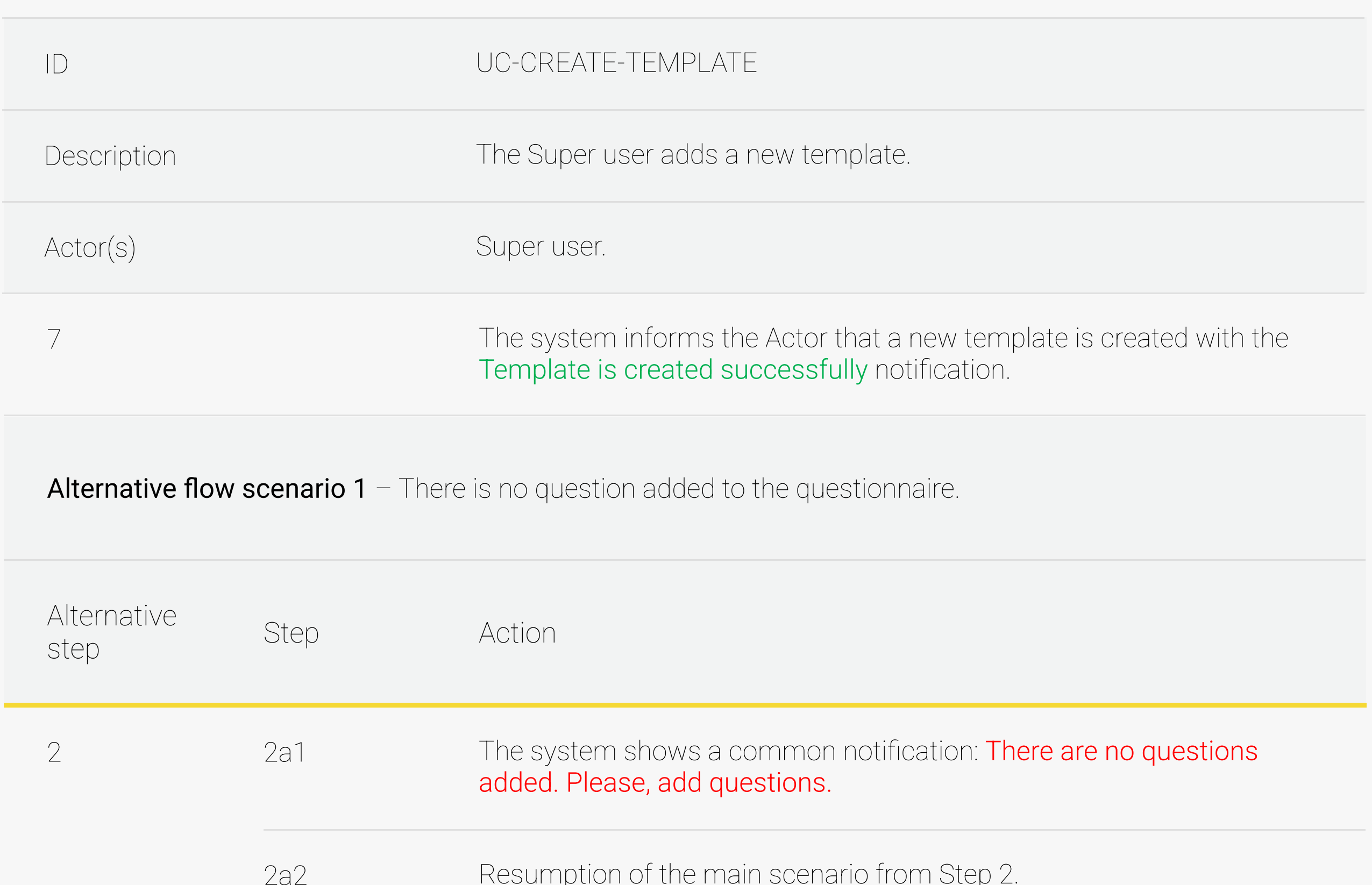

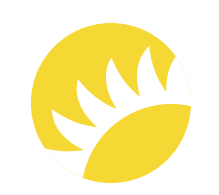

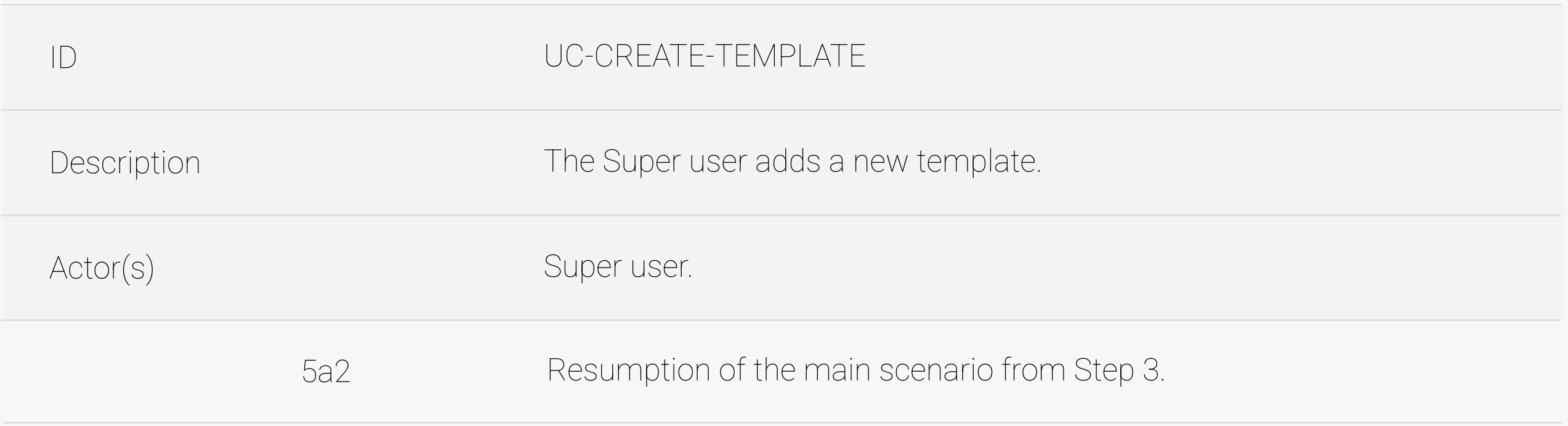

FR-TMP-1 - The mandatory fields for filling in are Name, Attached Premises Type, and Questionnaire.

The full description of the feature is not available in this SRS example.

FR-TMP-2 - The Name text field is unique and can't be more than 100 symbols. The default value is Empty.

Andersen for CRIF. This document is confidential and Copyright © 2022 46

The full description of the feature is not available in this SRS example.

#### 3.7.2.3 Edit an existing template

3.7.3 Functional Requirements

3.7.2.3 Delete a template

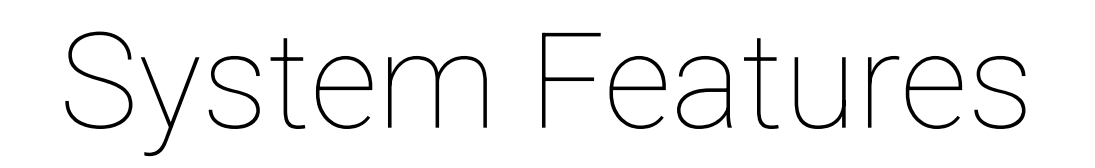

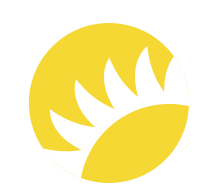

FR-TMP-3 - If a mandatory field is not filled, the The field can't be empty notification needs to be shown near the unfilled field with the changes not saved.

FR-TMP-4 – If there is no question added to the Questionnaire, then, when saving a template, the There are no questions added. Please, add questions common notification needs to be shown with the changes not saved.

FR-TMP-5 – The Attached Premises Type dropdown shows:

1. For a new template: only premises types without attached templates;

The full description of the feature is not available in this SRS example.

The full description of the feature is not available in this SRS example.

The full description of the feature is not available in this SRS example.

Andersen for CRIF. This document is confidential and Copyright © 2022 47

 For an existing template: a currently attached premises type without attached templates.

### 3.8 Feature "Work with Checklists"

### 3.9 Feature "Working Process within Automated Incidents"

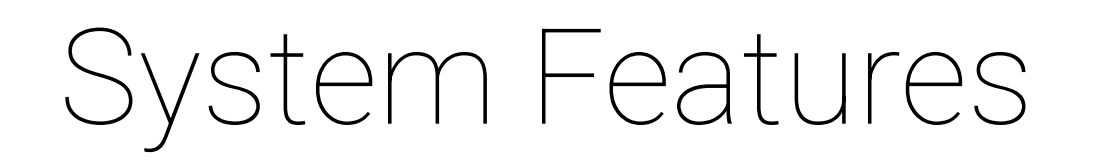

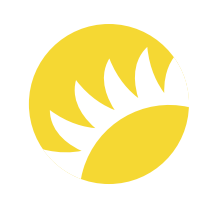

### 3.10 Feature "Working Process within Manual Incidents"

This flow is also very important as it ensures the completion of incidents created manually by Executors.

Almost all user groups from the table will take part in the system. The future working process of manual incidents is visualized In BPMN. It includes the flow according to which the incidents are created by Executors. Then, the incidents are resolved by Executors themselves or assigned to vendors. After the work is completed, the resolved incidents should be reviewed by a responsible Executor and then by a QA engineer, if needed. In the manual incidents, the Questions term is changed to Jobs since mostly definite jobs will be created there.

In the use case, the statuses of incidents and questions (the same logic as with jobs) are noted. The diagrams for their visualization can be found here.

The priority of this feature is HIGH as it is obligatory for processing main purposes in audits.

Andersen for CRIF. This document is confidential and Copyright © 2022 48

### 3.10.1 Description and Priority

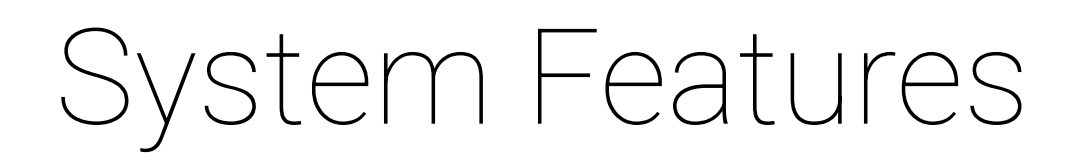

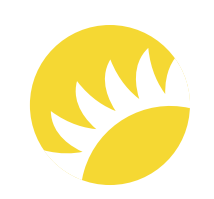

#### 3.10.2 Stimulus/Response Sequences

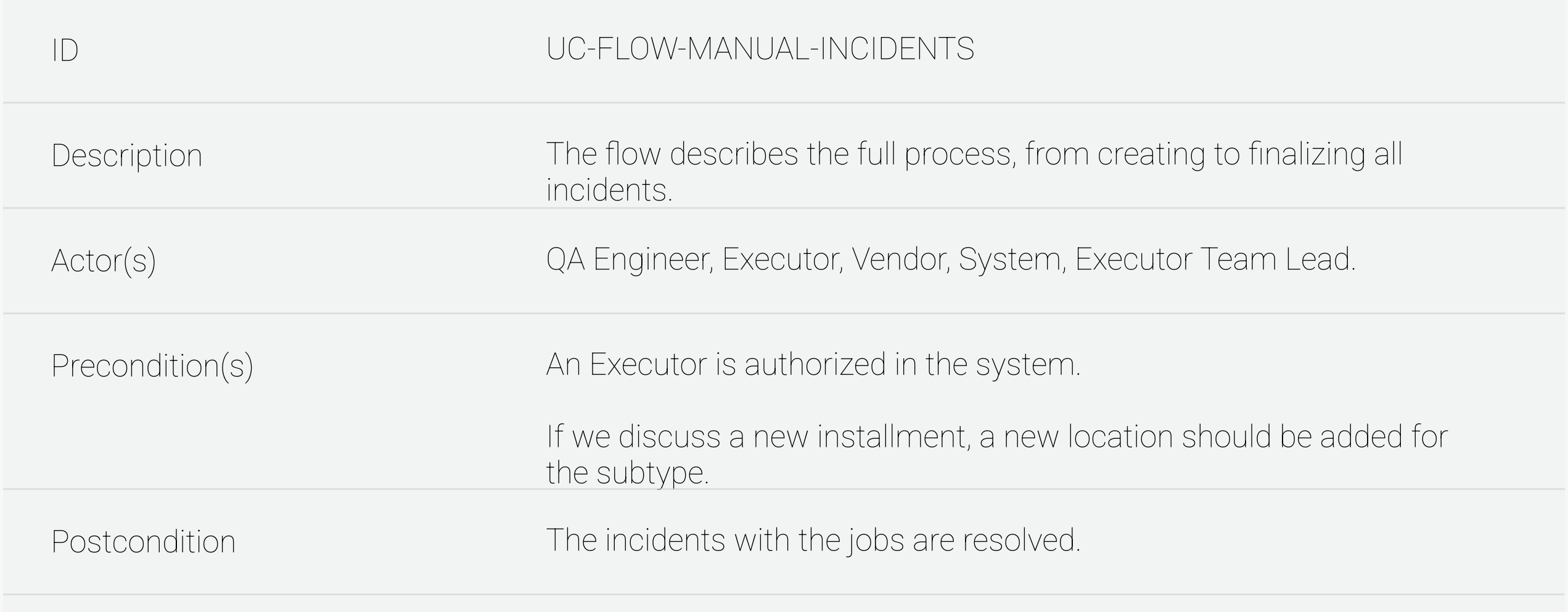

Success flow scenario – All the Incidents are resolved

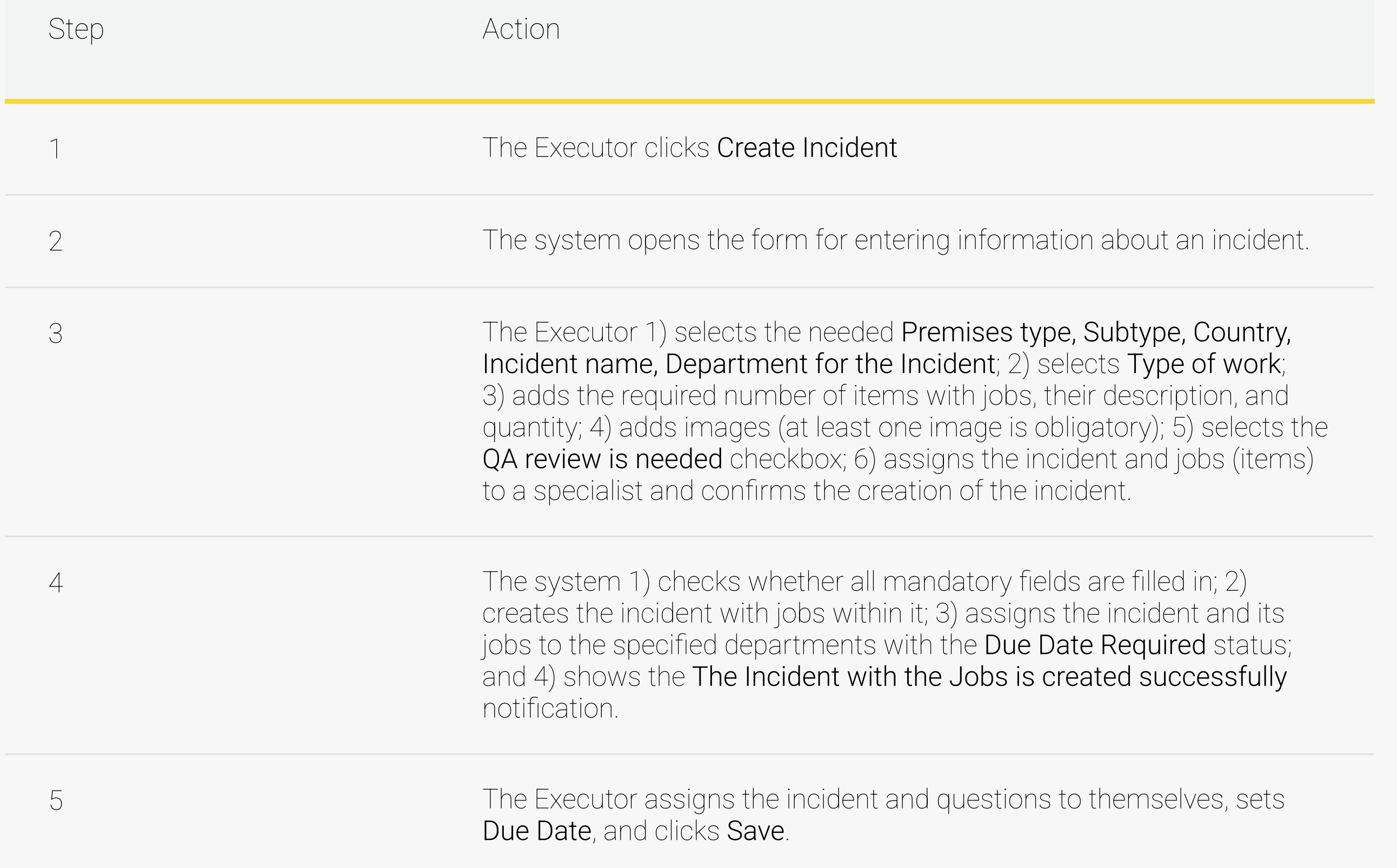

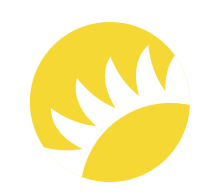

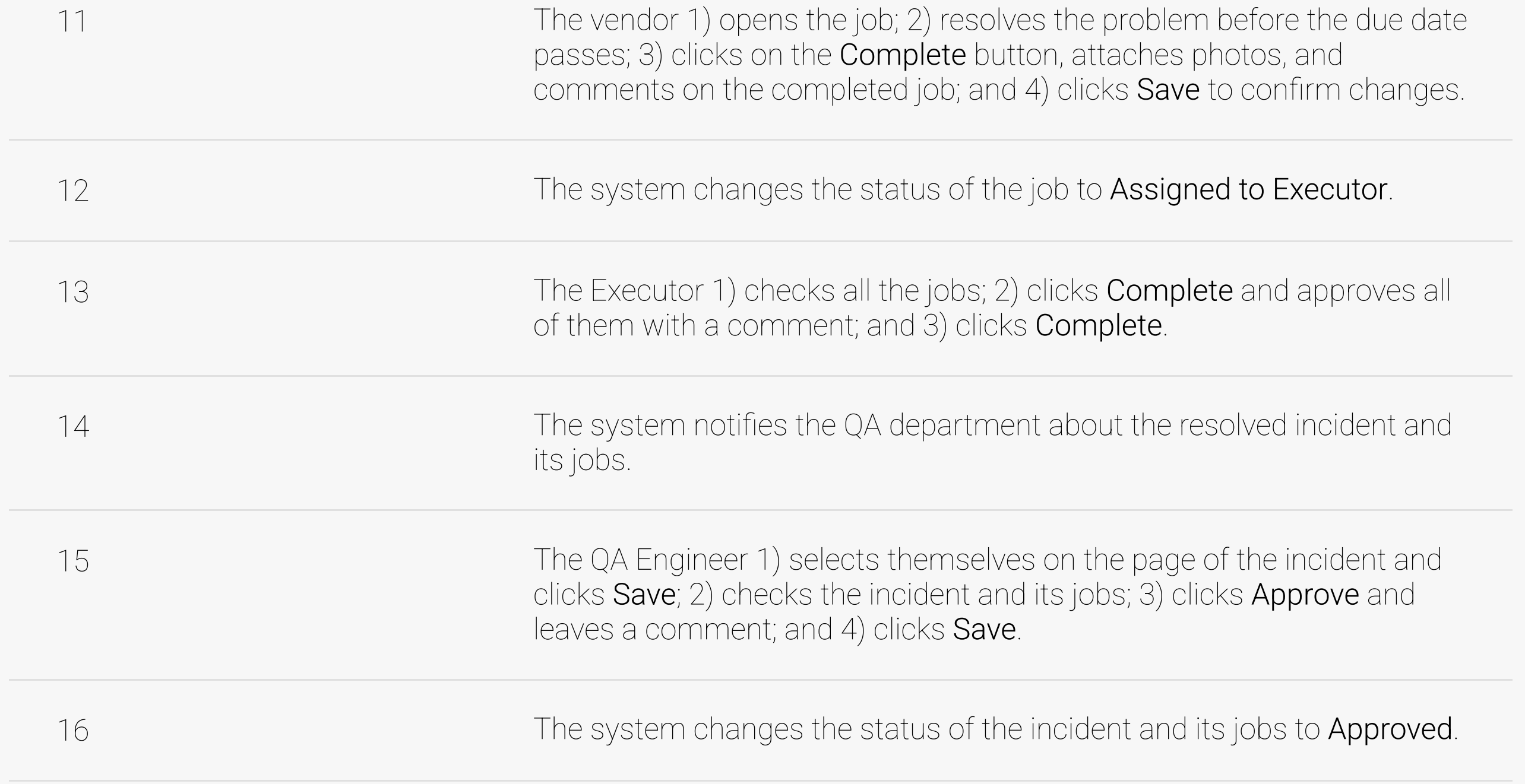

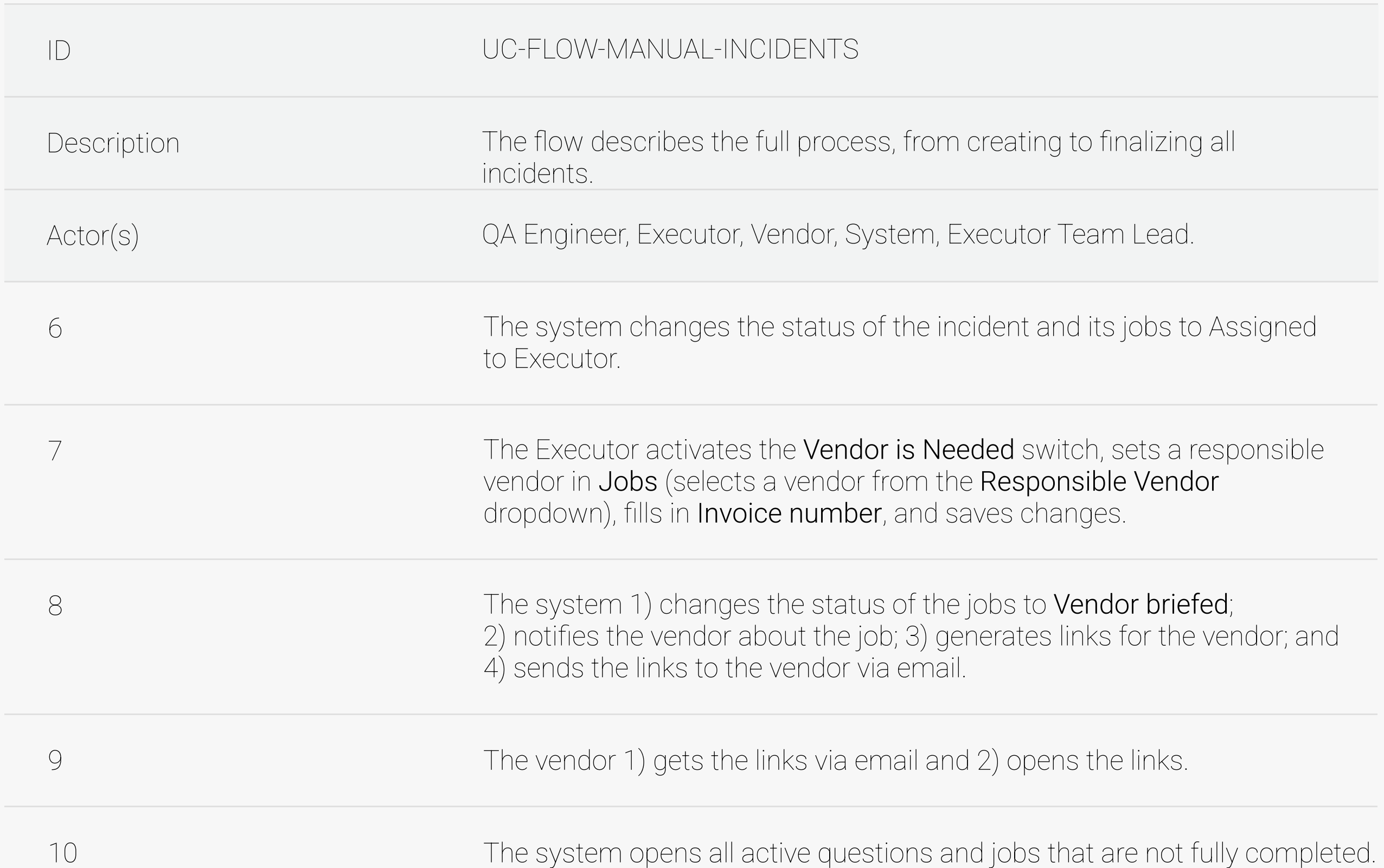

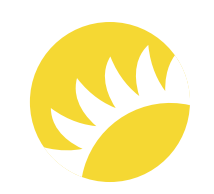

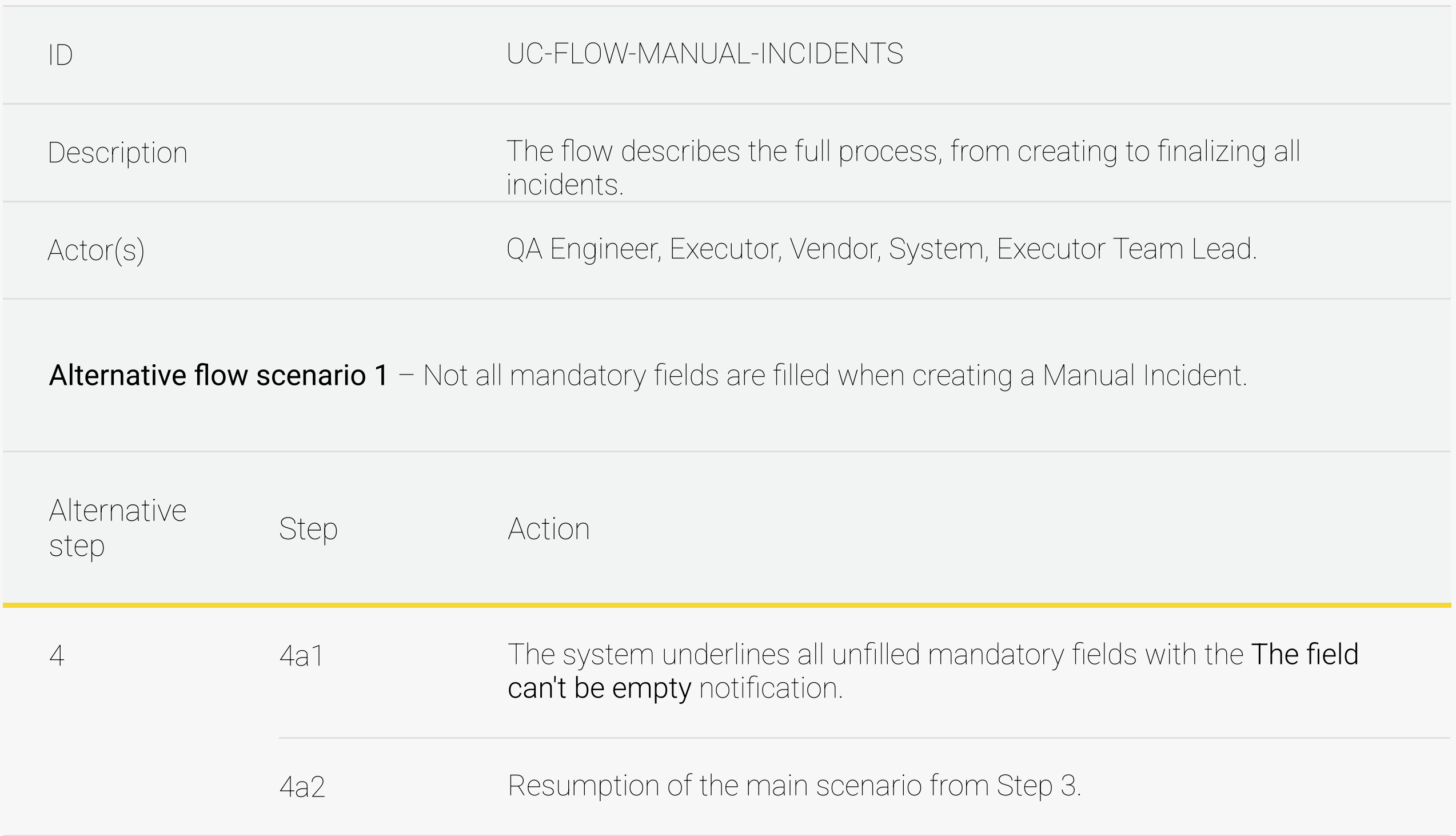

Alternative flow scenario 2 - The Executor completes the jobs on their own.

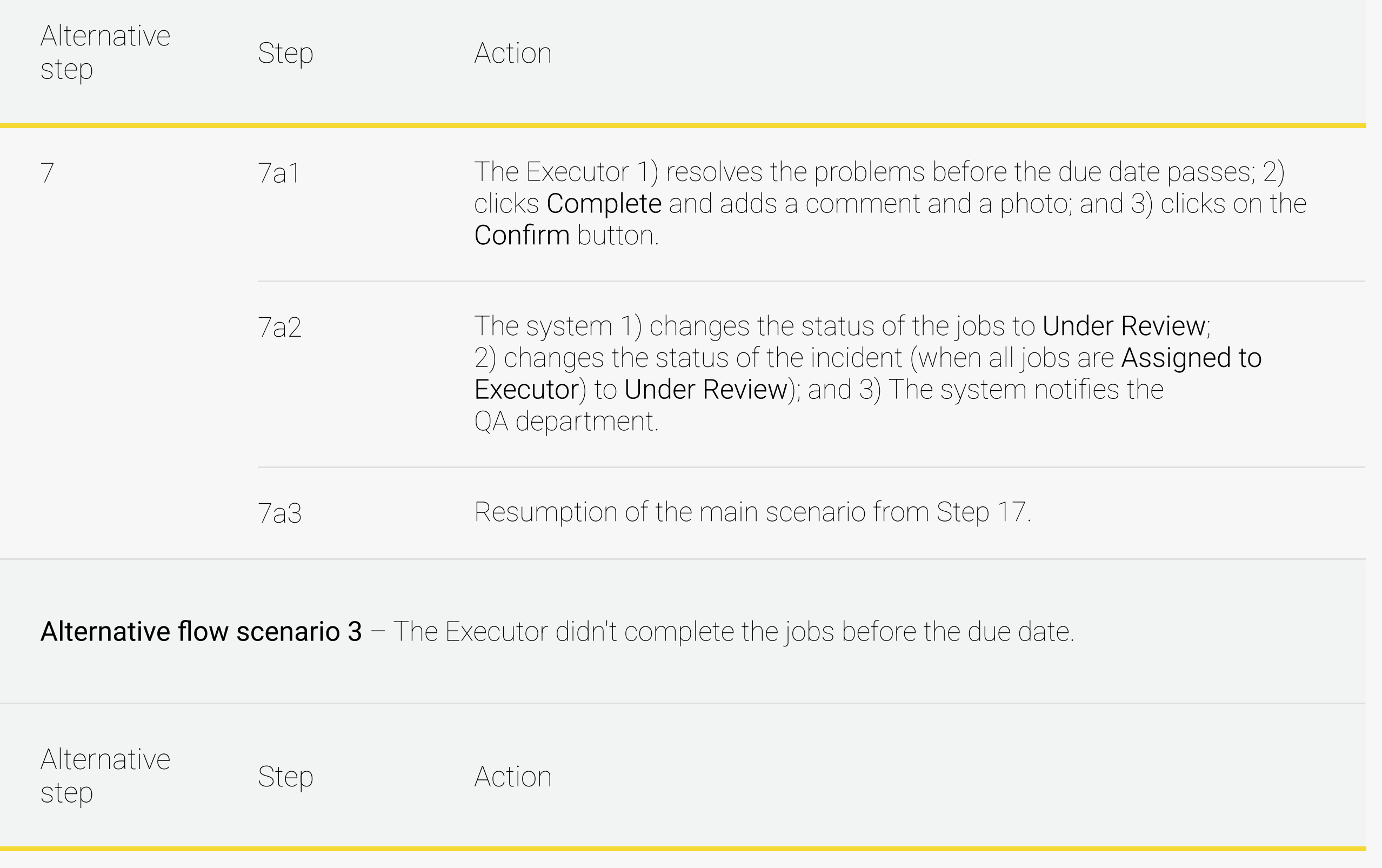

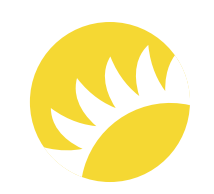

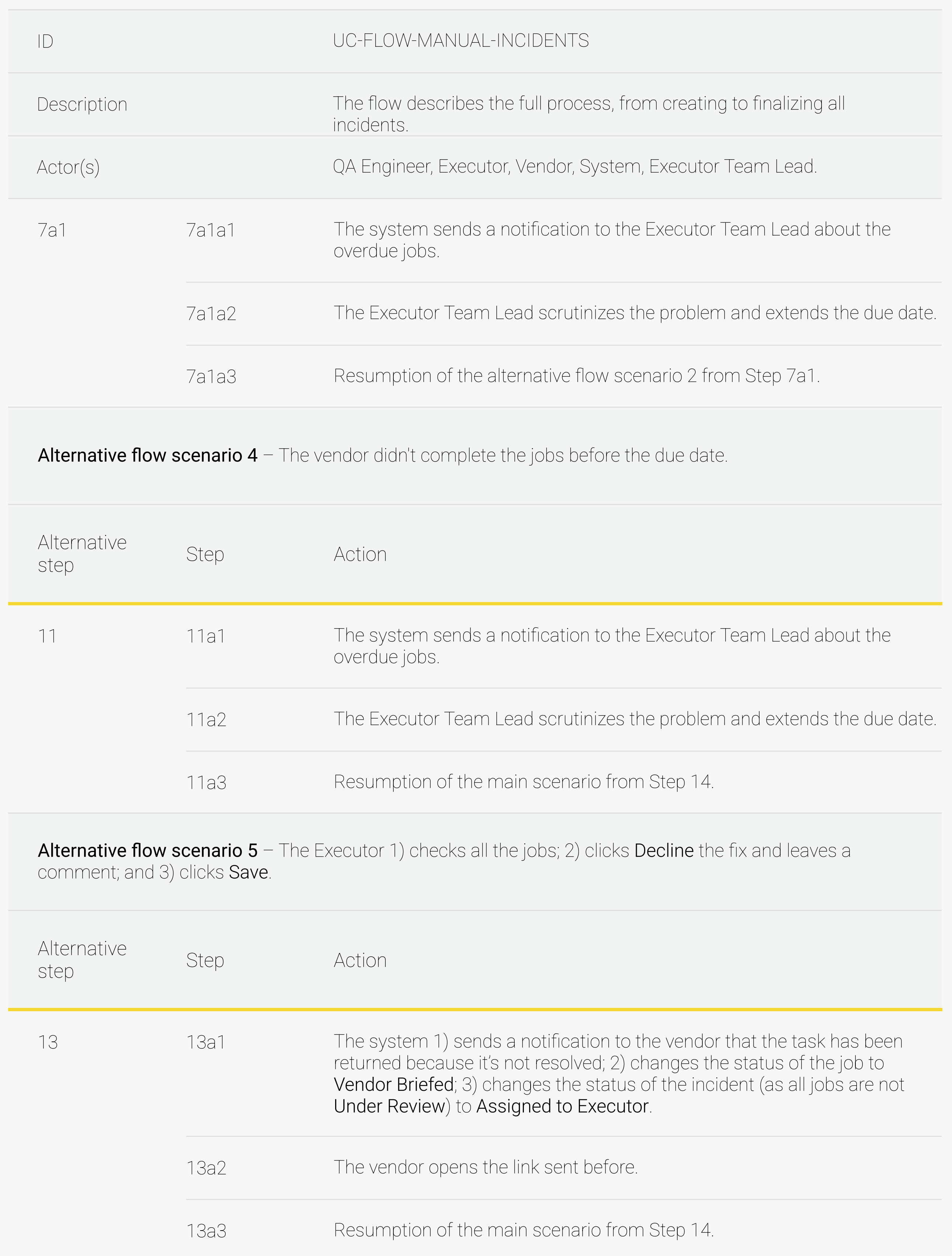

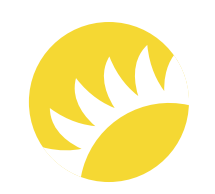

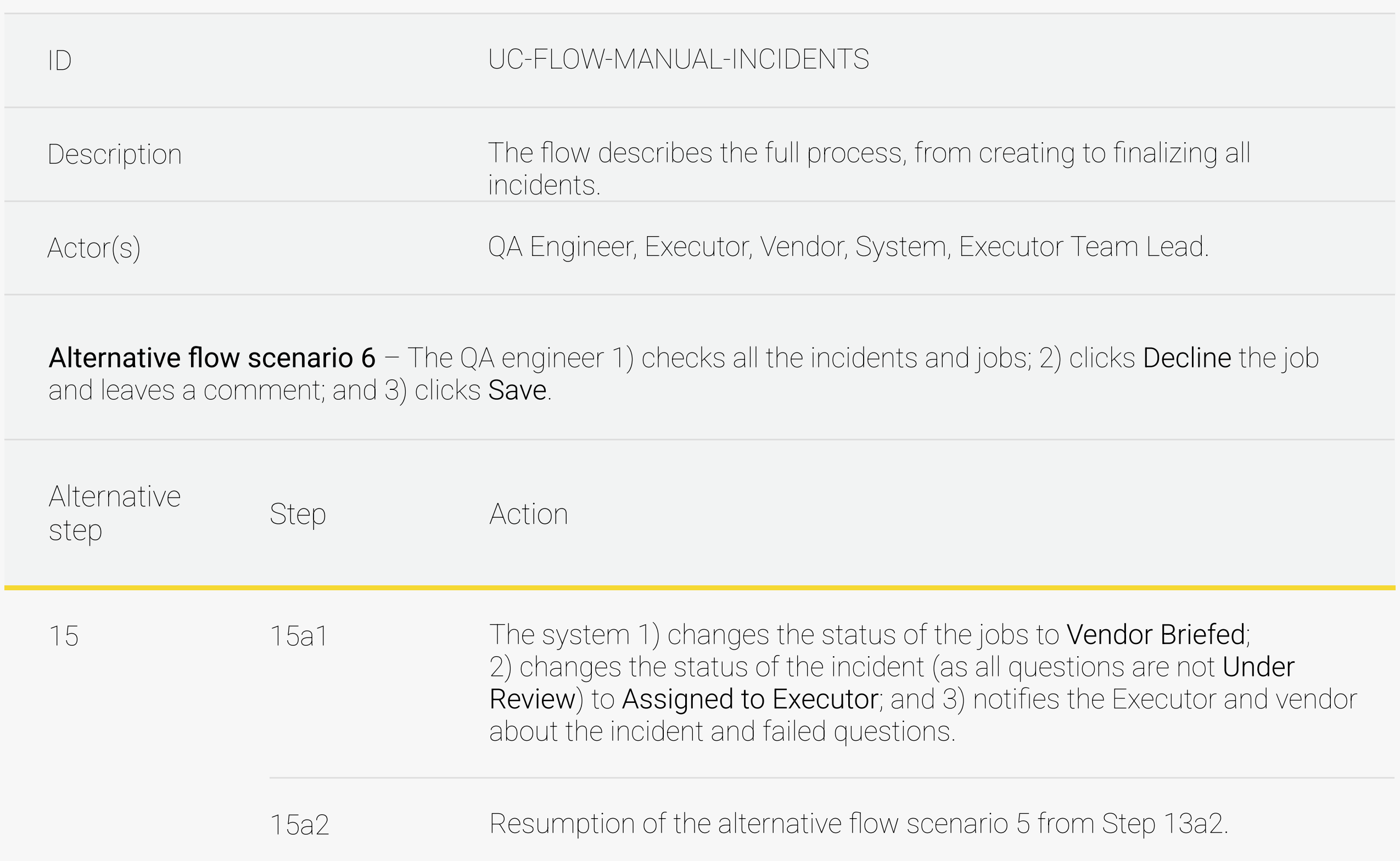

#### **Exception 1** – The  $OA$  Review is Needed checkbox is not selected.

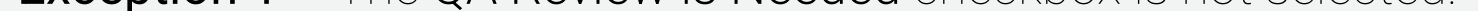

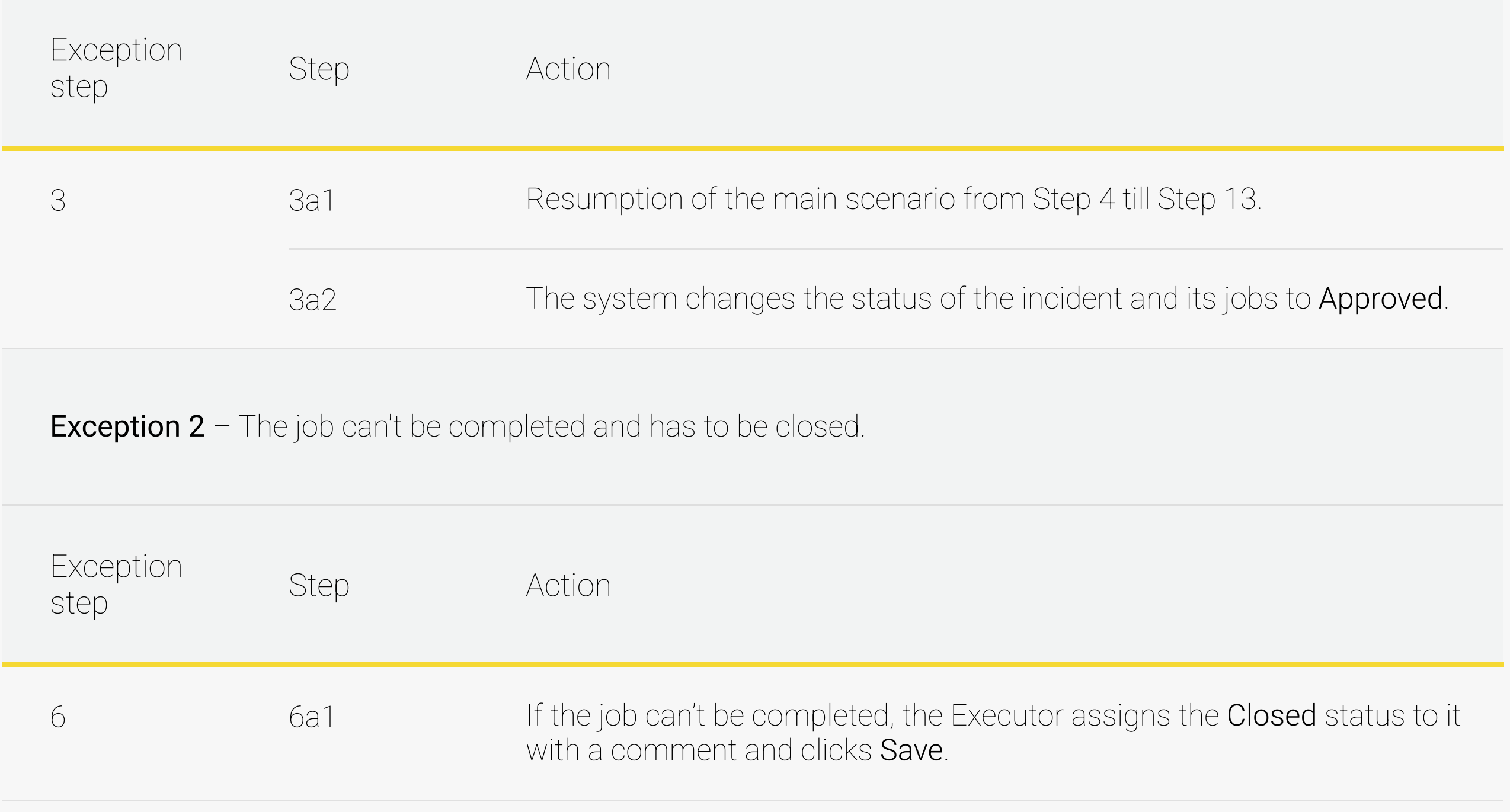

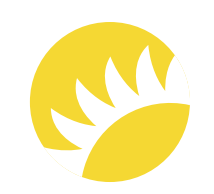

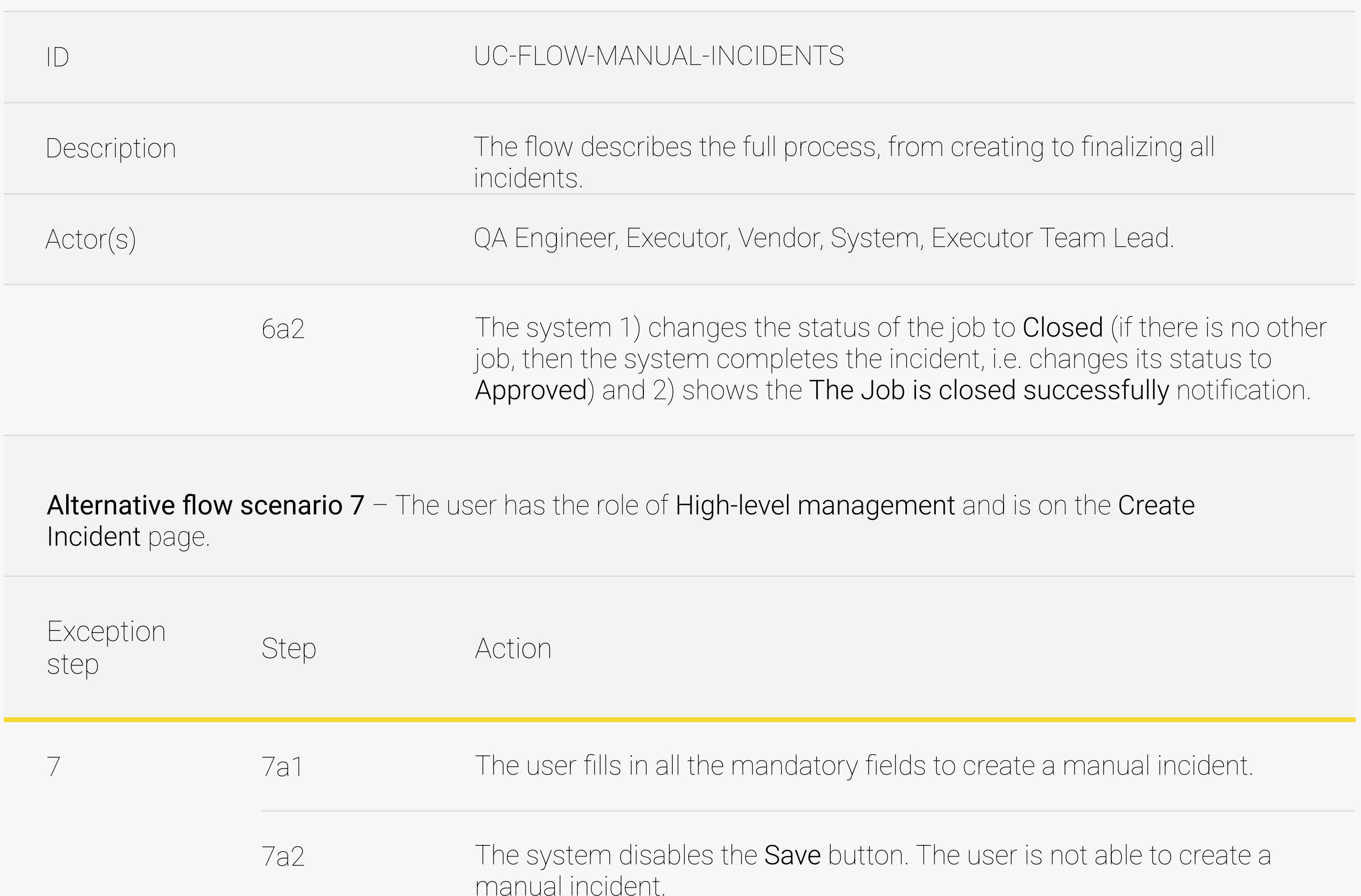

FR-MNL-01 – To initiate the creation of a manual incident, the user needs to click on the Create Incident button.

FR-MNL-02 – When the Create Incident button is clicked, the system 1) opens the page with the Premises Type, Subtype, Country, Location, and Incident Name fields; 2) selects Type of Work, 3) adds the required number of items with jobs and their description and quantity; 4) adds images (at least one image is obligatory for an incident), 5) selects the QA Review is Needed checkbox, 6) specifies the default departments and confirms the creation of the incident:

#### 3.10.3 Functional Requirements

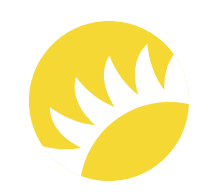

- 1. The Premises Type dropdown includes all the premises types available for the selected country. The field is mandatory.
- 2. The Premises Subtype dropdown includes all the subtypes for the selected premises type. The dropdown is available when the premises type is selected. The field is mandatory.
- 8. The Location dropdown includes all the locations of the subtype for the selected country.
- 4. The Country field is filled with the country of the user and can't be edited.
- 5. Created Date specifies the date when the incident is created. It can't be edited.
- 6. The Executor specifies the current user who created the incident. The field can't be edited.
- 7. The Department dropdown specifies the department to which the incident will be assigned after creation.
- 8. Incident Name. The default value is Empty. It can't be more than 100 symbols. The field is mandatory.
- 9. The Type of Work dropdown is mandatory and includes the following options:

1. New installment (with a photo);

2. Repair;

3. Other (with a comment).

10. The Add Item button initiates the creation of an item. Under the item, there is the Add Job button. At least one item needs to be specified.

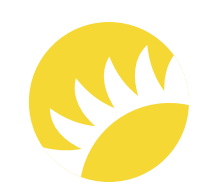

10.0 Each job needs to include:

- 0.0 Each job needs to include:
- Quantity a numeric field that can't be more than 10 symbols. The field is mandatory; 0.1
- The Assign To field. The field specifies to which department the job will be assigned. 0.2

11. Images with the Add Image button. At least one image needs to be in the incident.

12. The **OA Review is Needed** checkbox specifies whether a check by the OA specialist is needed after the completion of the job by the Executor. The default value is Unselected.

FR-MNL-03 – If, when saving the report, a mandatory field is empty, the The field can't be

FR-MNL-04 – When the Executor fills in all the fields and clicks on the Create button, the incident with its jobs will be created (with the Due Date Required status) and assigned to the departments and lists, and then, the Incident with the Jobs is created successfully notification will be shown.

 $FR\text{-}MNL-05$  – If the user clicks on the Cancel button during the process of the manual incident creation, then all the information entered is canceled.

The full description of the feature is not available in this SRS example.

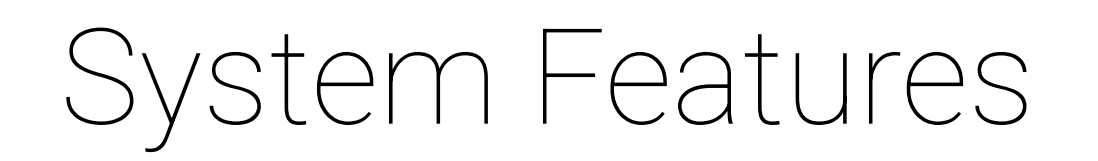

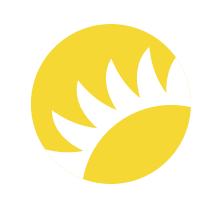

### 3.11 Feature "Notifications to be Sent via Email"

Business representatives now share all information via email. This way of communication is used in the system as well.

This means that, due to some triggers, the system sends notifications to specific stakeholders or their groups.

The priority of this feature is HIGH.

### 3.11.1 Description and Priority

#### 3.11.2 Notifications for the Bank Customer's staff

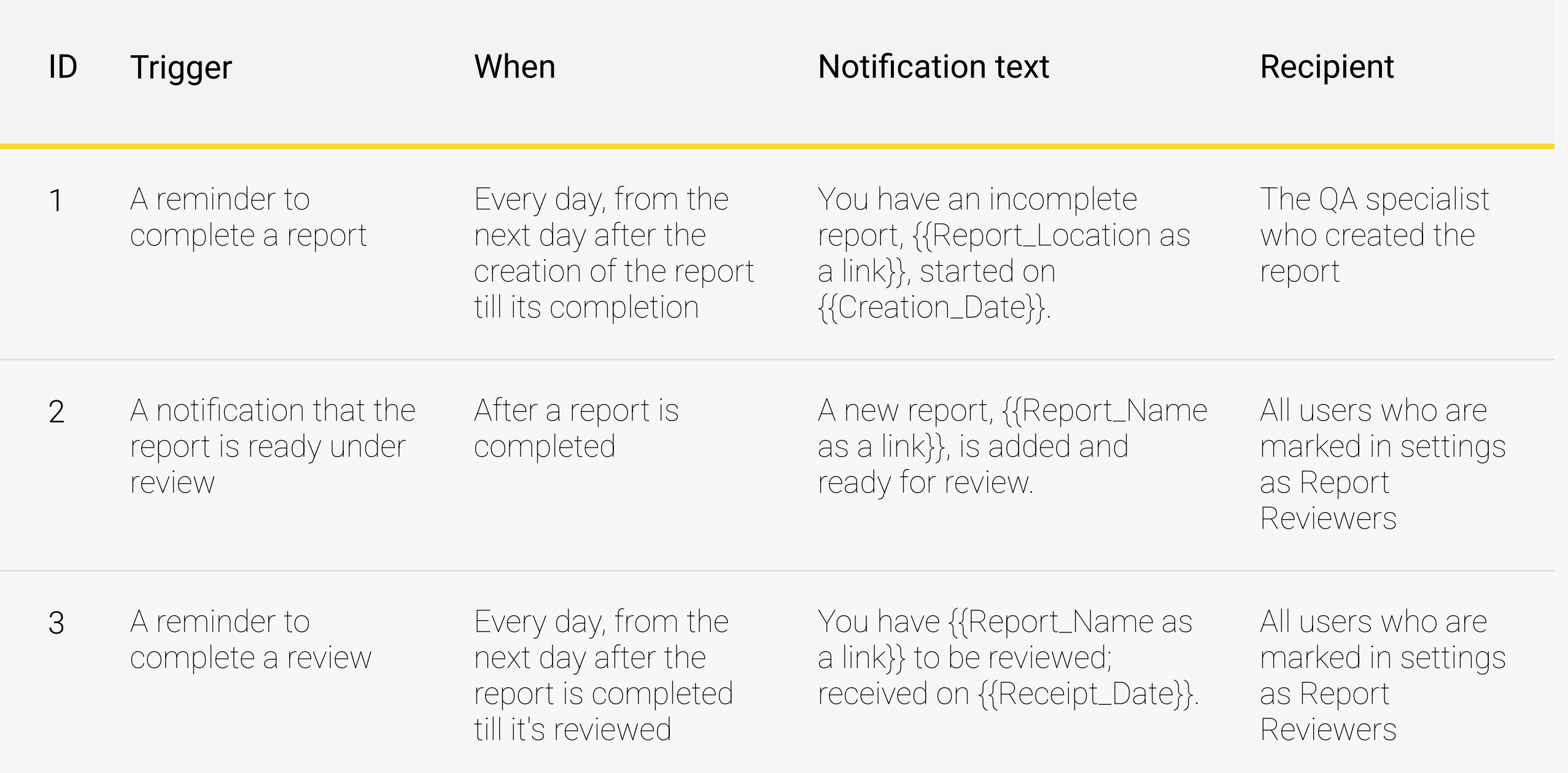

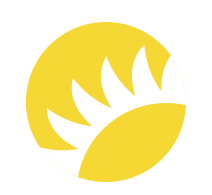

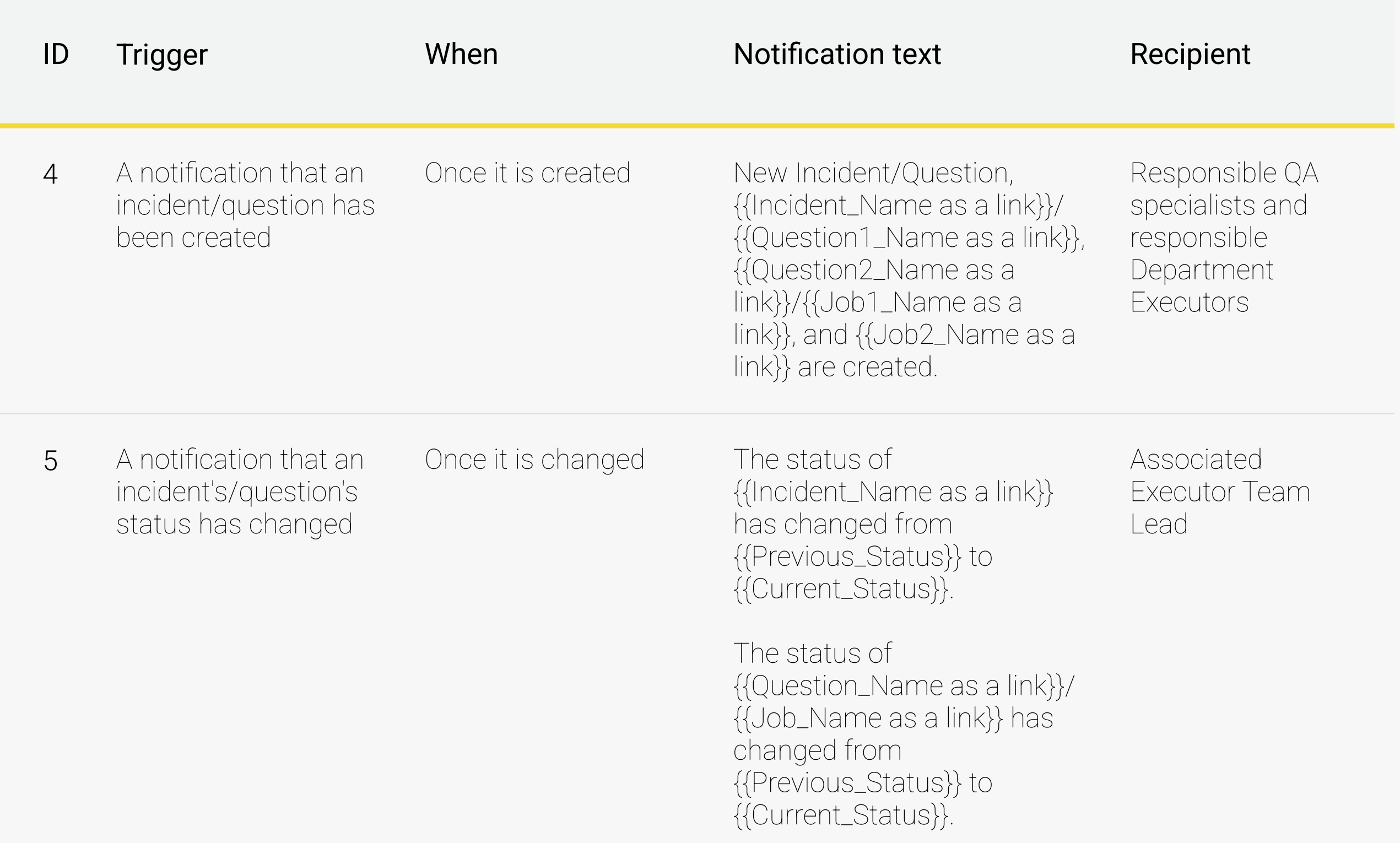

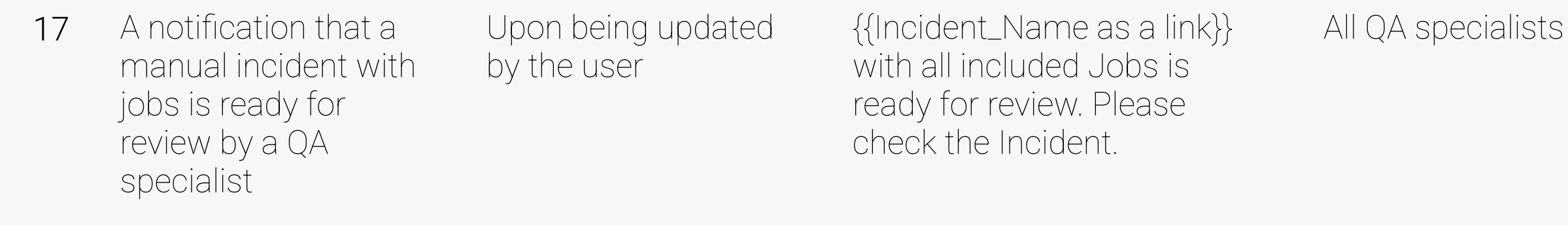

### 3.11.3 Notifications for the Bank Customer's staff

The full list of the notifications is not available in this SRS example.

The full list of notifications is not available in this SRS example.

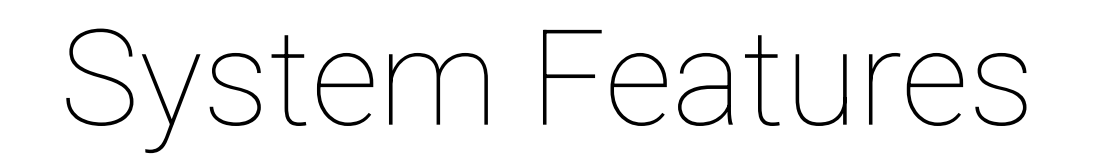

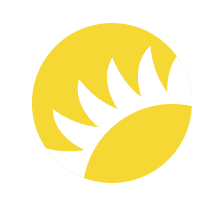

The detailed description of the feature is not available in this SRS example.

The detailed description of the feature is not available in this SRS example.

The detailed description of the feature is not available in this SRS example.

The detailed description of the feature is not available in this SRS example.

### 3.12 Feature "Notifications to be Sent as Push Notifications and System Notifications"

### 3.14 Feature "Review of QA Reports"

3.13 Feature "Sending Information about Incidents/ Questions/Jobs"

### 3.14 Feature "Preview of Reports in PDF"

### 3.15 Feature "Preview of Reports in PDF"

The detailed description of the feature is not available in this SRS example.

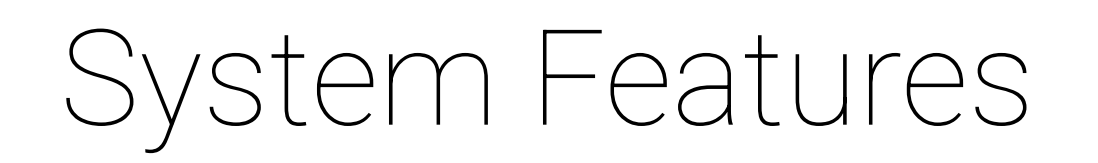

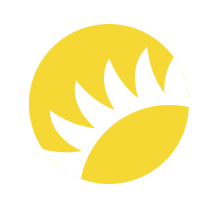

The detailed description of the feature is not available in this SRS example.

The detailed description of the feature is not available in this SRS example.

The detailed description of the feature is not available in this SRS example.

Andersen for CRIF. This document is confidential and Copyright © 2022 60

### 3.17 Feature "Administration of 2FA"

### 3.16 Feature "Inventory"

### 3.19 Feature "Archival Process"

3.18 Feature "Administration of Profile Pages on Mobile Devices"

## External Interface Requirements

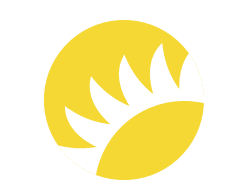

### 4.1 User Interfaces

### 4.2 Software Interfaces

The system will exchange information with the LDAP of the Bank Customer's bank. During the login process when valid employee number and password values are entered, the first and last names of the user will be sent to LDAP to check whether such a user exists in the bank's database. If they don't exist, the user won't have access to the system.

Andersen for CRIF. This document is confidential and Copyright © 2022 61

The brand book for UI/UX designers is not available in this SRS example.

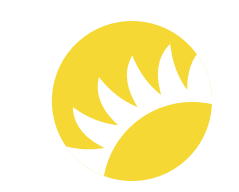

### 5.1 Performance Requirements

### 5.2 Safety Requirements

### 5.3 Security Requirements

SF-1 – In the mobile version, uploading photos must only be available via camera, not via gallery.

SR-OWASP-01 – Injection attacks will be prevented by validating and/or sanitizing user-submitted data. In addition, a database admin can set controls to minimize the amount of information an injection attack can expose.

SR-OWASP-02 – Regarding broken authentication, 2FA will be implemented (it is possible to enable and disable this). Also, the requirements for complex passwords will be taken into account.

The full list of security requirements is not available in this SRS example.

Not applicable.

#### 5.3.1 Adherence to OWASP's top 10 recommendations

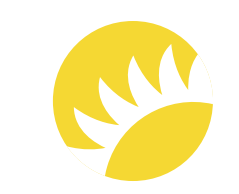

SR-ROOTD-01 – The requirement for the React Native version is 0.27+.

SR-ROOTD-02 – For iOS devices, the requirement is iOS 8+. The application won't work if the appropriate checks show that:

- the device is jailbroken;
- the device has a screen lock enabled.  $\bullet$

SR-ROOTD-03 – For Android devices, the requirement is API 16+. The application won't work if the appropriate checks show that:

- the device is rooted;
- the device has a screen lock enabled.

### 5.3.2 Detection of rooted/jailbroken devices

#### 5.3.3 Application Security

Application security is the process of protecting websites, online services, databases, and microservices against various security threats that exploit vulnerabilities in an application's code. Common targets for application attacks are content management systems and database administration tools and modules.

Those who fail to secure their web applications run the risk of being attacked. Among other consequences, this can result in information theft, damaged client relationships, and revoked licenses.

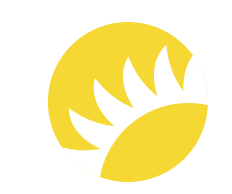

**SQA-AVAILABILITY-01** – The produfct for Stage 2 is going to support web and mobile versions according to the tables.

SQA-AVAILABILITY-02 – The Stage 2 version doesn't support the adaptive version for tablets and smartphones in the browser.

SQA-AVAILABILITY-03 – Future releases will support web adaptive versions for tablets and smartphones.

SQA-STORAGE-01 – The photos, when uploaded, are compressed into a JPEG format of 72 or 92 DPI and stored in the system.

Andersen for CRIF. This document is confidential and Copyright © 2022 64

Application vulnerabilities are typically the result of a lack of input/output sanitization, which is often exploited to either manipulate source code or gain unauthorized access.

Such vulnerabilities enable the use of various attack vectors, including:

- SQL Injection;
- Cross-site Scripting;  $\bullet$
- Remote File Inclusion;  $\bullet$
- Cross-site Request Forgery;
- DoS/DDoS Attacks.  $\bullet$

The full list of security requirements is not available in this SRS example.

### 5.4 Software Quality Attributes

## Other Requirements

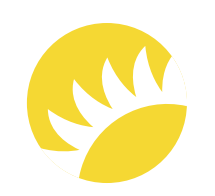

Not applicable.

# Appendix A: Glossary

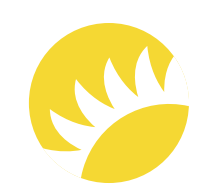

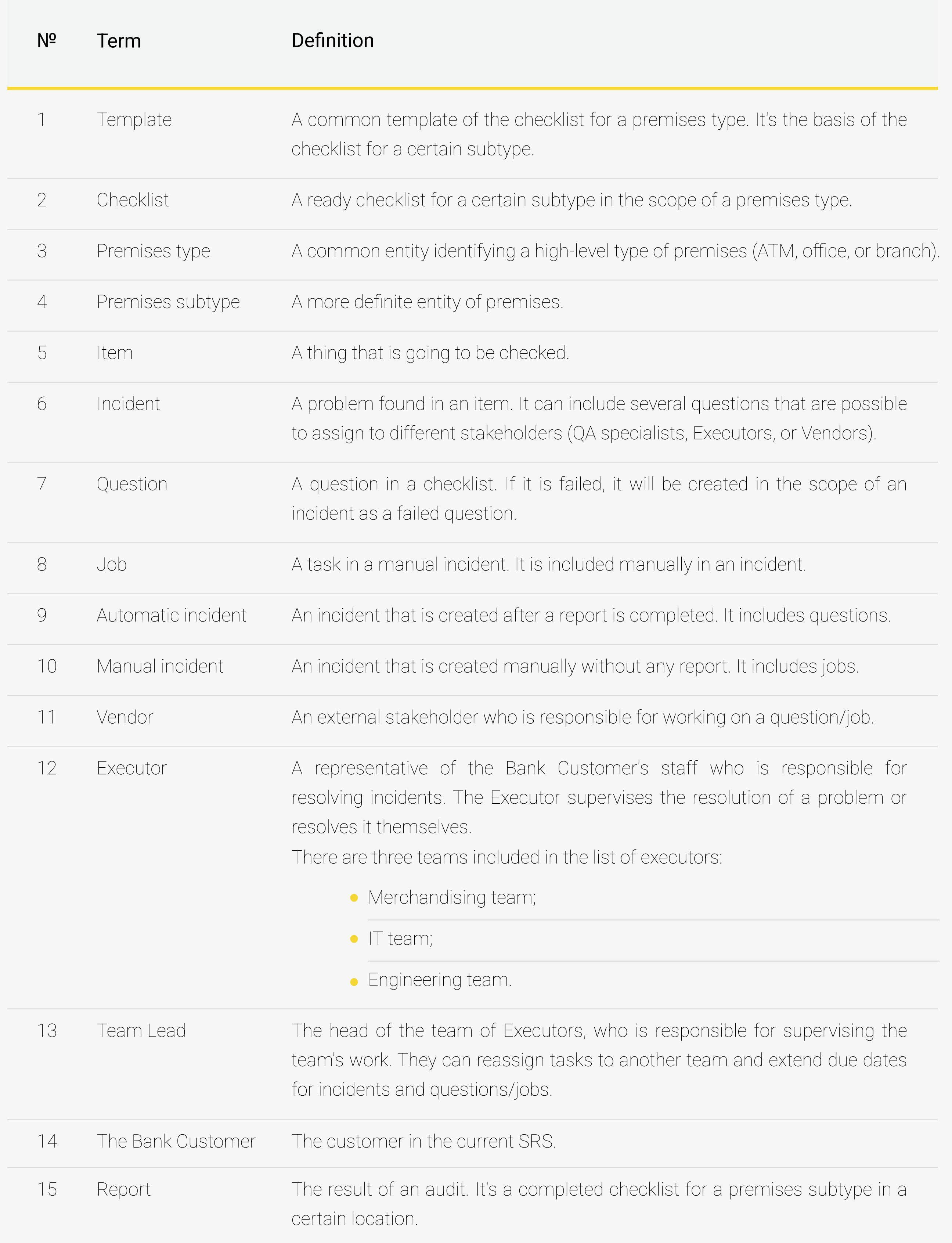

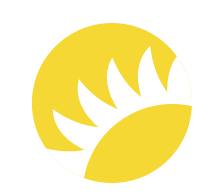

#### The current business workflow

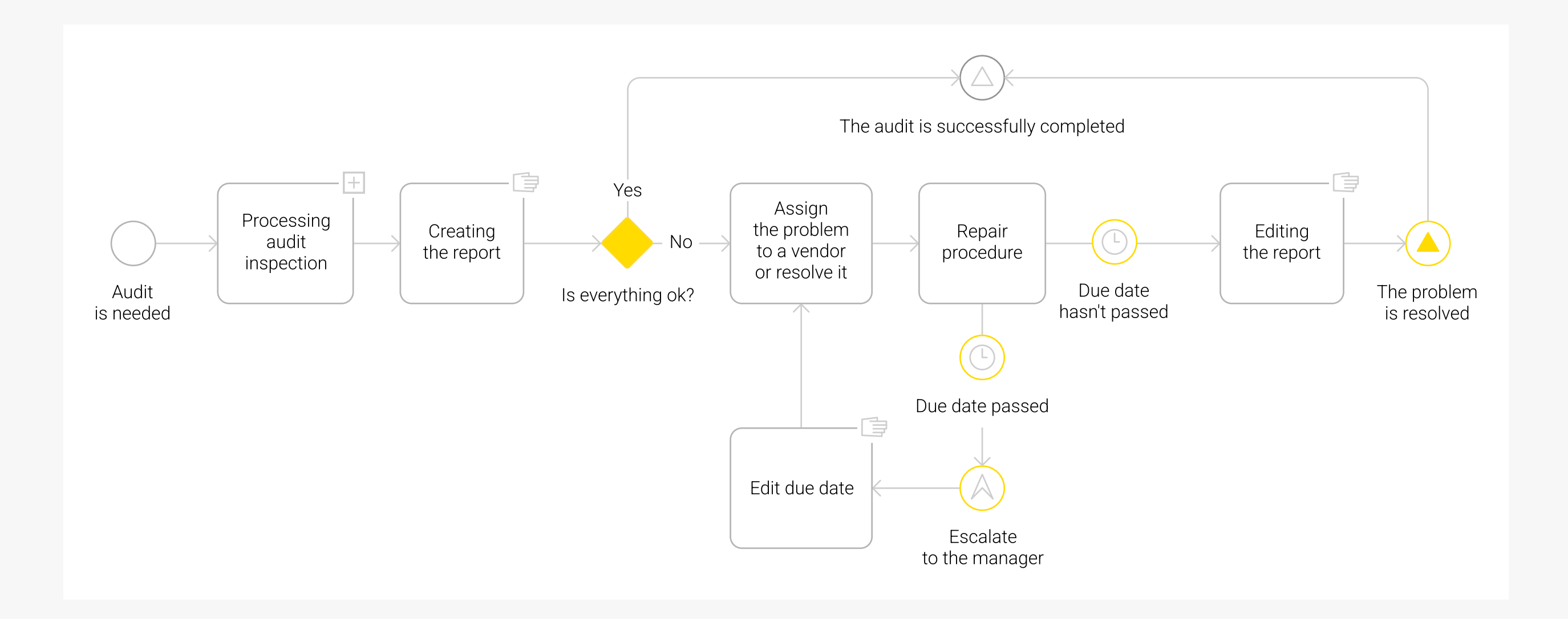

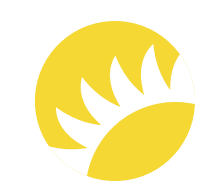

#### The flow in the system for automatic incidents, from processing reports by QA specialists

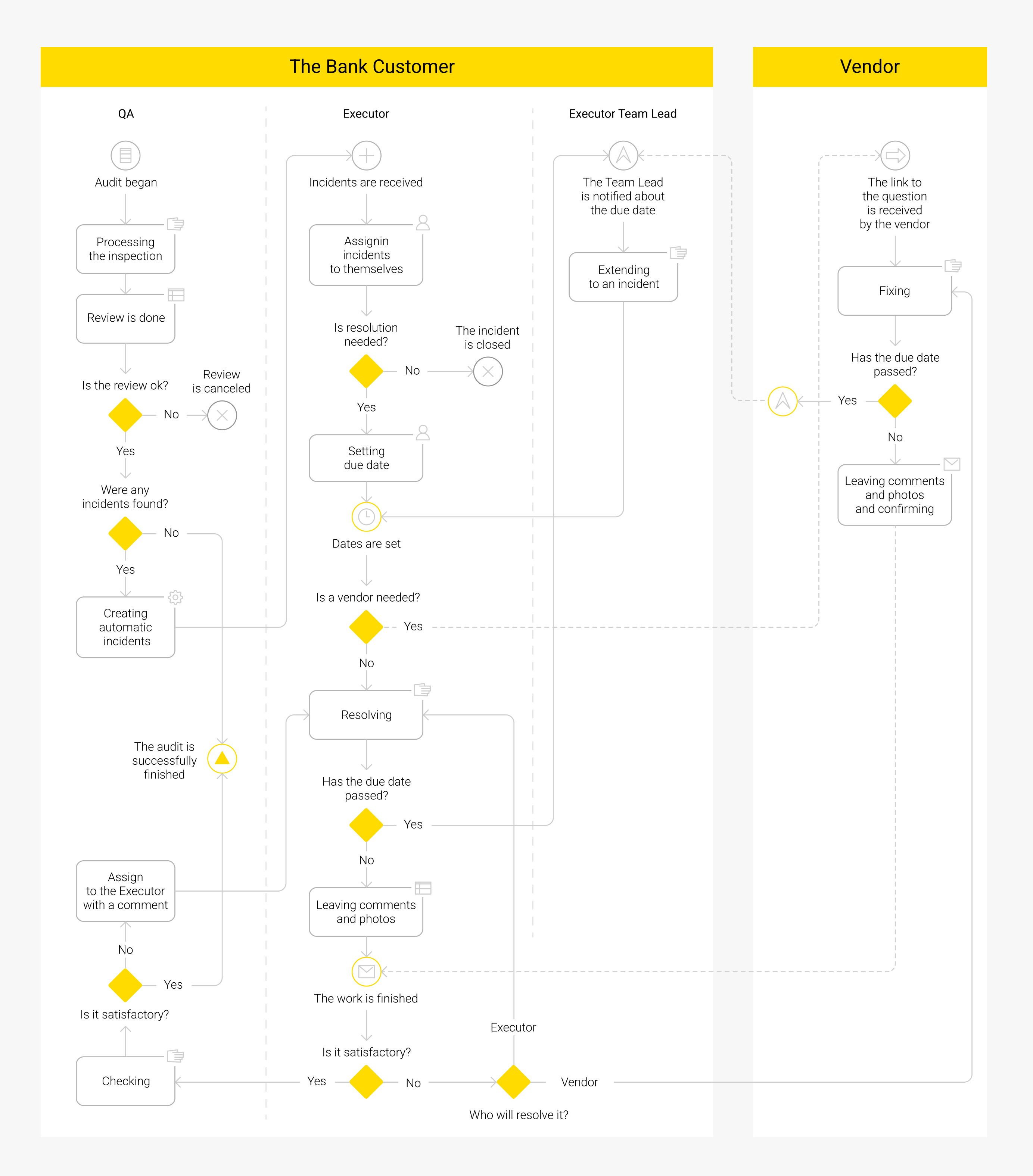

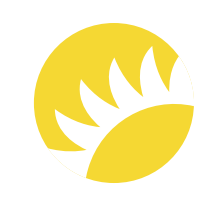

#### State-machine diagram of the report

State-machine diagram of the incident

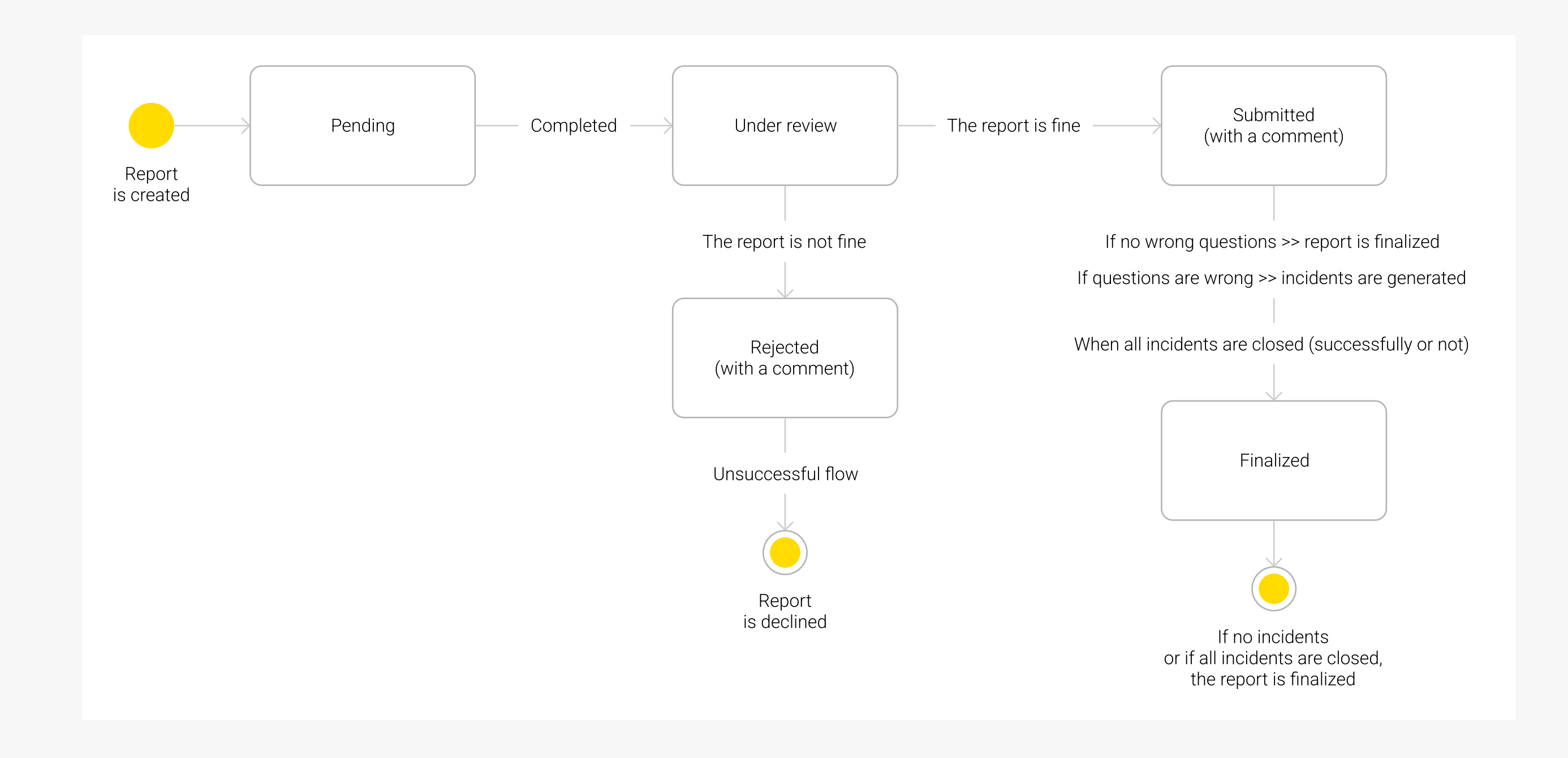

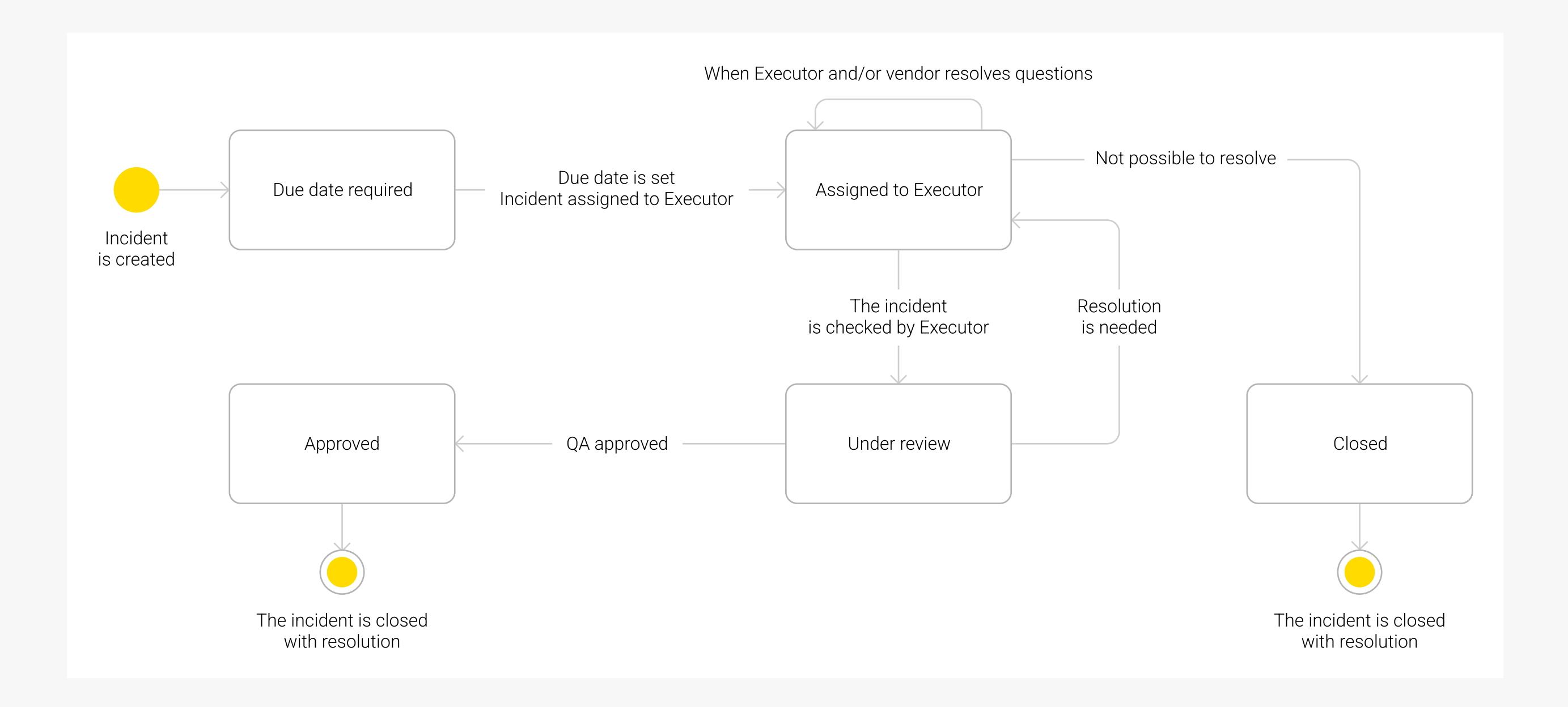

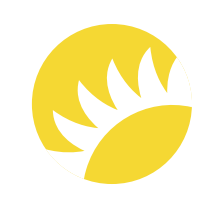

#### State-machine diagram of a question

#### The table for the calculation of KPI

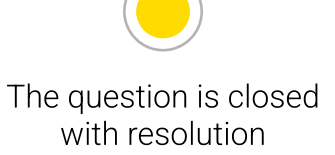

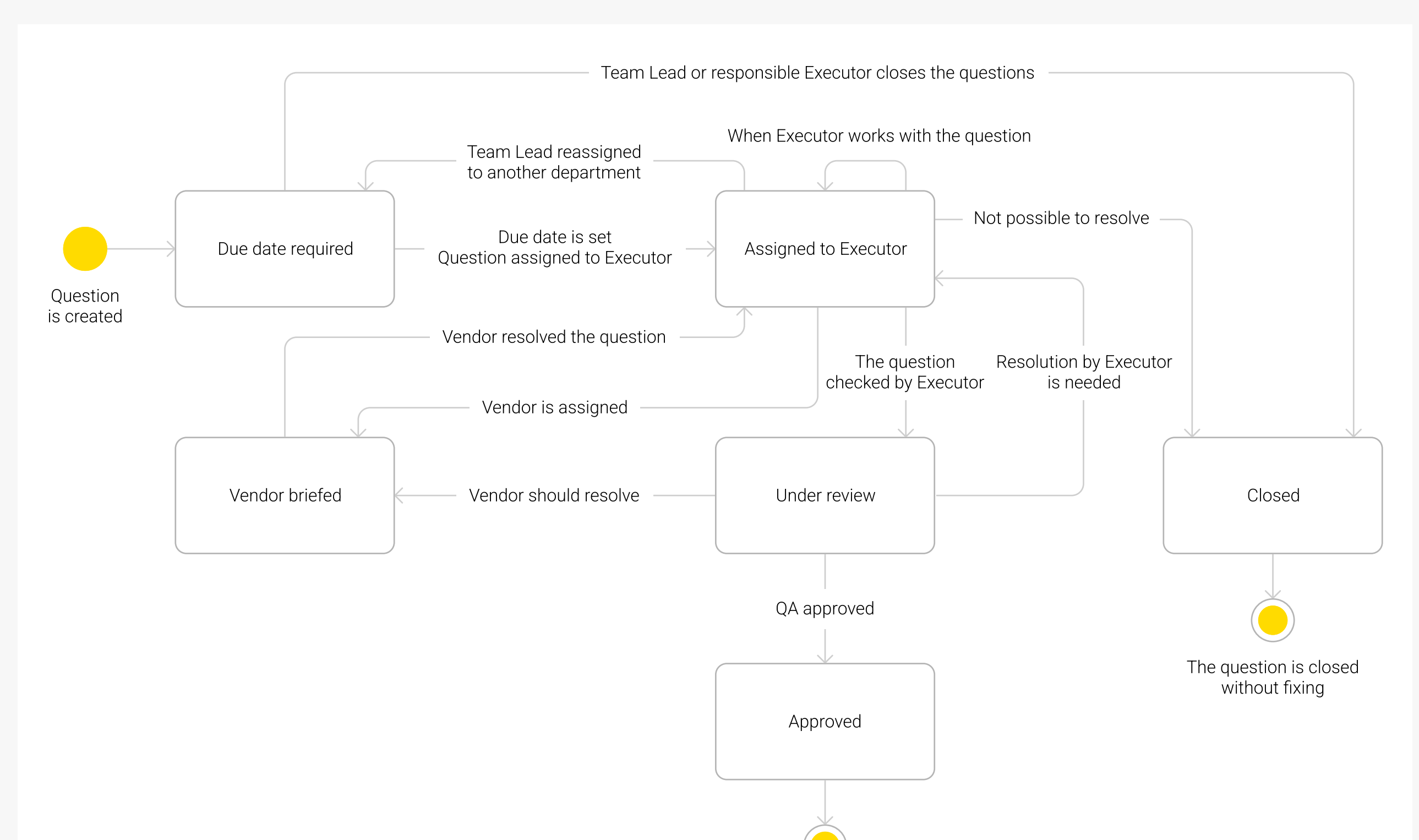

The schemes and mock-ups are not available in this SRS example.

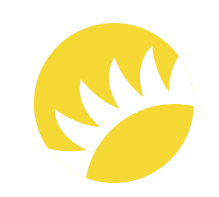

#### The flow in the system for manual incidents created by Executors

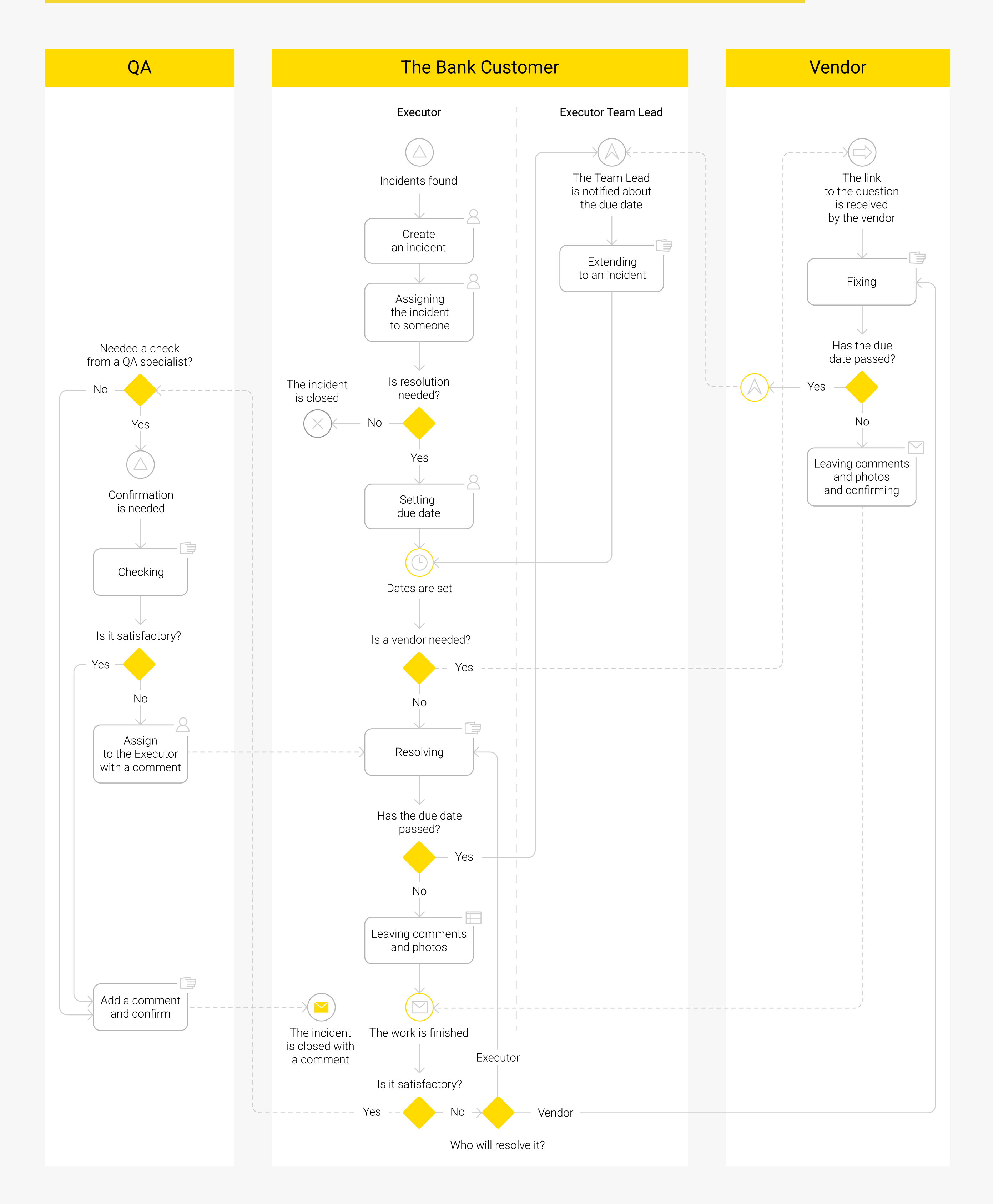

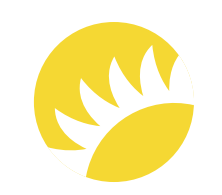

#### Examples of reports provided by the business

The button for system notifications

The interconnection between statuses of incidents and related questions/jobs

The examples of the attached reports are not available in the sample.

Not applicable.

This table is not available in this SRS example.
## Appendix C: List of Issues

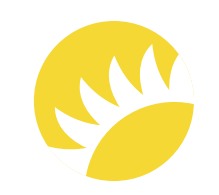

Not applicable.

Andersen for CRIF. This document is confidential and Copyright © 2022 73